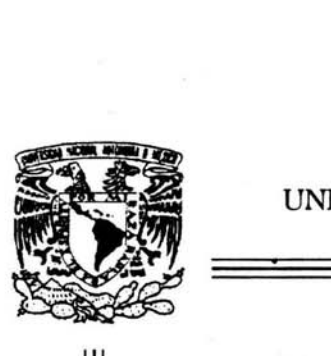

# UNIVERSIDAD NACIONAL AUTÓNOMA DE MÉXIco

#### FACULTAD DE CONTADURÍA Y ADMINISTRACIÓN

# SISTEMA PARA EL CONTROL DE EXÁMENES PROFESIONALES Y OPCIONES DE TITULACIÓN

#### DISEÑO DE UN SISTEMA PARA UNA ORGANIZACIÓN QUE PARA OBTENER EL TÍTULO DE :

# LICENCIADO EN INFORMÁTICA

PRESENTAN:

MIGUEL ÁNGEL[ROJAS MAciAs JULIO CÉSAR SORIA PADILLA

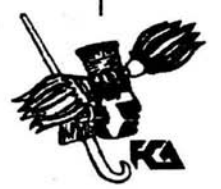

ASESOR L.A. SALVADOR MEZA BADILLO

MtxIco, D.F. 2004

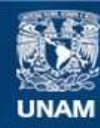

Universidad Nacional Autónoma de México

**UNAM – Dirección General de Bibliotecas Tesis Digitales Restricciones de uso**

# **DERECHOS RESERVADOS © PROHIBIDA SU REPRODUCCIÓN TOTAL O PARCIAL**

Todo el material contenido en esta tesis esta protegido por la Ley Federal del Derecho de Autor (LFDA) de los Estados Unidos Mexicanos (México).

**Biblioteca Central** 

Dirección General de Bibliotecas de la UNAM

El uso de imágenes, fragmentos de videos, y demás material que sea objeto de protección de los derechos de autor, será exclusivamente para fines educativos e informativos y deberá citar la fuente donde la obtuvo mencionando el autor o autores. Cualquier uso distinto como el lucro, reproducción, edición o modificación, será perseguido y sancionado por el respectivo titular de los Derechos de Autor.

**Dedicatorias** 

# **Dedicatorias**

# **Miguel Ángel:**

Para mi mamá, porque mi existencia esta llena de tí. Gracias !!!

**Julio Cesar:** 

Para mis padres, a quienes debo, además de la vida, su invaluable apoyo dentro de mi formación como ser humano.

Agradecimientos

**Agradecimientos:** 

A la Universidad Nacional Autónoma de México y a la Facultad de Contaduría y Administración que nos dieron la oportunidad de aprender, una ocasión de elevarnos, un medio de servir y de servirnos. Somos orgullosamente egresados de la Máxima Casa de Estudios.

A nuestro asesor L.A. Salvador Meza Badillo que nos otorgó su apoyo y consejos mientras dirigió este trabajo.

Al L.C. José Luis Ramírez y al área de Exámenes Profesionales, en especial a la L.A. Norma González, L.A. Leticia Ortega y L.A. Mireya López que nos brindaron su tiempo, conocimientos y ayuda siempre que lo necesitamos. Esperamos haber cumplido con sus expectativas.

# Agradecimientos

# **Miguel Ángel:**

Al dios y la diosa: el misterio oculto y la energía desatada; me inclino ante su divinidad.

A mi familia: mi papá, Aurelio, mis hermanos, Mario, Anahí y Guadalupe, yen especial a Ana María, mi mamá, que tiene el cielo en su dócií corazón.

A Javier, después de tanto ahora compartamos el logro.

A Juan, porque cuento con tu risa, amigo.

A Guilmer y Nicolás, gracias por ser tan buenos amigos.

A Joaquín, Julio, Elvira y Paola por el constante apoyo.

A los que no están, y dejaron algo.

y por último a Mario, aunque olvidé las palabras, ya sabes, éste es el inicio.

## **Julio César**

A mi Familia, que me han apoyado en cada decisión que he tomado en mi vida, siempre con una confianza ciega en mí.

A los amigos que siempre me han acompañado.

A los profesores que me han enseñado a hacer paso en la vida y de quienes he aprendido su consejo de seguir adelante

Índice

Índice

Introducción<br>Meta y Objetivos del Sistema

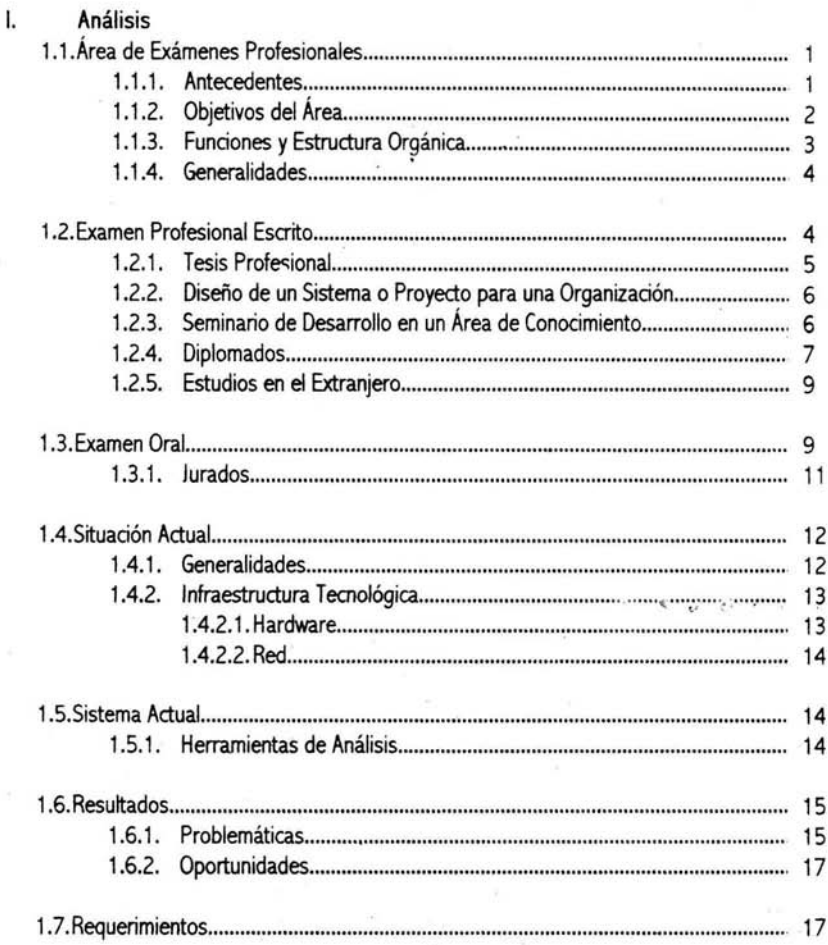

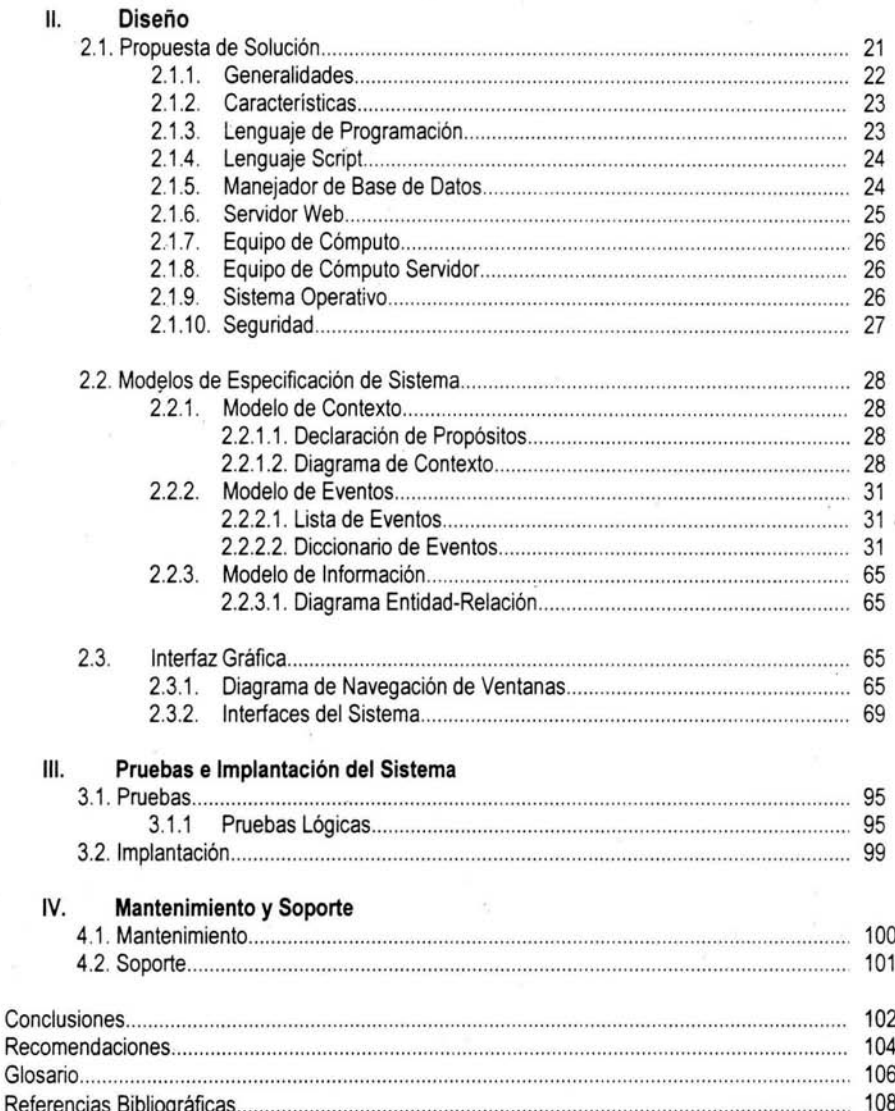

### **Introducción**

La Facultad de Contaduría y Administración, que desde hace ya más de 70 años forma parte de la Universidad Nacional Autónoma de México, se encarga de ofrecer a sus alumnos, que en la actualidad son aproximadamente 3000 estudiantes anuales, una educación académica actual y de calidad en cada etapa de su línea escolar, que abarca desde su incorporación, hasta el término de su licenciatura y posterior titulación.

Recibir un título profesional significa para cualquier persona un evento que lo marca de manera particular, ya que constituye la finalización de uno de los primeros pasos en un proyecto de vida y la coronación de los esfuerzos de años en el rubro académico, pero no sólo es un asunto que se tenga que tomar de manera individualizada, por el contrario, es una labor institucional conjunta en la que si bien el alumno juega la parte creativa y operativa más importante, también interviene la Facultad de Contaduría y Administración (FCA) como organismo de conocimiento y representación universitaria, ya que es en ella donde se desarrolla la evaluación de un examen de titulación orientándose según los más altos criterios del gremio, siendo además la facilitadora de los procedimientos por los cuales cada alumno pueda egresar de Nuestra Máxima Casa de Estudios.

El área encargada de la planeación, organización y control en el proceso de titulación dentro de la FCA es la de Exámenes Profesionales (EP), que rige su funcionamiento por el Reglamento de Exámenes Profesionales de la FCA. El sistema que él área maneja en la actualidad para registrar a los alumnos y dar paso a su titulación dista mucho de una sencilla captura uninominal de proyectos y exámenes, más bien es un arduo trabajo de dos vías que están representadas por un examen profesional dividido en dos partes: Examen escrito y Examen oral.

Como sería de esperarse cada una de estas opciones implica para el área de titulación de la Facultad la generación de un amplio espectro de información que necesita ser coordinado para poder ser accesible, pues el sistema actual de control de estos datos lleva al cabo la tarea pero con debilidades tales como la duplicidad de tareas, la poca velocidad en la recuperación de ínformacíón y la falta de planeación.

Se dice que la productívidad de una Escuela o Facultad se mide por el número de sus egresados, por eso la organización eficiente del gran cúmulo de infonmación que implica el proceso de titulación en esta Facultad requiere ponerse al día en cuanto a métodos de procesamiento de datos, y es que tan sólo cada año máS de 2, 500 alumnos obtienen el título de licenciatura en esta Facultad, y afortunadamente esta cifra va en ascenso. La actualización de la que se está hablando se refiere a la automatización de los procedimientos que se siguen en cada fase del proceso de titulación.

Introducción

Nuestra meta es la de estudiar y analizar a fondo el funcionamiento del Área de Exámenes Profesionales y de la FCA, para comprender a detalle su forma de trabajar, sus problemáticas y responsabilidades, logrando con esto la capacidad de ofrecer soluciones que resuelvan de manera satisfactoria sus necesidades de automatización durante la primer etapa del examen profesional: el examen escrito.

Durante el desarrollo de este proyecto se tiene en mente el crear un sistema que cumpla con las características de eficiencia, veracidad, confiabilidad y rapidez que doten al área de la capacidad de reaccionar oportunamente a las exigencias de su medio ambiente a través del uso de la tecnología que tiene al alcance, logrando con ello un servicio de calidad ante los usuarios y autoridades de la FCA, con miras a que en un futuro, el funcionamiento del área pueda ser automatizado en su totalidad.

## Meta y Objetivos del Sistema

## Meta:

Proporcionar al área de Exámenes Profesionales una solución que permita soportar su operación de trabajo con respecto al Examen Profesional Escrito de los alumnos de la Facultad de Contaduria y Administración, asi como de los alumnos incorporados a la UNAM,

#### Objetivo general:

Diseñar, construir e implantar un sistema automatizado, de fácil mantenimiento y capacidad de crecer, que permita al área de Exámenes Profesionales controlar eficientemente las inscripciones de los alumnos a cualquiera de las opciones de examen escrito para la titulación, además de ofrecer la capacidad de dar seguimiento a cada alumno y sus problemáticas particulares,

#### Objetivos especificos:

- Fomentar el uso de la tecnología como herramienta para la solución de problemas,
- Conocer y resolver las problemáticas del área en relación a las inscripciones de los alumnos al examen escrito, necesario para lograr la titulación,
- Detectar y aprovechar las oportunidades que ofrezca el área para mejorar su funcionamiento y servicio,
- Construir un sistema de fácil manejo que sustituya los procedimientos manuales y facilite la operación del área con respecto al proceso que se realiza para cada departamento que la conforma
- Disminuir la redundancia de información entre los departamentos que componen al área..
- Proporcionar un lugar centralizado de datos que permita reutilizar la información generada en un solo momento,
- Conocer en todo momento el flujo de información,
- Dotar al área de un sistema que agilice el proceso y disminuya el tiempo requerido para realizar los trámites de titulación,
- Realizar un sistema que satisfaga las necesidades del área y que este adaptado para su . posterior ampliación,
- Eliminar al máximo la posibilidad de cometer errores durante el proceso de titulación de . los alumnos,
- Mejorar la calidad del servicio logrando que el alumno realice sus trámites en la primera  $\bullet$ visita, evitando aglomeraciones de alumnos en el área
- Facilitar la búsqueda de información con respecto a los datos manejados por cada departamento del área,

# Capítulo 1.

## 1. Análisis 1.1.Área de Exámenes Profesionales 1.1.1 Antecedentes

Exámenes Profesionales es el área autorizada en la Facultad de Contaduria, y Administración para llevar al cabo la organización y control de los trámites de titulación de los alumnos en las licenciaturas en Contaduría, Administración e Informática.

Es necesario remontarse a los origenes mismos de la Facultad de Contaduria y Administración (FCA), para conocer la historia del Área de Exámenes Profesionales, ya que se trata de una área fundamental dentro de cualquier Escuela o Facultad de Estudios superiores desde que entra en funcionamiento.

Algunos de los puntos más relevantes en la historia de la FCA son los siguientes:

- En 1854, se crea la Escuela Superior de Comercio por decreto del presidente Antonio López de Santa Anna.
- En 1858 durante el gobierno del Presidente Benito Juárez, se inaugura la Escuela Superior de Comercio y Administración, con sede en el antiguo Hospital de Terceros de San Francisco. En esa época los estudios se realizaban en cuatro años y sus egresados ocupaban preferentemente puestos dentro de la administración pública. La única forma oue existía para la titulación de los alumnos era la de Seminario de investigación, que se debía acreditar como una materia más, y al termino de la cual, se realizaba una tesis.
- En 1903 se inició la enseñanza de la Contaduría Pública con las carreras de: Contador de Comercio y Perito Empleado de la Administración Pública, Actuario y Profesor de Escuelas Superiores de Comercio. La escuela se ubica en dos locales: la casa de la Mariscala y un edificio en la calle de Dondé,
- A partir de 1929, la Escuela Nacional de Comercio y Administración forma parte de la UNAM, iniciando con la impartición de las carreras de Experto en Contabilidad Pública, Funcionario de Banco y Funcionario Industrial e Ingeniero Comercial, ésta con carácter de licenciatura.
- El 24 de marzo de 1955 el H. Consejo Universitario aprueba la creación de la carrera de Licenciado en Administración y se edita por primera vez la Revista de Contabilidad -Administración para dar a conocer la filosofía y proyecciones académicas que sustentaban la estructura y las actividades de enseñanza. Hasta la fecha, esta revista se sigue publicando con el nombre de Contaduría y Administración.
- · En 1957 se aprueba el Reglamento de Exámenes Profesionales, y se reforman las carreras de Contador Público y Licenciado en Administración de Empresas .
- . En 1968 la Facultad se traslada a un sitio dentro del campus universitario, ubicado en el circuito exterior, que es el que ocupa actualmente.

- Para 1985 se crea la licenciatura en informática, se aprueban nuevos planes de estudio y se construye la Biblioteca de la Facultad, considerada la más grande de Latinoamérica por ser especializada en temas contables, administrativos e informáticos. Ese mismo año se edita por primera vez la Revista Consultorio Fiscal.
- A partir de la generación de alumnos 1993, se establece una nueva forma de aprobar el examen escrito, la de Seminarios de titulación. Ya no es necesario cursar la materia de Seminario de investigación, pues se retira del plan curricular de los alumnos.
- Para 1997 se crean 14 Academias de Profesores por Área de Conocimiento. Se . establece el Centro de Formación Docente. Entra en vigor el nuevo Reglamento de Exámenes Profesionales que contempla cinco y por primera vez dentro de la Universidad se realizan las inscripciones para licenciatura y posgrado por interne!.
- Dentro de las nuevas opciones contempladas para la acreditación del examen escrito se cuentan el Seminario de Investigación y el Seminario de Titulación, que cambian oficialmente su nombre a Seminario de Desarrollo en un área de Conocimiento y Tesis Profesional respectivamente.
- Las opciones restantes se denominan: Estudios en el Extranjero, Diplomados y Diseño de un Sistema o Proyecto para una Organización.

## 1.1.2 Objetivos del Área

## Objetivo General del Área:

Incrementar el índice de Titulación de alumnos de la FCA garantizando el más alto nivel académico de cada una de las que contempla el Reglamento.

### Objetivos Específicos:

- Dar a conocer el proceso de titulación a los alumnos de la FCA e incitarlos a realizarlo lo antes posible.
- Difundir la información referente a las opciones para acreditar el examen escrito.
- Disminuir el tiempo necesario para realizar trámites en el departamento.
- Ofrecer al alumno información rápida, veraz y oportuna respecto al estado de sus  $\blacksquare$ trámites para la titulación.
- Lograr siempre la calidad académica en la conformación de la plantilla de profesores que  $\blacksquare$ participan en la realización de exámenes profesionales orales.
- Lograr siempre la calidad académica en profesores que participan en la impartición de  $\blacksquare$ seminarios y diplomados.
- Eliminar el rezago de alumnos no titulados en generaciones anteriores.
- Eliminar errores en el proceso de Titulación.
- Realizar las funciones del departamento con calidad y eficiencia.
- Ofrecer a los alumnos incorporados un servicio eficiente y de calidad.

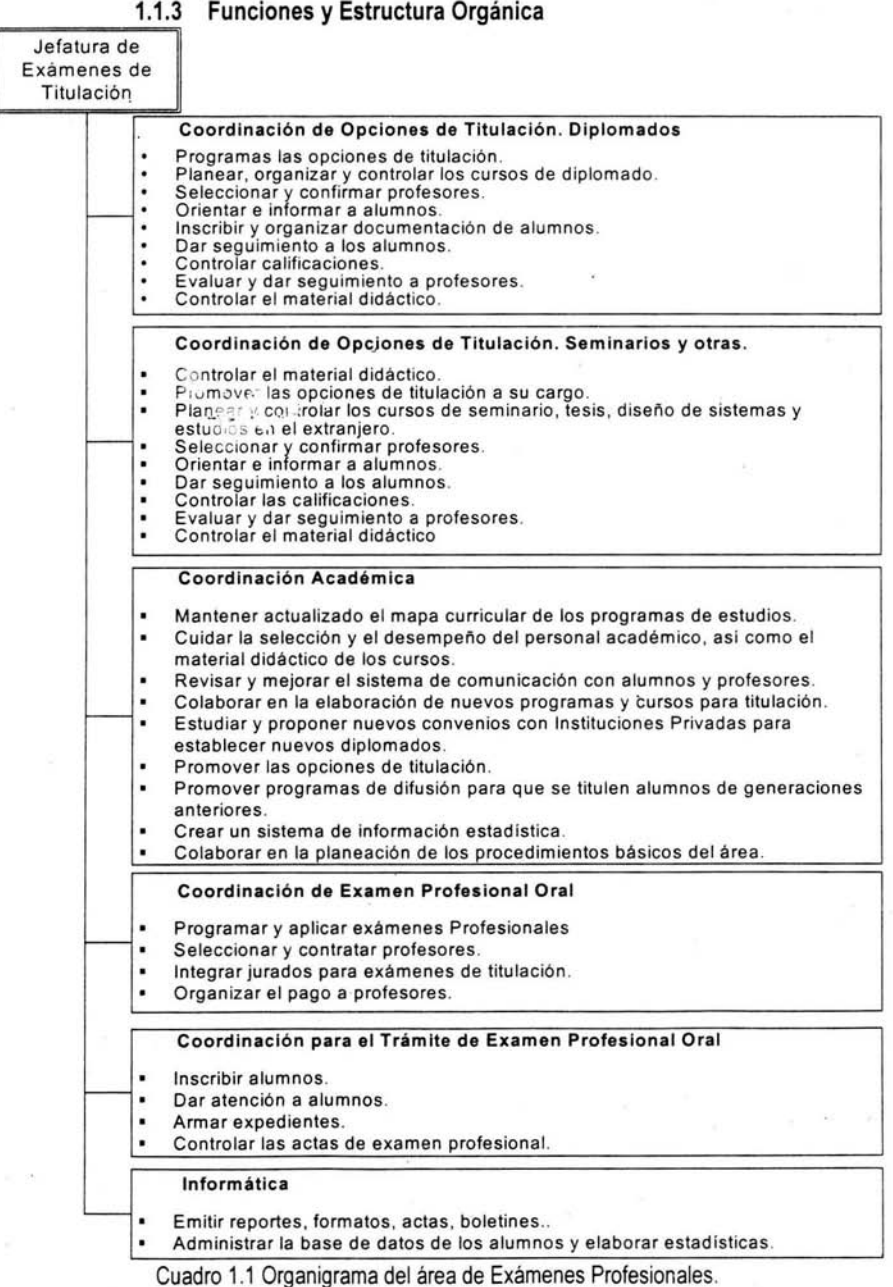

3

ś

4

## **1.1.4 Generalidades**

De acuerdo al Reglamento de Exámenes Profesionales que rige actualmente el proceder en la Facultad de Contaduría y Administración, se tienen como requisito para la obtención del titulo universitario, la acreditación de dos exámenes profesionales: escrito y oral.

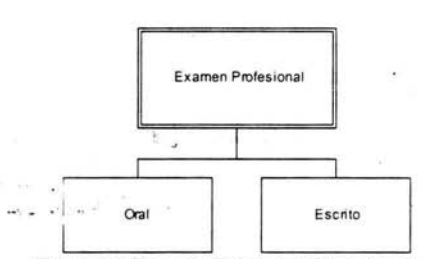

Figura 1.1 Tipos de Exámenes Profesionales.

**En** el proceso de titulación existen tres tipos de alumnos involucrados:

- Alumnos de la FCA con sistema de estudios escolarizado.
- Alumnos de la FCA con sistema de estudios abierto (SUA).
- Alumnos de universidades incorporadas a la UNAM.

### **1.2. Examen Profesional Escrito**

Actualmente existen cinco opciones para realizar el examen profesional escrito:

- Tesis Profesional
- Diseño de un sistema o proyecto para una organización
- Seminario de desarrollo en un área de conocimiento
- Diplomado
- Estudios en el extranjero

Todas las alternativas de examen profesional escrito deben ser parte de una área de conocimiento de las que se describen a continuación, y que se establecen en el Reglamento de Exámenes Profesionales:

- **Auditoria**
- Contabilidad
- Contraloría
- **Contribuciones**
- **Costos**
- Finanzas
- Informática
- Mercadotecnia
- Operaciones
- Recursos Humanos
- Teorías de· la Administración y de la Organización

Si el examen escrito es aprobado, se cuenta con vigencia de un año para presentar y aprobar el examen profesional oral y así obtener el título profesional.

## 1.2.1 . **Tesis Profesional**

La tesis es el medio tradicional de titulación. Se considera que el alumno cuenta con los conocimientos y las herramientas necesarias para realizar este trabajo, que se basa en el planteamiento de un problema de actualidad por resolver, con la intención de generar nuevo conocimiento.

El Área de Exámenes Profesionales realiza en forma semestral la convocatoria para los alumnos de la FCA, en cualquier sistema de estudios, que deseen registrarse en esta alternativa. Este trámite puede llevarse al cabo una vez que el alumno ha concluido el octavo semestre de su licenciatura, siempre y cuando cumpla con los requisitos que marca el Reglamento de Exámenes Profesionales de la FCA.

Es posible realizar la investigación en equipos de hasta cinco participantes. Si el trabajo lo amerita y el estudiante lo solicita, el número puede ser mayor, pero se requiere del permiso de la autoridad correspondiente. Es obligatoria la asesoría' de un profesor autorizado de la Facultad que cuente con el cargo de investígador y cuya labor es la de facilitar y encauzar por buen camino el esfuerzo de los estudiantes.

La tesis debe ser concluida en seis meses, de no ser asi existe la posibilidad de que el alumno(s) solicite una prórroga por otros seis meses. Por cada inscripción de prórroga, es posible cambiar el tema, el asesor o incluso integrantes del trabajo.

Al finalizar la tesis comienza un plazo de un año para que el alumno presente su examen oral. Si al término de este periodo no ha sido presentado, la tesis pierde vigencia y ya no puede ser considerada como un examen escrito aprobado. En este caso el alumno debe realizar otra opción (incluso otra tesis) u optar por una actualización.

La Actualización consiste en revisar, complementar y poner al dia una tesis ya terminada. Sólo puede realizarse por los mismos (o menos) alumnos que la desarrollaron en un principio.

Cuando se solicita una prórroga o una actualización no es necesario que el alumno vuelva a presentar los requisitos

## 1.2.2. **Diseño de un Sistema o Proyecto para una Organización**

El diseño de proyecto o sistema busca que el alumno se titule demostrando sus conocimientos en forma práctica. Debe hacer un trabajo que resuelva una necesidad y que pueda ser implementado.

El Área de Exámenes Profesionales realiza en forma semestral la convocatoria para los alumnos de la FCA, en cualquier sistema de estudios, que deseen desarrollar un proyecto o sistema. Este trámite puede llevarse al cabo una vez que el alumno ha concluido el octavo semestre de su licenciatura, siempre y cuando cumpla con los requisitos que marca el Reglamento de Exámenes Profesionales de la FCA.

Es posible realizar el desarrollo en un equipo de hasta cinco participantes. Si el trabajo lo amerita y los estudiantes lo solicitan, el número puede ser mayor, pero se requiere del permiso de la autoridad correspondiente. Es obligatoria la asesoría de un profesor autorizado de la Facultad cuya labor es la de facilitar y encauzar por buen camino el esfuerzo de los estudiantes.

El trabajo debe ser concluido en seis meses, de no ser así existe la posibilidad de que el alumno(s) solicite una prórroga por otros seis meses. Por cada inscripción de prórroga, es posible cambiar el tema, el asesor o incluso integrantes del trabajo.

Al finalizar el proyecto o sistema comienza un plazo de un año para que el alumno presente su examen oral. Si al término de este periodo no ha sido presentado, el trabajo pierde vigencia y ya no puede considerarse como un examen escrito aprobado. En este caso el alumno debe realizar otra opción (incluso otro desarrollo) u optar por una actualización.

La Actualización consiste en la revisión y actualización de un desarrollo de sistema o proyecto terminado. Sólo puede realizarse por los mismos (o menos) alumnos que lo realizaron en un principio.

Cuando se solicita una prórroga o una actualización no es necesario que el alumno vuelva a presentar los requisitos

## 1.2.3. **Seminario de Desarrollo en un Área de Conocimiento**

! •

**El** Seminario de Titulación en un área del Conocimiento es una de las cinco opciones de examen profesional escrito que la Facultad permite para que los alumnos, tanto FCA como incorporados puedan titularse. Consiste en la asistencia del alumno a clases, una vez terminada la carrera, que tienen como objetivo poner al día al alumno respecto al área de conocimiento que haya elegido. Actualmente su principal característica es que son gratuitos para los alumnos de la FCA. Son programados semestralmente e impartidos en una sede

designada por la Coordinación de Seminarios. estos se componen por un determinado número de módulos programados en un periodo, horario y cada uno se imparte por un profesor.

Se consideran como seminarios internos a aquellos que son administrados por la Coordinación de Seminarios del. área de Exámenes Profesionales de la Facultad de Contaduría y Administración, y externos a aquellos cuya coordinación no es la de Seminarios.

Las coordinaciones externas son autorizadas por el área de EP; cada una de éstas se encargan de autorizar a las sedes en donde los alumnos FCA pueden cursar un seminario que cubra los requisitos expresados en el Reglamento General de Exámenes Profesionales. (En el momento de realizar el análisis de este sistema, no existían las coordinaciones externas, pero no se descarta que éstas puedan existir en algún momento).

La Coordinación de Seminarios da seguimiento a cada uno de los módulos que componen a un grupo de seminario interno, registra las calificaciones de los alumnos y verifica la asistencia de los profesores designados en cada módulo. Al final del seminario promedia las calificaciones obtenidas por el alumno en cada módulo. Los seminarios externos se registran cuando el alumno lo ha concluido satisfactoriamente y desea presentar su examen profesional oral. (En el momento de hacer el análisis del sistema no existían los seminarios externos, pero no se descarta que un futuro los haya).

En una inscripción a seminario interno los alumnos pueden solicitar inscribirse a un grupo de seminario completo (inscripción a todos los módulos del grupo) o inscribirse a un módulo en especifico, si es que el alumno cuenta con una inscripción previa con un módulo no aprobado. (Recursamiento de módulo de seminario).

Los alumnos FCA e incorporados pueden recursar sólo un módulo de un seminario con la autorización del titular de la coordinación, y podrán realizar únicamente una inscripción a un grupo de seminario (inscripción a todos los módulos del grupo) al término de su carrera. No podrá realizarse una inscripción a seminario cuando el alumno cuente con una opción de examen profesional escrito vigente (una opción concluida satisfactoriamente y para la que no ha pasado mas de un año desde que se finalizó) o en proceso.

Al igual que todas las opciones de examen profesional escrito, ésta cuenta con una vigencia de un año para ser válida en la presentación del examen profesional oral después de registrarse o aprobarse.

### **1.2.4. Diplomados**

f  $\frac{1}{2}$ 

Los alumnos, tanto FCA como incorporados, que elijan como opción de examen profesional escrito un diplomado, deberán registrarlo a través de la Coordinación de

Diplomados del área de Exámenes Profesionales de la Facultad de Contaduría y Administración.

Los Diplomados son cursos que permiten al alumno actualizarse respecto al área de Conocimiento de su interés y tienen como característica principal su costo. Se componen de módulos que se imparten por profesores en una sede (lugar en donde se dan las clases) designada por la coordinación y son programados en un periodo y horario

En la integración de un diplomado, la Coordinación de Diplomados registra dos tipos diferentes: diplomados internos, que son administrados por la propia Coordinación, y diplomados externos, que pertenecen a cualquier otra. Las coordinaciones externas son reconocidas por el área de EP; cada una de éstas se encarga de autorizar a las sedes en donde los alumnos FCA pueden cursar un diplomado que cubra los requisitos expresados en el Reglamento General de Exámenes Profesionales.

El departamento de Diplomados da seguimiento a cada uno de los módulos que componen a un grupo de diplomado interno, registra las calificaciones de los alumnos y verifica la asistencia de los profesores designados a cada módulo. Al final del diplomado promedia las calificaciones obtenidas por el alumno en cada módulo. En contraste, para los diplomados externos no se registran los módulos que los componen, ya que la Coordinación de Diplomados no les da seguimiento. Los diplomados externos se registran (datos generales) cuando los alumnos los han concluido satisfactoriamente y desean presentar su examen profesional oral. Al igual que todas las opciones de examen profesional escrito, cuenta con vigencia de un año para ser válida en la presentación del examen oral.

En una inscripción a diplomado interno los alumnos pueden solicitar inscribirse a un grupo completo (inscripción a todos los módulos del grupo) o inscribirse a uno o más módulos en especifico, siempre que el alumno cuente con una inscripción previa con módulos no aprobados. (Recursamiento de módulos de diplomado).

Los alumnos FCA o incorporados pueden recursar hasta dos módulos de un grupo de diplomado, o más pero con autorización del titular de la coordinación, y podrán realizar hasta dos inscripciones a la opción de diplomado (inscripción a todos los módulos del grupo).

El alumno que desee volver a cursar un módulo(s) de diplomado no acreditado(s), podrá inscribirse a éste (os), sólo hasta que el periodo de duración del grupo de diplomado de donde reprobó haya concluido.

Para que un alumno pueda inscribirse a un grupo de diplomado interno deberá cubrir los requisitos que se exigen para esta opción. Para los casos de inscripción a un grupo de diplomado o inscripción por recursamiento de módulos, los alumnos deberán cubrir el costo

correspondiente. Existen diferentes formas de pago para que un alumno pueda inscribirse a un grupo de diplomado: beca, media beca, efectivo...

Una vez concluido el registro del diplomado externo, el departamento de diplomados informa de esto al área de Exámenes Profesionales Orales de la FCA para que se programe el examen oral del alumno.

#### 1.2.5. Estudios en el Extranjero

Otra de las opciones para cumplir con el requisito del examen escrito es la de efectuar estudios en el extranjero.

La UNAM, a través de la FCA, ofrece a sus alumnos, en cualquier sistema de estudios, la posibilidad de cursar estudios en otros paises y darles reconocimiento. El Área de Exámenes Profesionales no es la encargada de realizar los trámites para efectuar los estudios, solamente se encarga de registrar la calificación final obtenida por el alumno que, desde luego, debe ser aprobatoria.

Para elegir esta opción es necesario cumplir con los requisitos que se señalan en el Reglamento de Exámenes Profesionales de la FeA. Se buscará la más cercana correspondencia entre los estudios realizados y las áreas de conocimiento que se expresan en el Reglamento de Exámenes Profesionales de la FCA, para poder presentar el examen oral.

#### 1.3.Examen Oral

Una vez que el alumno aprobó el examen escrito, debe inscribirse a su examen oral. Para acreditarlo debe demostrar ante un jurado que cuenta con la capacidad y conocimientos necesarios para ejercer su carrera de forma profesional.

Los alumnos rezagados de seminarios y diplomados, y los que registraron tesis, diseño de proyecto o estudios en el extranjero deben acudir a realizar una preinscripción a examen profesional oral al departamento de Operación de EP. Posteriormente, el departamento de Operación enviará una relación al departamento de informática, para que integren a los alumnos a los exámenes orales.

El caso de alumnos que recién terminaron Seminarios y diplomados internos es distinto. Son los departamentos encargados del manejo de estas opciones las que envian la relación al departamento de informática, sin que los alumnos realicen la preinscripción. En Ambos casos, después de la inscripción se le entrega al alumno un documento llamado "Notificación de Examen Profesional Oral", en donde se expresa que profesores serán sinodales, nombre, opción escrita, área de conocimiento de la opción y licenciatura del

 $\alpha$ 

alumno, además de la fecha, hora y lugar de aplicación de su examen profesional oral. Los alumnos recogen su Notificación, y con ello confirman su posible asistencia a éste.

Cuando las inscripciones han concluido, el área de exámenes profesionales tramita ante la Dirección General de Incorporación y Revalidación de Estudios (DGIRE) y la Dirección General de Administración Escolar (DGAE) la documentación del alumno para su revisión. La revisión de estudios es realizada por la DGAE y consiste en validar la historia académica del alumno. Se comprueba que las claves de las materias cursadas correspondan con las del plan de estudios de la licenciatura del alumno, además que realmente haya terminado sus estudios.

Si la DGAE encuentra anomalías en la revisión de la documentación del alumno, entonces se notifica al área de Exámenes Profesionales. El área informa al estudiante y éste tiene cierto tiempo para resolver el problema, de otra manera se suspende el trámite de su examen profesional oral.

Si se cumplen los requisitos, estas áreas autorizan al alumno para la presentación de su examen profesional oral y se asienta la calificación del examen profesional escrito en el acta correspondiente.

Existen dos tipos de actas:

• Oficial

!  $\frac{1}{2}$  No oficial

Para los alumnos generación 92 y anteriores se considera como acta oficial al hecho de que su calificación aparezca en la historia académica.

El acta no oficial es una lista que el área de Exámenes Profesionales elabora y en donde se integra a los alumnos de generación 93 y posteriores que no requieren calificación de examen escrito en su historia académica.

Si por alguna razón el alumno no puede presentarse a la aplicación de su examen profesional oral, tiene la opción de notificarlo al área mediante un oficio escrito por lo menos con 15 dias de anticipación. Cuando el alumno notificó acerca de su inasistencia, en un futuro tiene la oportunidad de presentar el examen en el periodo siguiente de aplicaciones de exámenes orales. Si no avisara, el alumno debe esperar un periodo más para presentarlo. Cabe recordar que sólo puede rezagarse un año, en el cual su opción de titulación escrita es válida, si no lo hiciera, después del plazo es necesario presentar otra opción de examen escrito.

#### 1.3.1 . **Jurados**

Coordinación de Examen Profesional Oral es el departamento del área de EP que elabora la plamilla de profesores que participarán como sinodales con un rol en el jurado de examen profesional oral. Cada examen oral se distingue por contar con un numero diferente de jurado.

La integración del boletín de jurado se realiza seleccionando a profesores que participaran en el jurado con un rol de:

- Presidente
- Vocal
- Secretario
- **Suplente 1**
- Suplente 2

Para cada rol existe sólo un profesor designado.

Los profesores seleccionados pertenecen a un área de conocimiento. El número de elementos mínimo y máximo en la integración de un jurado son:

- Mínimo: 3 sinodales (Presidente, Vocal y Secretario). También llamados sinodales propietarios.
- Máximo: 5 sinodales (Presidente, Vocal, Secretario, Suplente 1 y Suplente 2)

La asignación de roles que juegan los sinodales en el jurado están en función de la antigüedad como profesor en la FCA. El rol que exige mayor antigüedad es el de Presidente, luego Secretario y finalmente Vocal.

Con respecto al número de alumnos para los cuales un jurado aplica un examen profesional oral, se tienen:

- [3-6] Alumnos para el caso de diplomados o seminario
- [1-6] Alumnos par el caso de tesis, proyecto o estudios en le extranjero.

La integración de los jurados se realiza aplicando cierta experiencia que el área ha ido adquiriendo. Algunos puntos de criterio son:

- En la integración de jurado se pretende que todos los profesores vigentes en la FCA tengan oportunidad de participar como sinodal en un jurado en un momento dado.
- Para tener el rol de suplente en un examen profesional oral, se debe contar con un mínimo de 3 años de antigüedad.

- No importa si un profesor aplicará dos exámenes orales el mismo día, siempre y cuando ×. sea en diferente horario.
- Si se va aplicar el examen profesional oral a alumnos de una carrera en especifico, entonces el Presidente debe ser de la misma licenciatura que los alumnos ya que es inapropiado que, por ejemplo, un Licenciado en Contaduria le firme el título a un informático. Una excepción a este criterio resulta cuando el sinodal cuenta con alguna maestría referente al área en que se va a titular el pasante.

Existe el caso de alumnos que se inscriben a alguna opción de examen escrito cuya área de conocimiento es diferente a la de su Licenciatura. Por ejemplo, cuando un pasante de administración se inscribe a un seminario de informática; al aplicar su examen oral, tendrá que hacerlo con un jurado cuyo presidente es de la carrera de Informática y que no puede firmar su título. En este caso se debe crear un nuevo jurado exclusivo para el alumno de la carrera de administración, pero esto es inviable puesto que resulta caro crear un jurado para un solo alumno. El área de EP ha encontrado una solución, que consiste en armar un jurado "mixto", en nuestro caso con informáticos y administradores, y cuyos roles cambien de acuerdo al alumno. Para el administrador el presidente del jurado será un administrador y para el informático el presidente será un informático.

Cuando uno o más profesores sinodales no se presentan al examen profesional oral se reestructura la asignación de roles a los profesores presentes, en donde el rol a ocupar por un profesor está en función de su antigüedad. Entonces el área de "Coordinación de Examen Profesional Oral" vuelve a generar el boletín de jurado, para que al final del examen cada profesor con el determinado rol firme las actas.

El Examen Profesional Oral finaliza con alguna de las siguientes calificaciones:

- Aprobado. ·
- Aprobado con mención honorífica.
- No se presentó.
- Suspendido.

Los alumnos que obtienen como resultado la calificación de suspendido deben esperar un semestre para volver a intentar la acreditación del examen profesional oral.

## **1.4.Situación Actual**  1.4.1. **Generalidades**

Con lo que se ha visto es sencillo darse cuenta que el área de Exámenes Profesionales cumple una función primordial dentro de la Facultad de Contaduría y Administración, pues es la encargada de coordinar el proceso de titulación de los alumnos egresados. Teniendo esto en mente se orientó el análisis hacia el estudio y comprensión de la forma actual de trabajo en el área, se localizaron fallas en el proceso de inscripción al

examen escrito y se identificaron las posibles formas de resolverlas de acuerdo a la opinión del personal del área.

# 1.4.2. Infraestructura Tecnológica

Como punto de partida es conveniente conocer el equipo de cómputo, así como las caracteristicas de la red que posee el área, pues si se desea implantar un sistema automatizado, es necesario estar al tanto de los recursos tecnológicos con que se cuenta.

## 1.4.2.1. Hardware

El Área de Exámenes Profesionales, en todas sus coordinaciones, cuenta con el siguiente equipo de cómputo:

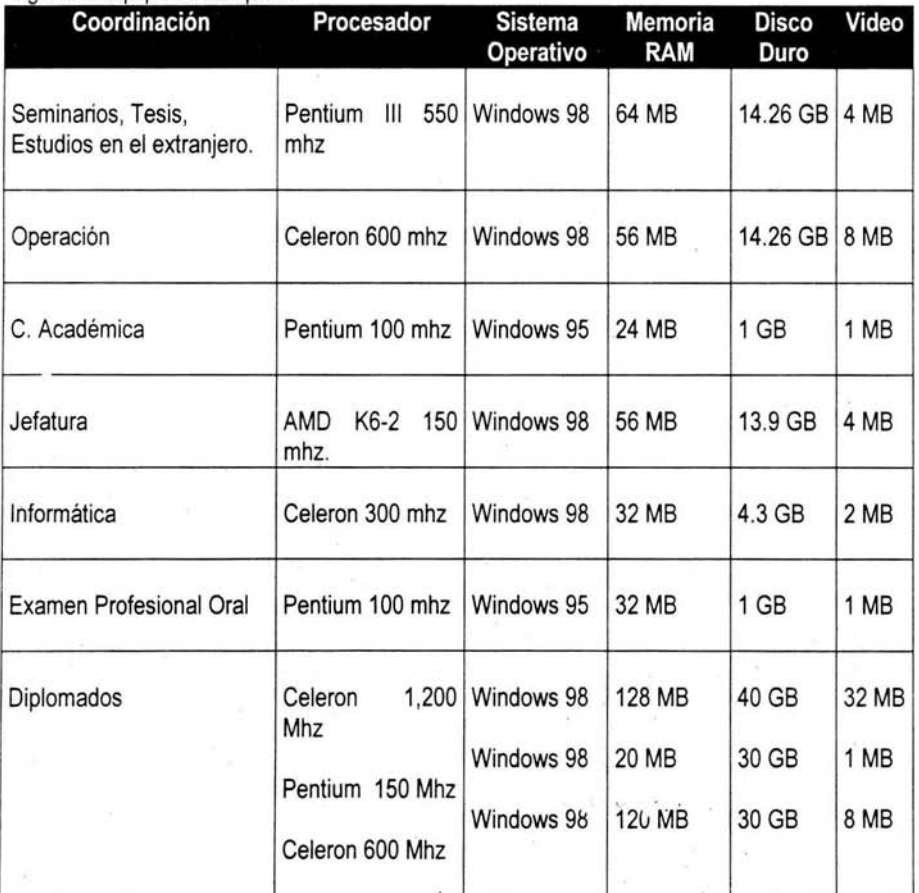

Cuadro 1.2 Equipo de Cómputo en el área de Exámenes Profesionales.

# 1.4.2.2. **Red**

En la actualidad la conectividad de computadoras formando redes representa una herramienta básica en el trabajo diario de una organización, y el área de Exámenes Profesionales no es una excepción

Se cuenta con una red LAN de tipo Ethernet a 10 mbps.

#### **1.5.Sistema Actual**

#### 1.5.1. **Herramientas de Análisis**

Para lograr la construcción de un sistema que en verdad resuelva las necesidades del área es necesario conocer la forma de trabajo, politicas y reglas del negocio que imperan actualmente. Se decidió que la mejor forma para lograrlo era por medio de entrevistas a los usuarios en cada departamento del área de Exámenes Profesionales.

Las entrevistas fueron realizadas en un tono informal y durante varias sesiones, con un borrador acerca de las preguntas base que debían realizarse, adicionadas con las dudas que fueran surgiendo durante la plática. A continuación se presenta un pequeño modelo de las preguntas base formuladas a los usuarios.

#### ENTREVISTA.

- 1. ¿ Cuáles son los objetivos del departamento?
- 2. ¿ Cuáles son las funciones del departamento ?
- 3. ¿ Cuáles son los procedimientos con los que realiza su trabajo ?
- 4. ¿ Cómo es la carga de trabajo en el departamento?
- 5. ¿Cuál es el tiempo promedio que se lleva su departamento en realizar sus funciones?
- 6. ¿ Qué tan flexibles son las políticas en su departamento?
- 7. ¿ Cuáles son las principales fallas que ha notado en el departamento, en relación la forma de trabajar?
- 8. ¿ Cuáles son los casos excepcionales que ocurren en su departamento, con respecto a las inscripciones de los alumnos?
- 9. ¿ Qué tan seguido se cometen errores en el registro de los alumnos ?
- 10. ¿ Cómo se relaciona su departamento con las otras áreas?
- 11 . ¿ Cuáles son las actividades de otro departamento que realiza el suyo?
- 12. ¿ Tiene alguna sugerencia respecto a la forma de trabajar actual?
- 13. ¿ Cuáles son los reportes principales que se requieren en su departamento?
- 14.  $\ell$  Tiene la facilidad de realizar cualquier reporte que le sea relicitado?
- 15. ¿ Cuáles son las quejas más comunes de parte de los alumnos hacia su departamento?
- 16. ¿ Ha ocurrido algún tipo de situación en la que no haya encontrado una solución?

- 17. ¿ Cómo se le da el seguimiento a un problema específico de un usuario?
- 18. ¿ Tiene algún problema con sus superiores a causa de su forma de trabajar?
- 19. ¿ Cuál es su disposición hacia la implantación de un sistema automatizado?
- 20. ¿ Que funciones de negocio le gustaría que hiciera el sistema ?

Una vez contestadas estas preguntas fue posible formular dudas más específicas que nos sirvieron para adentrarnos en mayor medida en el trabajo de área, por ejemplo:

- 1. ¿ Cuál es la diferencia entre seminarios de promoción especial contra los comúnmente programados?
- 2. ¿ Se diferencia de alguna forma a los profesores que participan en exámenes profesionales?
- 3. ¿ Para que un profesor sea sinodal tiene impartir clases en la FCA ?
- 4. ¿ El área de conocimiento a la que pertenece un profesor debe ser de las que marca el Reglamento de Exámenes Profesionales?
- 5. ¿ Que fecha se toma en cuenta para calcular la antigüedad de un profesor?
- 6. ¿ Cuál es la notación correcta para identificar un grupo de seminario y de diplomado ?
- 7. ¿ Cuál es la notación correcta para identificar un módulo de seminario y de diplomado?
- 8. ¿ Cuánto tiempo hay que dejar pasar para recursar un módulo de diplomado o seminario?
- 9. ¿ Si un alumno reprueba un módulo de seminario o diplomado puede seguir cursando los siguientes?
- 10. ¿ Los módulos que conforman un seminario o diplomado siempre se imparten en la misma sede?
- 11.  $\neq$  En una tesis o diseño de provecto que será actualizado participan los mismos alumnos de origen?
- 12. ¿ Un alumno ínscrito en tesis o díseño puede tener más de un asesor?
- 13. ¿ Los estudios en el extranjero se realizan en una sola universidad o pueden realizarse en varias?
- 14. ¿ A los alumnos incorporados también los identifica un número de cuenta?
- 15. ¿ Se permite que los alumnos que se inscriben a una opción de examen profesional escrito entreguen los requisitos en diferentes momentos?

Al responderse las dudas más específicas fue posible identificar reglas del negocio que debían quedar plasmadas en el sistema.

#### **1.6.Resultados**

## 1.6.1. **Problemáticas**

De acuerdo al análisis realizado, se llegó a la conclusión de que los principales problemas dentro del Área de Exámenes Profesionales son los siguientes:

### Controles manuales

El registro, almacenamiento, operación y control de la información actualmente se realiza en archivos de Excel. Éste es uno de los más graves problemas que se tienen en el área ya que la información se encuentra descentralizada, provocando esto redundancia e inconsistencia, duplicidad de actividades y dificultad para la integración de la información.

#### Redundancia en la elaboración de tareas

Efecto directo de la descentralización de la información, pues el trabajo se realiza más de una vez por las diversas áreas involucradas en el proceso de titulación y exámenes profesionales de los alumnos.

#### Retardo en la integración de información para la toma de decisiones

El retardo en la integración de la información impide que los responsables del área puedan tomar decisiones en tiempo para el proceso de inscripción al examen escrito. Por ejemplo, algunos de los problemas actuales efecto del retardo en la integración de la información son:

- No se llama en tiempo a los profesores para poder integrar la plantilla de profesores de seminarios o diplomados

- No se programa en tiempo la disposición de aulas para los diplomados o seminarios.

Integración de un expediente en el proceso de titulación de un alumno

Falta de un control que permita el registro de información integral de un alumno desde que inicia su proceso de titulación hasta que lo finaliza. (Kardex).

#### Falta de información a la mano

Actualmente los departamentos que conforman al área de exámenes profesionales no cuentan con un mecanismo que les permita tener información de los alumnos involucrados en el proceso de titulación. La falta de esta información a la mano tiene por efecto que se inscriba a los alumnos a recursar módulos cuando su periodo de vigencia para recursar ya concluyó o aún no concluye el grupo de seminario o diplomado para el que reprobó módulo(s).

## Histórico del área

Al ser demasiada la información que se genera en el departamento, es necesario archivarla. El archivo es en papel y resulta difícil encontrar información antigua, pues es necesario entrar al archivo y buscar hoja por hoja el dato deseado.

#### Dependencia de otras áreas

Actualmente es otra área (servicios escolares) la encargada de inscribir a los alumnos en las opciones de tesis, diseño de proyecto, estudios en el extranjero y seminarios. Surge entonces la dependencia para obtener la información necesaria para elaborar

reportes, estadísticas o simplemente para conocer el número de alumnos que se inscriben o reinscriben, lo cual coarta el cumplimiento de las funciones del área.

## Mecanismo de inscripción a Diplomados

No se tiene una programación de tiempos en la inscripción de los alumnos, lo que propicia que haya filas de alumnos en ventanillas.

## 1.6.2. **Oportunídades**

- Existe apoyo por parte del jefe del Área de Exámenes Profesionales para la realización del análisis y diseño del Sistema así como para estudiar sus procedimientos, recursos y funciones.
- De ser necesario se cuenta con la disposición del Departamento para cambiar procedimientos de trabajo.
- Se tiene el apoyo de los usuarios para responder a entrevistas y resolver dudas con el fin de comprender la forma en que realizan su trabajo.
- Los usuarios están concientes de que él área tiene problemas en su funcionamiento. Ellos mismos han encontrado algunas causas y están dispuestos a corregirlos.
- No habría problema por parte del Área de Exámenes Profesionales si es necesario actualizar o adquirir equipo de cómputo para el correcto funcionamiento del sistema
- Se cuenta con el tiempo necesario para realizar el desarrollo de una solución.
- Se cuenta con las licencias de software necesario, así como de herramientas de diseño y análisis.
- Es viable proponer procesos de trabajo que tengan por fin eficientar la calidad de operación del área.
- El Centro de Informática de la Facultad (CIFCA) cuenta con el equipo necesario para poder implementar una solución cliente/servidor al área de Exámenes Profesionales.

### 1.7. **Requerimientos**

Una vez realizado el análisis del negocio e identificado las necesidades y oportunidades se determinó que una solución basada en un sistema debía contemplar la implementación de los siguientes requerimientos de negocio:

Coordinación de Seminarios, Tesis, Diseño de Sistema o Proyecto

- Permitir el registro de una inscripción a tesis. . .
- Permitir el registro de una inscripción a tesis por concepto de prorroga o actualización.
- Permitir el registro de una inscripción a un diseño de sistema o proyecto.
- Permitir el registro de una inscripción por conceptos de actualización y prórroga a un diseño de sistema o proyecto.
- Permitir la inscripción a un módulo de seminario por concepto recursamiento.
- Validar el número de participantes en una inscripción a tesis o diseño de sistema o proyecto.
- Permitir el registro de los profesores que pueden participar como asesores de tesis y/o diseño de sistema o proyecto.
- Permitir consultar los trabajos asesorados de tesis y/o diseño de sistema o proyecto por un profesor en un semestre.
- Permitir el registro de calificación final de una tesis, diseño de sistema o proyecto al final del periodo de duración.
- Permitir el registro de un seminario interno para su posterior publicación.
- Permitir inscribir al grupo de seminario elegido por cada uno de los alumnos seleccionados en el proceso de preinscripción.
- El sistema validará que el alumno que de?ee inscribirse a un seminario, se encuentre en el último semestre de acuerdo a su plan de estudios.
- Permitir el registro de un tipo de pago (beca, media beca o pago total) por concepto de inscripción a un grupo de seminario o recursamiento de un módulo para el caso de estudiantes que les corresponda hacer un pago.
- Permitir inscribir a un alumno a un grupo de seminario, si existe cupo.
- Permitir la inscripción a un módulo de diplomado, si existe cupo.
- Permitir consultar el cupo de un grupo de seminario.
- El sistema impedirá el registro de una segunda inscripción a un grupo de seminario para el mismo alumno.
- El sistema impedirá el registro de una inscripción por concepto de recursamiento de seminario a más de un módulo.
- El sistema impedirá el registro de una inscripción por concepto de recursamiento, si la fecha fin del grupo de seminario al que pertenece el módulo no ha concluido.
- Permitir el registro de la calificación obtenida por el alumno a cada uno de los módulos  $\blacksquare$ de seminario inscritos.
- Permitir el registro de un profesor sustituto en un módulo de seminario.
- Registrar los requisitos que el alumno debe cubrir en la inscripción a un seminario, tesis y  $\blacksquare$ diseño de sistema o proyecto.
- Impedir el registro de una inscripción a seminario, en cualquiera de sus formas, si el alumno cuenta con una inscripción en proceso a alguna opción de examen profesional escrito.
- Impedir el registro de una inscripción a seminario, en cualquiera de sus formas, si el alumno cuente con una opción de examen profesional escrito concluida satisfactoriamente y vigente.
- Impedir el registro de una inscripción por concepto de recursamiento, si ha pasado un año o más desde que concluyó el periodo de duración del grupo de seminario al que pertenece el módulo reprobado.

#### Alumno

Permitir el registro de sus datos personales y académicos a partir del penúltimo semestre de su licenciatura.

- Permitir el registro de sus medios de comunicación.
- Permitir actualizar sus datos personales y académicos, siempre que el alumno no se haya titulado.
- Permitir realizar una preinscripción a un grupo de seminario previamente publicado por la ×. coordinación.
- Informar al alumno cuando no pueda realizar una preinscripción a seminario, porque existe una inscripción a seminario, a una preinscripción a seminario en el semestre solicitado u existe una inscripción vigente o en curso a otra opción de examen profesional escrito.
- Permitir la solicitud de un comprobante de inscripción a la opción elegida de examen profesional escrita.

Coordinación de Diplomados

- Permitir el registro de un diplomado interno para su posterior publicación.
- Permitir la inscripción de alumnos a un diplomado interno.
- Permitir la inscripción a uno o más módulos de diplomado por concepto recursamiento.
- . Solicitar la confirmación de inscripción a recursamiento cuando se trate de más de dos módulos.
- Permitir el registro de un tipo de pago (beca, media beca o pago total) por concepto de inscripción a un grupo de diplomado o recursamiento de un módulo, para el caso de estudiantes que les corresponda hacer un pago.
- Permitir consultar el cupo de un grupo de diplomado.
- Impedir el registro de una inscripción por concepto de recursamiento, si la fecha fin del grupo de diplomado al que perlenece(n) el módulo(s), no ha concluido.
- Permitir el registro de la calificación final de un alumno a cada módulo inscrito de un grupo de diplomado interno.
- Permitir el registro de un profesor sustituto (conservando los datos del anterior profesor) en un módulo de diplomado interno.
- Permitir el registro de un diplomado externo.
- Registrar los requisitos que el alumno debe cubrir en la inscripción a un diplomado interno o externo.
- Solicitar la confirmación de una inscripción a diplomado (interno [completa o por recursamiento] o externo), si el alumno cuenta con una opción de examen profesional escrito concluida satisfactoriamente y vigente.
- Confirmar la inscripción a un diplomado (interno [completa o por recursamiento] o externo), si el alumno cuenta con una inscripción en proceso a alguna opción de examen profesional escrito.
- Validar que el alumno que desee inscribirse a un diplomado, se encuentre en el último semestre de acuerdo a su plan de estudios.

**Generales** 

- Permitir el registro y/o actualización de los datos personales de un profesor.
- Permitir el registro de los medios de comunicación de un profesor.
- Permitir el registro de los títulos profesionales de un profesor.
- Permitir el registro de las áreas de conccimiento que domina un profesor.
- Permitir el registro de las instituciones que juegan el rol de coordinaciones.
- Permitir el registro de los medios de comunicación que se requieran para el registro de los mismos a profesores y alumnos.
- Permitir el registro de los requisitos que deben cubrir los alumnos al inscribirse a alguna  $\sim$ de las opciones de examen profesional escrito.
- Permitir el registro de los datos de un semestre y que es utilizado en el registro de . . inscripciones a: tesis. diseño de sistema o proyecto y seminarios.
- Permitir el registro de las sedes que son administradas por una coordinación.
- Permitir el registro de los tipos de pago que pueden efectuar los alumnos en el momento de inscribirse a un diplomado o seminario. (Internos).
- Permitir el registro de universidades de donde proviene el alumno.
- Permitir el registro de universidades en donde labora un profesor.
- Permitir el registro de universidades extranjeras en donde un alumno puede realizar un estudio en el extranjero.
- Permitir el registro y/o actualización de los datos personales. académicos y de medios de localización de un alumno.

# **Capítulo 2.**

## 11. Diseño 2.1. Propuesta de Solución

El trabajo que se realiza dentro del área de EP cuenta con caracteristicas que le hacen ser dificil de automatizar completamente: la entrega de documentos, la revisión de documentos, el pago de diplomados, la comprobación de los pagos... hacen necesaria la participación humana en el proceso y es prácticamente imposible prescindir de ella. Tomando en cuenta lo anterior es que se llegó a la propuesta de solución que se muestra a continuación.

El sistema se divide en dos partes, la primera consiste en una página de internet, con acceso público, la segunda parte es un sistema con acceso restringido basado en ventanas llamado SICEPOT (Sistema para el Control de Exámenes Profesionales y Opciones de Titulación).

Para desarrollar el sistema de acuerdo a cómo ha sido concebido son necesarios ciertos cambios en la manera en que el área realiza su trabajo.

La propuesta establece que en adelante será necesario que a partir del octavo semestre los alumnos deban registrarse en el sistema a través de una página en internet; esto con el fin de tener los datos de los alumnos antes de la inscripción, de esta forma el proceso se vuelve más rápido y eficiente. Posteriormente, los alumnos que estén interesados en inscribirse a un seminario de titulación, deberán realizar una preinscripción, también por medio de la página, en dónde seleccionen el seminario que les interesa, asi el área de EP podrá realizar una planeación de las áreas y grupos de mayor demanda. Una vez que el alumno haya terminado de cursar sus materias y cumpla con los requisitos establecidos, se inscribe. Como los seminarios tienen un cupo limitado, si el número de alumnos que realizaron la preinscripción y cumplieron los requisitos es mayor que el total de cupo en los grupos, se tomará como base para elección, el promedio de los interesados.

La página en internet permitirá a los alumnos consultar y actualizar sus datos. Es importante que la información sea veraz, ya que esa información se tomará para la elaboración de notificaciones y reportes. Además, una vez inscritos en cualquier opción del examen profesional escrito, los alumnos podrán consultar e imprimir sus comprobantes de inscripción.

El SICEPOT es una aplicación Cliente/Servidor que tiene por fin soportar la operación de negocios. Por medio de él se podrá realizar la inscripción de los interesados en cualquier opción que hayan elegido. El proceso no varía, el alumno debe acudir al área de ventanillas de la FCA, mostrar su documentación y registrar su opción. Se estima que el tiempo en que

se realice la inscripción será muy corto puesto que la mayor parte de los datos requeridos ya se encontrarán registrados, con esto se pretende disminuir aglomeraciones y que el proceso se concluya en poco tiempo.

SICEPOT está pensado para ser una aplicación de uso sencillo, pero sin comprometer su efectividad. Sustituirá efectivamente los medios utilizados hasta el momento de una forma bastante clara y poderosa, ya que contempla prácticamente todos los casos que puedan darse en el departamento de EP. Su interfaz será gráfica para que resulte amigable con el usuario, además tendrá la posibilidad de crecer en un futuro, para adaptarse al medio ambiente, siempre cambiante.

### 2.1.1 **Generalidades**

El trabajo que se realiza dentro del área de EP cuenta con características que le hacen ser difícil de automatizar completamente: la entrega de documentos, la revisión de documentos, el pago de diplomados, la comprobación de los pagos ... hacen necesaria la participación humana en el proceso y es prácticamente imposible prescindir de ella. Tomando en cuenta lo anterior es que se llegó a la propuesta de solución que se muestra a continuación.

El sistema se divide en dos partes, la primera consiste en una página de internet, con acceso público, la segunda parte es un sistema con acceso restringido basado en ventanas llamado SICEPOT (Sistema para el Control de Exámenes Profesionales y Opciones de Titulación).

Para desarrollar el sístema de acuerdo a cómo ha sido concebido son necesarios ciertos cambios en la manera en que el área realiza su trabajo.

La propuesta establece que en adelante será necesario que a partir del octavo semestre los alumnos deban registrarse en el sistema a través de una página en internet; esto con el fin de tener los datos de los alumnos antes de la inscripción, de esta forma el proceso se vuelve más rápido y eficiente. Posteriormente, los alumnos que estén interesados en inscribirse a un seminario de titulación, deberán realizar una preinscripción, también por medio de la página, en dónde seleccionen el seminario que les interesa, así el área de EP podrá realizar una planeación de las áreas y grupos de mayor demanda. Una vez que el alumno haya terminado de cursar sus materias y cumpla con los requisitos establecidos, se inscribe. Como los seminarios tienen un cupo limitado, si el número de alumnos que realizaron la preinscripción y cumplieron los requisitos es mayor que el total de cupo en los grupos, se tomará como base para elección, el promedio de los interesados.

La página en internet permitirá a los alumnos consultar y actualizar sus datos. Es importante que la información sea veraz, ya que esa información se tomará para la elaboración de notificaciones y reportes. Además, una vez inscritos en cualquier opción del

examen profesional escrito, los alumnos podrán consultar e imprimir sus comprobantes de inscripción.

El SICEPOT es una aplicación Cliente/Servidor que tiene por fin soportar la operación del negocio. Por medio de él se podrá realizar la inscripción de los interesados en cualquier opción que hayan elegido. El proceso no varía, el alumno debe acudir al Área de Exámenes Profesionales, mostrar su documentación y registrar su opción. Se estima que el tiempo en que se realice la inscripción será muy corto puesto que la mayor parte de los datos requeridos ya se encontrarán registrados, con esto se pretende disminuir aglomeraciones y que el proceso concluya en poco tiempo.

SICEPOT está pensado para ser una aplicación de uso sencillo, pero sin comprometer su efectividad. Sustituirá efectivamente los medios utilizados hasta el momento de una forma bastante clara y poderosa, ya que contempla prácticamente todos los casos que puedan darse en el departamento de EP. Su interfaz será gráfica para que resulte amigable con el usuario, además tendrá la posibilidad de crecer en un futuro, para adaptarse al medio ambiente, siempre cambiante.

## 2.1 .2 **Características**

Desde antes que iniciara el desarrollo de SICEPOT se pensó en utilizar herramientas de la empresa Microsoft, ya que la Facultad de Contaduría y Administración persigue incursionar en el uso de esta plataforma después de los acuerdos recientes que se han realizado entre Universidad y Empresa.

Contando con total libertad sólo era necesario elegir la opción que se apegara más a los objetivos que se perseguían para la construcción de SICEPOT. A continuaCión se enumeran las herramientas utilizadas para la creación de SICEPOT, así como las ventajas por las que fueron seleccionados.

#### 2.1.3 **Lenguaje de Programación**

De la mano con el desarrollo que ha tenido el hardware, las herramientas de programación han ido evolucionando con los años. Un lenguaje de programación como Visual Basic es muy diferente a los que existieron en un principio, hace aproximadamente 45 años. Al ser un lenguaje Visual, requiere de herramientas mucho más avanzadas de las que se ocupaban en esos tiempos, pues antes de los entornos basados en ventanas un lenguaje de programación era sólo una herramienta basada en texto en el cual se escribían los programas. Actualmente se necesita un lenguaje que sea capaz de aprovechar toda la capacidad en multimedia, gráficos y conectividad que el sisteina eperativo Windows ofrece. Más que un lenguaje, con Visual Basic es posible generar aplicaciones que interactúen con los recursos de los sistemas operativos Windows de la actualidad.

La aplicación Cliente/ Servidor de SICEPOT, que soportará la operación interna del área, se implementará en este lenguaje. A continuación se señalan algunas caracteristicas que hacen poderoso a Visual Basic:

- La biblioteca de clases que soporta los objetos Windows, como formularios, cajas de texto, de dialogo, listas desplegables, botones, etc.
- Un entorno de desarrollo integrado (editor de textos, intérprete, depurador, examinador de objetos, explorador de proyectos, compilador, etc.).
- Permite crear archivos .ocx y .dll que permiten controlar objetos Active X.
- Logra la manipulación de otras aplicaciones Windows utilizando controles OLE.
- Aprovecha la arquitectura ADO para facilitar y eficientar las conexiones con orígenes de datos.

### 2.1.4 **Lenguaje** Script

El Visual Basic Script . es un lenguaje de script, derivado de Visual Basic. Los . lenguajes de script son versiones reducidas de otros lenguajes. Éstas versiones se usan para su integración en páginas web. Un código escrito en un lenguaje de script se incorpora directamente dentro de un código HTML y se ejecuta interpretado, no compilado.

El código en VBScript puede, además, estar diseñado para su ejecución en el lado del cliente o en el del servidor. La diferencia es que un código que se ejecuta en el lado del servidor no es visible en el lado del cliente. Éste recibe los resultados, pero no el código. ASP (Active Server Pages, páginas de servidor activas) es una tecnologia de Microsoft para hacer scripts del lado del servidor. Con páginas HTML simples, el cliente pide una página de un servidor. El servidor se la envía y ya está, la página es mostrada en el navegador.

Por defecto, el lenguaje de script de las páginas ASP es VBScript, y éste fue el lenguaje utilizado durante la construcción de la página Web de SICEPOT.

#### 2.1.5 Manejador de **Base de Datos**

Entre el almacenamiento real de los datos, es decir, la base de datos física y los usuarios del sistema se encuentra un software que se denomina Sistema Manejador de Base de Datos (DBMS). Este sistema administra las solicitudes que formulan 105 usuarios para acceder a la base de datos, tomando en cuenta la seguridad de la información.

Una función general del DBMS consiste en ocultar a 105 usuarios los detalles a nivel hardware, en otras palabras, el DBMS ofrece una vista de la Base de Datos que está por encima del hardware, apoyando las operaciones que realiza el suario desde una vista a nivel superior.

Microsoft SQL Server es el manejador de bases de datos relacionales de mayor rendimiento para redes de Computadoras Personales de Microsoft, y es el que presenta menor costo por transacción bajo el sistema Operativo Windows NT. Al contar con la mejor interacción que se puede dar con el sistema operativo se obtienen ventajas fundamentales:

- Mediante bibliotecas de enlace dinámico (Dll) permite ampliar la capacidad del servidor ¥. pues permite crear procedimientos almacenados e instrucciones a medida del usuario.
- Se comunica con las aplicaciones para 16 y 32 bits a través de ODBC.
- Cuenta con una biblioteca propia, llamada dbLibrary, que permite ejecutar con mayor rapidez aplicaciones cliente/servidor.
- Posee una interfaz OLE conocida como SOl-DMO y por medio de ella se pueden crear aplicaciones de administración.
- Puede accederse por internet mediante motores OLE como DAO, ADO y RDO.
- Dispone de utilidades para generar páginas WEB bajo demanda.
- Soporta la implementación de procedimientos almacenados, predeterminados, disparadores, reglas, que aseguran la integridad de los datos.

# 2.1.6 **Servidor Web**

En el sentido más estricto, hablar del término Cliente/Servidor es describir un sistema en el que una máquina cliente solicita a una segunda máquina llamada servidor que ejecute alguna tarea en particular.

El programa cliente realiza dos funciones: en primer lugar administra la comunicación con el servidor, solicita un servicio y recibe los datos enviados por aquel. Por otro lado, maneja la interfaz con el usuario: presenta los datos en el formato adecuado y brinda las herramientas y comandos necesarios para que el usuario pueda utilizar las prestaciones del servidor de forma sencilla.

El programa servidor en cambio, básicamente sólo tiene que encargarse de transmitir la información de forma eficiente. No tiene que atender al usuario. De esta forma un mismo servidor puede atender a varios clientes al mismo tiempo. .

Los Servidores Web son aquellos que permiten a los clientes compartir datos, documentos y multimedia en formato Web. Aunque es parte de la tecnologia Cliente/Servidor, el servidor Web aporta algunas ventajas adicionales; como acceso más simple a la información (con un simple clic).

Los Servidores Web soportan el Protocolo de Transferencia de Hypertexto (HTTP, HyperText Transfer Protocol), el estándar de Internet para comunicaciones Web. Usando HTIP, un servidor Web envia páginas Web en HTMl y scripts a los navegadores cuando estos lo requieren. Cuando un usuario hace clic sobre un enlace a una página Web, se envía una solicitud al servidor Web para localizar los datos nombrados por ese enlace. El servidor

Web recibe ésta solicitud y suministra los datos que le han sido solicitados (una página HTML, un script interactivo, una página Web generada dinámicamente desde una base de datos...) o bien devuelve un mensaje de error.

Para utilizar ASP se debe utilizar un servidor Web de Microsoft, en el desarrollo de la página web de SICEPOT se utilizará el Internet Information Server (liS) versión 5.1.

### **2.1.7 Equipo de Cómputo**

Las características mínimas propuestas para un adecuado funcionamiento del sistema SICEPOT son las siguientes:

- Procesador Pentium III a 450 mhz
- Tarieta de red base ethernet 10/100 mbits
- Memoria RAM 128 the gabytes
- Disco Duro de 20 Gbytes
- Tarjeta de video de 8 Megabytes
- Tarjeta de sonido a 16 bíts (opcional)
- Monitor de 15 pulgadas que soporte una Resolución 1024 x 768 pixeles.
- Bocinas, ratón, teclado
- Se recomienda el uso de algún sistema operativo basado en particiones NTFS.

#### 2.1.8 **Equipo de Cómputo Servidor**

Para la implementación de SICEPOT, el área de Informática de la FCA dispone de un equipo Servidor DELL Power Edge 2500, el cual soportará la aplicación.

Entre sus caracteristicas cuenta con:

- Procesador Pentium III a 1.4 Mhz.
- Memoria RAM 526 Megabytes.
- 2 tarjetas de red fast Ethemet.
- Disco Duro SCSI de 18 Gbytes.
- Bus 133 Mhz.
- Sistema Operativo Windows 2000 Server Advanced.

### 2.1.9 **Sistema Operativo**

Windows 2000 Server está construido sobre la tecnología Windows NT, y ha sido diseñado desde el principio como una sistema operativo multipropósito integrado. Entre sus ventajas se pueden mencionar:
- Servicios de archivos e impresión compartidos. la implementación para compartir archivos e impresoras en Windows 2000 Server proporciona a los clientes con una solución avanzada, ofreciendo un sistema de archivos distribuido, impresión por Internet, indización de contenido, administración dinámica de volumen y compatibilidad Plug-and-Play.
- Servicios de redes y comunicaciones. La infraestructura de redes es completa y administrable; ofrece configuración verdaderamente dinámica, conexión telefónica y VPN con compatibilidad con el último grupo de protocolos de VPN de la IETF y una solución de QoS (Quality of Service) para garantizar disponibilidad de ancho de banda y conectividad.
- Servicios de Internet. la funcionalidad de los servicios de Internet de Windows 2000 son también una solución completa, ofreciendo numerosos servicios de administración de Internet sin rival, publicación, secuenciación (streaming) de medios y funciones de mejora de desempeño .

Windows 2000 server implementa un sistema de archivos NTFS que nos Proporciona ventajas como:

- índice de archivos en forma de árbol binario (esto hace el acceso y la búsqueda de archivos más rápida) .
- Soporta archivos de 4 Gb .
- Log de Transacciones. Cuando se modifica un archivo, los cambios a hacer se ponen en una lista y se van marcando según se completan. Esto hace que si el proceso se interrumpe (por ejemplo se va la luz), la operación se pueda completar luego, o deshacerla, así los archivos no quedan mal en estos casos.
- Controla el espacio de disco consumido por cualquier usuario en volúmenes remotos o locales, y al usuario se le oculta la capacidad real de volumen
- Permite configurar un directorio NTFS para que sea visto (parecido a un apuntador en  $\blacksquare$ programación) en otro directorio NTFS que esté, por ejemplo, en otro volumen.
- NTFS es el mejor sistema para volúmenes de 400 MB o más. Esto se debe a que en NTFS no se degrada el rendimiento con tamaños de volúmenes mayores.
- El sistema de recuperación diseñado en NTFS es tal que nunca debería ser necesario ejecutar un programa de reparación de discos en una partición NTFS.

# **2.1.10 Seguridad**

Con el fin de proteger los datos de cualquier tipo de intrusión no deseada, SQl Server permite la implementación de dos modos de seguridad: Autenticación integrada con Windows NT y autenticación Mixta.

En la autenticación por Windows NT, se permite a los usuarios que tengan una cuenta en NT acceder a SQl Server sin necesidad de validar el acceso en el servidor de Base de datos. Para llevarse al cabo es necesario que el usuario intente acceder al servidor

una vez que se haya identificado ante el sistema operativo (que no sólo puede ser NT, sino cualquier sistema operativo cliente) en una denominada conexión de confianza.

La autenticación de SQL Server está disponible en el modo mixto y responsabiliza a SQL Server de la validación del usuario. Se utiliza cuando la conexión no es de confianza, es decir, que no ha' habido validación por el sistema operativo.

Para ambas partes de SICEPOT se ha decidido implementar un modo mixto de seguridad (utilizando la autenticación de SQL Server). Además se implementa el uso de roles o funciones, en donde se agrupan a los usuarios dependiendo de los permisos que tengan sobre los objetos de la base de datos. De esta forma no será necesario otorgar a cada usuario sus respectivos permisos sino que se crea la función con sus permisos y después se agregan a cuantos usuarios sean necesarios.

Implementando  $\epsilon$  -ta $\dot{\epsilon}$  tecnologías cada usuario del área de Exámenes Profesionales podrá consultar, modificar o dar de baja sólo la información que le corresponde. Asimismo, puede realizarse una jerarquía de permisos de acuerdo al usuario que acceda a la base de datos, es decir, pueden haber usuarios que sólo capturen información, otros que sólo consulten información o quienes tengan todos los permisos.

En el caso de la página de Intemet se implementará una función que tenga acceso restringido a las tablas estrictamente necesarias para dar de alta a un alumno o un medio de comunicación. Es así porque no es posible crear un usuario en el servidor por cada alumno, así que todo aquel que entre a la base de datos por medio de la página, pertenecerá a la misma función, misma que estará debidamente validada.

# 2.2. **Modelos de Especificación de Sistema**  2.2.1 **Modelo de Contexto**

Este modelo permite definir el alcance que tendrá el sistema.

#### 2.2.1.1 **Declaración de Propósitos**

El propósito del Sistema para el Control de Exámenes Profesionales y opciones de Titulación (SICEPOT) es manejar todos los detalles de las inscripciones de los alumnos en las carrera de Contaduria, Administración e Informática á las opciones del Examen Profesional Escrito. El sistema debe contar con una jerarquía de permisos con el fin de que cada departamento del área visualice sólo la información que le corresponde.

# **2.2.1.2Diagrama de Contexto**

En la figura 2.1 se puede apreciar el Diagrama de Contexto Reducido, y a continuacion, en la figura 2.2 el Diagrama de Contexto Expandido

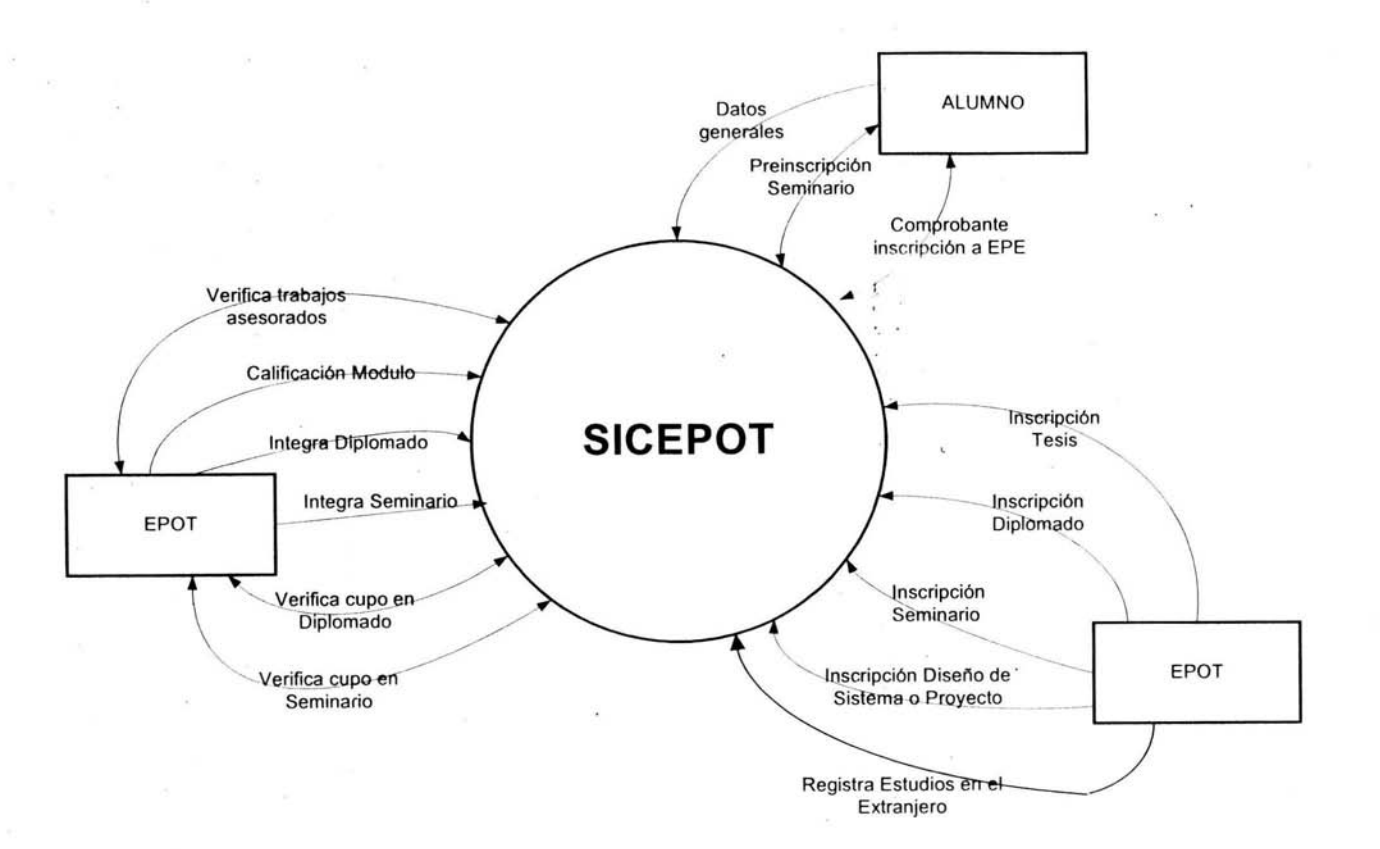

Ty-

 $\sim$ 

Fiaura 2.1 Diaarama de Contexto Reducido

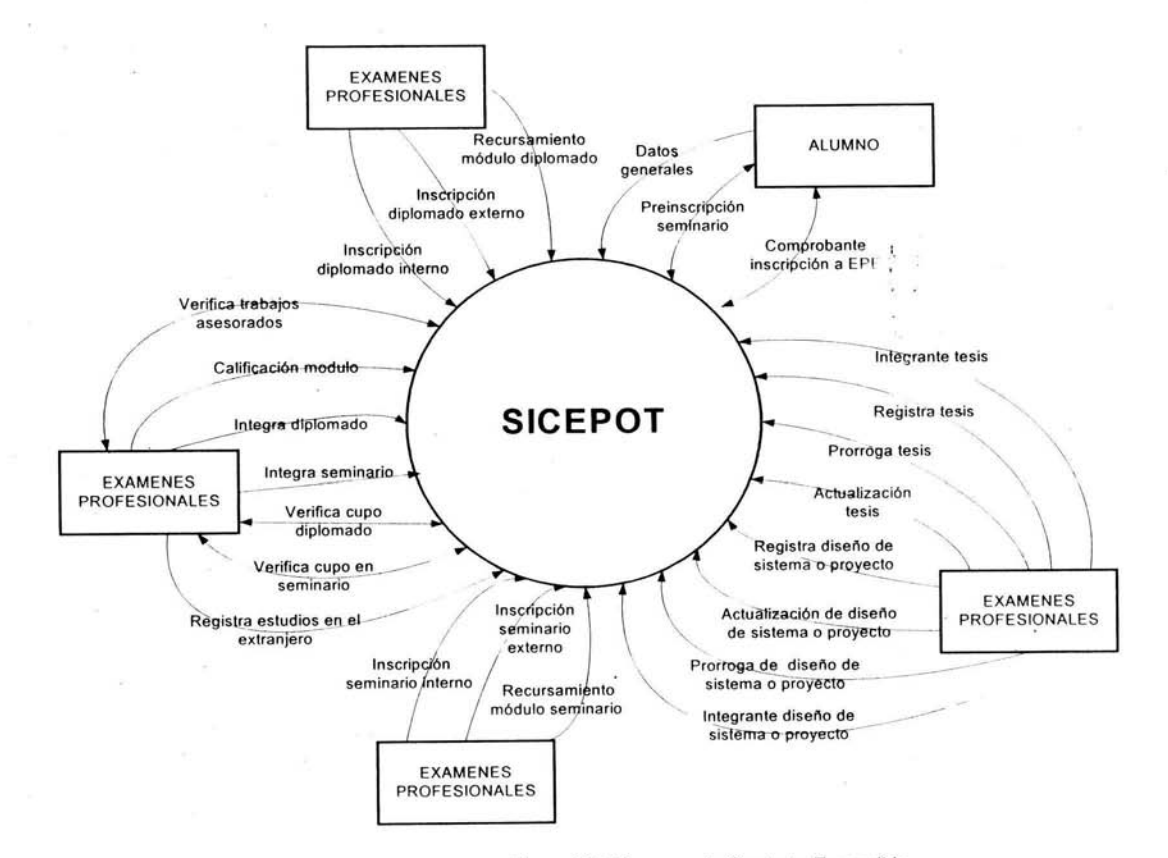

Figura 2,2 Diagrama de Contexto Expandido

# **2.2.2 Modelo de Eventos**

El propósito del Modelo de Eventos es describir cuál es el comportamiento adecuado del s:stema. Esto se logra listando todos los eventos del negocio ante los cuales está planeado que el sistema debe responder.

# **2.2.2.1 Lista de Eventos**

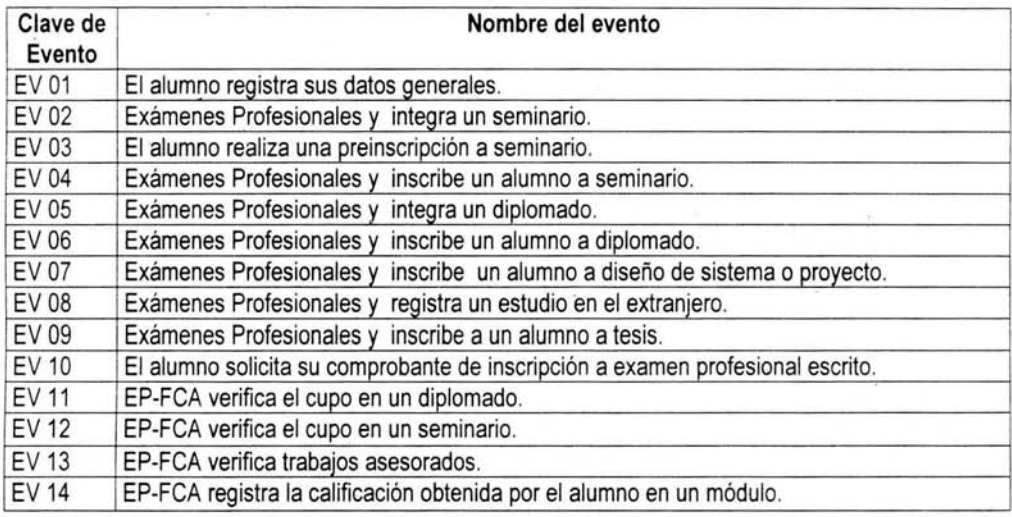

Cuadro 2.1 Lista de Eventos

# **2.2.2.2 Diccionario de Eventos**

! •

Para cada evento de la lisa de eventos se crea una entrada en el diccionario de eventos, la cual detalla la definición, estimulo actividad, respuesta y efecto en el negocio. El diccionario de eventos nos dice la manera en que se espera que el sistema se comporte cuando suceda el evento.

# Clave de Evento EV01 El alumno registra sus datos generales.

#### Descripción:

A partir del octavo semestre el alumno puede registrar sus datos personales, académicos y los medios por los cuales puede ser localizado. Es recomendable que el alumno lo haga para que llegado el momento de las inscripciones, el área de Exámenes Profesionales ya tenga disponibles sus datos y el proceso sea más rápido, sencillo y se eviten las aglomeraciones. Además si es el propio alumno quien captura sus datos, existe menos probabilidad de que se cometan errores.

Estos datos tienen carácter confidencial y es deber del alumno mantenerlos en forma veraz. Para cumplir con esto, podrá actualizar sus datos cada vez que lo requiera, hasta que se encuentre titulado.

Tipo de Evento: Evento de Flujo

Estimulo: El alumno desea registrar sus datos generales.

Estructura de Flujo : Diálogo Par

Composición :

Elegir

! .<br>.<br>. Caso Registro:

ALUMNO = + No. de cuenta + Fecha de Nacimiento + Licenciatura + Nombre + Domicilio + Plan de Estudios + Último semestre cursado + Sexo + Nacionalidad + Promedio + Tipo de Alumno + Universidad + Sistema de Estudios + Generación + (Observaciones) + Contraseña.

MEDIO DE COMUNICACiÓN ALUMNO = 1{+ Numero o Clave + (Observación)}.

Caso Actualización:

CUENTA DE ACCESO = + No. de Cuenta + Licenciatura + Contraseña. Fin caso

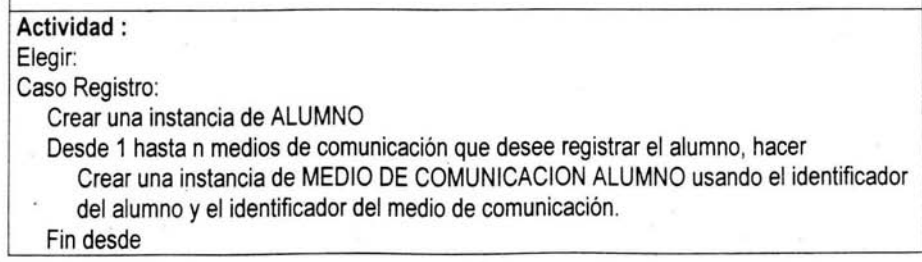

Caso Actualización: Si CUENTA DE ACCESO es válida & el alumno no está titulado, entonces Actualizar instancia de ALUMNO. Seleccionar caso MEDIO DE COMUNICACiÓN ALUMNO Caso Actualización: Para cada medio de comunicación del alumno, hacer Si existen cambios a los datos del medio de comunicación del alumno Actualizar instancia de MEDIO DE COMUNICACiÓN ALUMNO. Fin si Fin para Caso Inserción: Fin si Fin caso Crear una instancia de MEDIO DE COMUNICACiÓN ALUMNO usando el identificador del alumno y el identificador del medio de comunicación. Fin caso **Respuesta :** Comprobante de registro de datos generales del alumno.

Efecto:

Para el caso de registro el área de Exámenes Profesionales tiene disponibles los datos del alumno para poder realizar una inscripción a una opción de examen profesional escrito.

El alumno ya tiene una cuenta de acceso para poder hacer una preinscripción a seminario, consultar un comprobante de inscripción a examen profesional escrito vigente o actualizar sus datos generales.

> **Clave de evento EV02 Exámenes Profesionales integra un seminario.**

## **Descripción:**

! : La Coordinación de Seminarios del área de Exámenes Profesionales de la Facultad de Contaduría y Administración (EPOT-FCA) es el área encargada de la planeación, registro y control de los seminarios.

En la integración de un semínario la Coordinación de Seminarios de EPOT-FCA registra dos tipos en función de la coordinación que los administra: seminarios internos y seminarios externos. Se consideran como seminarios internos a aquellos que son administrados por la Coordinación de Seminarios de EPOT-FCA y que se componen de un cierto número de módulos y, externos a aquellos cuya coordinación es la de Seminarios EPOT-FCA.

Los seminarios externos se registran cuando el alumno ha concluido satisfactoriamente un seminarios autorizado por una coordinación externa y desea presentar su examen profesional oral. (En el momento de hacer el análisis del sistema no existian los seminarios externos, pero no se descarta que un futuro los haya).

Al igual que todas las opciones de examen profesional escrito, ésta cuenta con una vigencia de un año para ser valida en la presentación del examen profesional oral después de registrarse o aprobarse.

A diferencia del registro de los seminarios internos, para los externos no se registran los módulos que lo componen, ya que a la Coordinación de Seminarios de EPOT-FCA no les da seguimiento. (Sólo le interesan los datos generales del seminario).

Los seminarios internos son programados semestralmente e impartidos en una sede designada por lá Coordinación de Seminarios de EPOT-FCA. Éstos se componen por un determinado número de módulos programados en un periodo, horario y cada uno se imparte por un profesor.

Después de que la Coordinación de Seminarios de EPOT-FCA integra los grupos seminarios internos, entonces los publica para que los alumnos puedan realizar una preinscripción a un grupo de seminario.

Tipo de evento : Evento de flujo.

Estímulo: El registro de un grupo de seminario para posteriormente permitir la inscripción a los alumnos.

Estructura del flujo: Grupal

#### Composición:

Seleccionar Tipo de Seminario:

Caso Interno:

SEMINARIO **INTERNO** = + Grupo + Nombre del seminario + Área de conocimiento + Sede + Lugar + Cupo + Costo + Duración horas + Periodo duración + Promoción + Numero de módulos + (Observación).

módulo SEMINARIO = + Número de módulo + Nombre módulo + Profesor que imparte módulo + Duración horas + Periodo duración + (Observación).HORARIO módulo = + Día de la semana + Horario + (Observación).

Caso Externo:

! ¡

**SEMINARIO EXTERNO** = + Grupo + Nombre del seminario + Área de conocimiento + Sede + Duración horas + Periodo duración + (Observación). Fin caso.

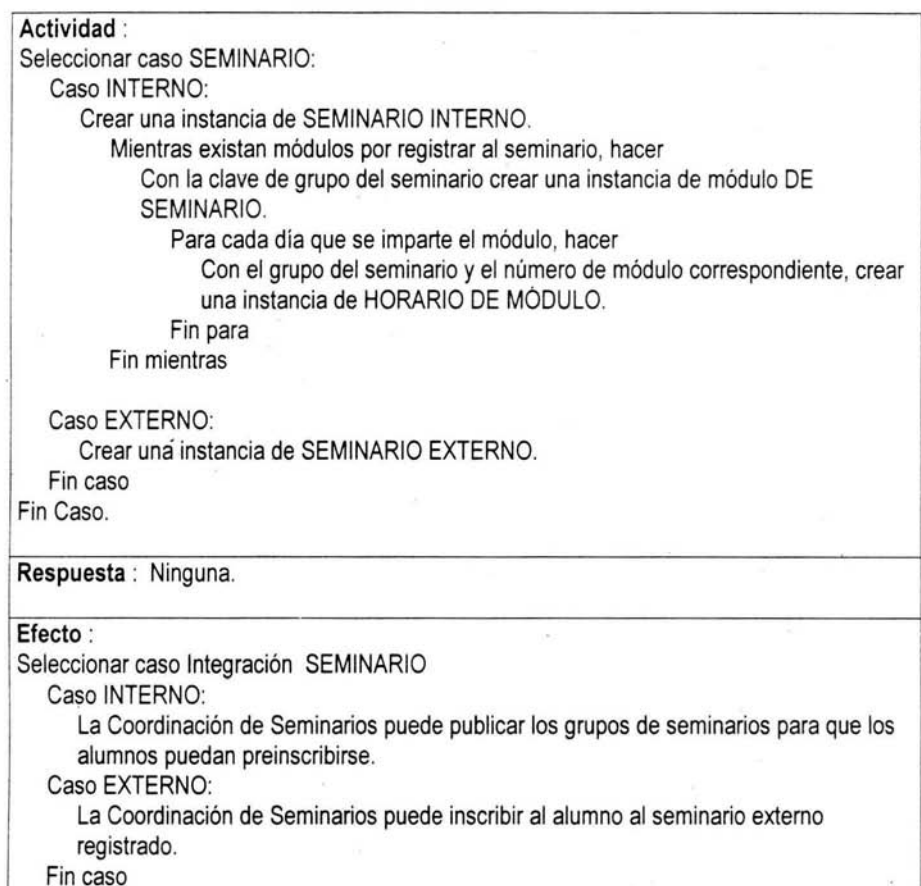

Clave de evento EV03 El alumno realiza una preinscripción a seminario.

#### Descripción:

! ¡

El seminario de titulación es una de las cinco opciones de examen profesional escrito que la FCA permite para que los alumnos puedan titularse.

La preinscripción a seminario es el primer paso para que el alumno pueda inscribirse a un grupo de seminario de su elección. Surge como una forma de controlar la creciente demanda de alumnos que solicitan esta opción, debido a que actualmente los seminarios no tienen ningún costo para los alumnos FCA.

Para llevar a cabo la preinscripción de alumnos a un grupo de seminario, el departamento (del área de Exámenes Profesionales y Opciones de Titulación de la FCA [EPOT-FCA)) encargado de esta tarea, programa, registra y posteriormente publica los grupos de seminario a los que se podrán inscribir los alumnos. Así el alumno selecciona el grupo de seminario que desea cursar y se preinscribe utilizando su cuenta de acceso.

Una vez que el alumno registra su preinscripción al grupo de seminario de su elección tiene, que presentar la documentación que se exige como requisito para la opción de seminario; con la finalidad de que el alumno pueda comprobar que cuenta con la documentación necesaria para realizar la inscripción en caso de ser seleccionado.

Cuando ha concluido el período para la presentación de la documentación por parte de los alumnos preinscritos, el área de EPOT-FCA realiza el proceso de selección de alumnos. En este proceso participan todos los alumnos que concluyeron el trámite de preinscripción a seminario; se agrupan por cada uno de los grupos de seminario y, entonces, se seleccionan aquellos alumnos de la generación más reciente hasta completar el cupo programado para el grupo. Si aún existen lugares entonces, se toman alumnos de la siguiente generación, el proceso continua hasta que se completa el cupo. Esta tarea de selección se realiza para todos los grupos programados. Si existe el caso en que todos los alumnos inscritos a un grupo pertenecen a la misma generación, entonces para estos alumnos se toma como segundo factor de selección su promedio en orden descendente.

Después de que el área ha seleccionado a los alumnos que podrán cursar un seminario, publica la lista de alumnos seleccionados y envía asu vez esta lista al área de Servicios Escolares de la FCA para que los alumnos entreguen la documentación requísito en original. Para la entrega de esta documentación se fija un plazo, una vez concluido éste, el área de Servicios Escolares de la FCA envía al área de EPOT-FCA la lista de alumnos que han entregado su documentación. EPOT-FCA registra la inscripción a seminarios de los alumnos de la lista enviada por Servicios Escolares de la FCA y publica los nombres de los alumnos que han quedado inscritos en el respectivo grupo de seminario.

Tipo de evento: Evento de flujo.

Estímulo: El alumno desea preinscribirse a un grupo de seminario.

Estructura del flujo: Grupal.

Composición:

**CUENTA DE** ACCESO = + Número Cuenta + Licenciaturé' + Cor'raseña.

PREINSCRIPCIÓN SEMINARIO = + Identificador del alumno + Grupo de seminario.

# Actividad:

Si CUENTA ACCESO es valida, entonces

Si el alumno no cuenta con una preinscripción a seminario en el mismo semestre Si el alumno no cuenta con ninguna inscripción a seminario, entonces

Si el alumno no cuenta con una opción de examen profesional escrito en proceso, entonces

Si el alumno no cuenta con una calificación vigente de examen profesional escrito, entonces

# Crear una instancia de PREINSCRIPCIÓN SEMINARIO usando el identificador del alumno y el grupo de seminario.

Fin si

Fin si

Fin si

Fin si

Fin si

Respuesta: El comprobante de preinscripción al grupo de seminario elegido.

# Efecto:

Una vez que el alumno se preinscribe, posteriormente se debe presentar a la Coordinación de Seminarios para la validación de sus documentos necesarios como requisito para la posterior inscripción, después, el alumno tiene que esperar para poder conocer los resultados de selección de alumnos que podrán cursar un seminario en el semestre programado.

# Clave de Evento EV04 Exámenes Profesionales inscribe un alumno a seminario.

----------------------------------------------------------~

Descripción:

Los alumnos que elijan como opción de examen profesional escrito a un seminario, deberán solicitarlo a través de la Coordinación de Seminarios del área de Exámenes Profesionales de la Facultad de Contaduría y Administración (EPOT-FCA). Esta área es la encargada de inscribir a los alumnos FCA e incorporados a un seminario coordinado por este departamento (seminario interno).

Existen dos modalidades de inscripción a seminario y éstas dependen de la coordinación que las autorice (interna o externa):

- Sólo existe una coordinación interna y es la de Seminarios de EPOT-FCA que planea, integra y da seguimiento a los grupos de seminarios en diferentes sedes (lugar en donde se imparten los módulos que corl,pOnen a un grupo de seminario).
- Las coordinaciones externas son autorizadas por el área de EPOT-FCA; cada una de éstas se encarga de autorizar a las sedes en donde los alumnos FCA

pueden cursar un seminario que cubra los requisitos expresados en el Reglamento General de Exámenes Profesionales. (En el momento de realizar el análisis de este sistema, no existian las coordinaciones externas, pero no se descarta que éstas puedan existir en algún momento).

Inscripción a un seminario interno. Una vez que el alumno ha concluido el proceso de selección a seminario (preinscripción a seminario), la Coordinación de Seminarios de EPOT-FCA realiza la inscripción de los alumnos seleccionados.

La Coordinación de Seminarios de EPOT-FCA da seguimiento a cada uno de los módulos que componen a un grupo de seminario, registra las calificaciones de los alumnos y verifica la asistencia de los profesores designados en cada módulo. Al final del seminario promedia las calificaciones obtenidas por el alumno en cada módulo.

En una inscripción a seminario interno los alumnos pueden solicitar inscribirse a un grupo de seminario completo (inscripción a todos los módulos del grupo) o inscribirse a un módulo en especifico, si es que el alumno cuenta con una inscripción previa con un módulo no aprobado. (Recursamiento de módulo de seminario).

Los alumnos FCA e incorporados pueden recursar sólo un módulo de un seminario con la autorización del titular de la coordinación, y podrán realizar únicamente una inscripción a un grupo de seminario (inscripción a todos los módulos del grupo). No podrá realizarse una inscripción a seminario cuando el alumno cuente con una opción de examen profesional escrito vigente (una opción concluida satisfactoriamente y para la que no ha pasado mas de un año desde que se finalizó) o en proceso.

Para que un alumno pueda inscribirse a un seminario interno deberá cubrir los requisitos que se exigen para esta opción. Si es el caso de una inscripción a un grupo de seminario o inscripción por recursamiento a módulo, los alumnos deberán cubrir el costo correspondiente. (En el momento de realizar el análisis de este sistema, los seminarios no tenian un costo para los alumnos FCA). Existen diferentes formas de pago para que un alumno pueda inscribirse a un seminario: beca, media beca, efectivo...

Inscripción a seminario externo. Después de que un alumno FCA ha concluido satisfactoriamente un seminario autorizado por una coordinación externa, éste podrá registrar su examen profesional escrito a la opción de seminario en la Coordinación de Seminarios de EPOT-FCA. En el momento del registro del seminario el alumno deberá cubrir los requisitos que se exigen para esta opción de examen profesional escrito.

Una vez concluido el registro del seminario externo, la Coordinación de Seminarios informa de esto al área de Exámenes Profesionales Orales de la FCA para que se programe el examen profesional oral del alumno. .

Tipo Evento: Evento de flujo

# Estímulo:

Seleccionar caso SEMINARIO

# Caso INTERNO:

El alumno ha sido seleccionado y cubrió los requisitos para la inscripción al grupo de seminario elegido.

#### Caso EXTERNO:

El alumno desea registrar una inscripción de un seminario externo concluido satisfactoriamente.

Fin caso

# Estructura de Flujo: Grupal

#### Composición:

Seleccionar caso de Inscripción

Caso Seminario Interno:

Seleccionar Inscripción Seminario Interno:

Caso Grupo de Seminario:

INSCRIPCiÓN GRUPO SEMINARIO = + Identificador Alumno + Fecha de inscripción + Grupo seminario interno + (Observación).

Caso de Recursamiento:

INSCRIPCION RECURSAMIENTO módulo = + Identificador Alumno + Fecha de inscripción + Grupo seminario interno + Grupo del módulo no aprobado + (Observación).

módulo PARA RECURSAMIENTO = + Número de módulo Reprobado + Número de módulo para recursar.

Fin caso

Caso Seminario Externo:

INSCRIPCiÓN SEMINARIO EXTERNO = + Identificador Alumno + Fecha de inscripción + Grupo seminario externo + Calificación Final + (Observación).

Fin caso

## Actividad:

Elegir Caso Inscripción:

Seleccionar Tipo Inscripción Seminario

Caso Seminario Interno:

Si el alumno cuenta con una preinscripción a seminario interno conciuida, entonces Si el alumno no cuenta con ninguna inscripción a seminario interno, entonces Si el alumno no cuenta con una opción de examen profesional escrito en proceso, entonces .

Si el alumno no cuenta con una calificación vigente de examen profesional escrito, entonces

Si el grupo de seminario solicitado tiene cupo, entonces Crear una instancia de INSCRIPCiÓN GRUPO SEMINARIO usando el identificador del alumno y la clave del grupo del seminario interno.

Mientras existan módulos que integren el grupo de seminario interno Con el identificador de inscripción a seminario crear una instancia de inscripción a módulo de seminario usando el identificador del módulo correspondiente.

Fin mientras

Fin si

Fin si

Fin si

Fin si

Fin si

Caso Seminario Externo:

Si el alumno cuenta con una opción de examen profesional escrito en proceso Pedir confirmación para continuar con la inscripción.

Si se desea continuar, entonces

Crear una instancia de INSCRIPCiÓN SEMINARIO EXTERNO usando el identificador del alumno y la clave del grupo de seminario externo.

Fin si

Fin si

Fin Caso

Mientras existan requisitos por registrar para la opción de seminario con respecto al alumno, hacer

Crear una instancia de Requisito de Alumno a Seminario usando el identificador de inscripción de seminario y el identificador de requerimiento.

Fin mientras

Caso Recursamiento:

Con la inscripción al grupo de seminario para el que se desea recursar un módulo de seminario, hacer

Si existe la calificación final obtenida por el alumno en el grupo de seminario inscrito

Si la inscripción a seminario tiene sólo un módulo reprobado, entonces Si el alumno no cuenta con una opción de examen profesional escrito en proceso

Si el módulo reprobado no se ha recursado, entonces

Si la vigencia para recursar el módulo es menor o igual a un año

Fin si Fin si Si concluyó la fecha fin del periodo definido del grupo de seminario que contiene el módulo que se desea recursar, entonces Si el grupo del seminario solicitado tiene cupo para el módulo a recursar, entonces Crear una instancia de INSCRIPCION RECURSAMIENTO MÓDULO. Con el identificador de inscripción de recursamiento a módulo crear una instancia de módulo PARA RECURSAMIENTO. Fin si Fin si Fin si Fin si

Respuesta: Si alguna de las condiciones no se cumple el usuario recibe un mensaje informando por que no es posible realizar la inscripción.

Efecto: Después de haber inscrito al alumno a un seminario éste puede imprimir su comprobante en el momento que lo desee desde la página de Internet del área de Exámenes Profesionales de la FCA.

# Clave de Evento EV05 Exámenes Profesionales integra un diplomado.

Descripción:

Fin si Fin caso

La Coordinación de Diplomados del área de Exámenes Profesionales de la Facultad de Contaduria y Administración (EPOT-FCA) es el área encargada de la planeación, registro y control de los diplomados.

En la integración de un diplomado la Coordinación de Diplomados de EPOT-FCA registra dos tipos en función de la coordinación en donde se impartan: diplomados internos y diplomados externos.

Se consideran como diplomados internos a aquellos que son administrados por la Coordinación de Diplomados de EPOT-FCA y que se componen de un cierto número de módulos y, externos a aquellos cuya coordinación no es la de Diplomados de EPOT-FCA.

Los diplomados externos se registran cuando el alumno ha concluido satisfactoriamente un diplomado autorizado por una coordinación externa y desea presentar su examen profesional oral. Al igual que todas las opciones de examen profesional escrito, ésta cuenta con una vigencia de un año para ser valida en la presentación del examen profesional oral.

A diferencia del registro de los diplomados internos, para los externos no se registran los módulos que lo' componen, ya que a la Coordinación de Diplomados de EPOT-FCA no les da seguimiento. (Sólo le interesan los datos generales del diplomado).

Los módulos de un diplomado interno se imparten por profesores en una sede (lugar en donde se imparten las clases) designada por la coordinación y son programados en un periodo y horario.

Tipo Evento: Evento de Flujo.

Estímulo: El registre de un diplomado para posteriormente permitir la inscripción a los alumnos.

Estructura de Flujo: Grupal

### Composición:

Seleccionar Tipo de Diplomado:

Caso Interno:

DIPLOMADO INTERNO = + Grupo + Nombre del Diplomado + Área de conocimiento + Sede + Lugar sede + Costo + Duración horas + Periodo de duración + Cupo + No. de módulos + (Observación)

módulo DIPLOMADO = + Número de módulo + Nombre módulo + Profesor que imparte módulo + Duración horas + Periodo duración + (Observación)

HORARIO módulo = + Día de la semana + Horario + (Observación)

Caso Externo:

DIPLOMADO EXTERNO = + Grupo + Nombre del Diplomado + Área de conocimiento + Sede + Duración horas + Periodo duración + (Observación)Fin caso Fin Caso

# Actividad:

Seleccionar caso DIPLOMADO

Caso INTERNO:

Crear instancia de DIPLOMADO INTERNO.

Mientras existan módulos que integran el grupo de diplomado, hacer Con la clave de grupo de diplomado crear una instancia de módulo DIPLOMADO.

Para cada dia que se imparte el módulo, hacer

Con el grupo de diplomado y el número de módulo correspondiente, crear

Capitulo 2. Diseño

una instancia de HORARIO MODULO. Fin para Fin mientras

Caso EXTERNO:

Crear instancia de DIPLOMADO EX IERNO. Fin caso

Respuesta: Ninguna.

# Efecto:

Seleccionar caso Integración DIPLOMADO

Caso INTERNO:

La Coordinación de Diplomados puede publicar los grupos de diplomados para que los alumnos puedan inscribirse.

#### Caso EXTERNO:

La Coordinación de Diplomados puede inscribir al alumno al diplomado externo registrado.

Fin caso

# Clave de evento EV06

## Exámenes Profesionales inscribe un alumno a diplomado.

# Descripción:

Los alumnos que elijan como opción de examen profesional escrito a un diplomado, deberán registrarlo a través de la Coordinación de Diplomados del área de Exámenes Profesionales de la Facultad de Contaduría y Administración (EPOT-FCA). Esta área es la encargada de inscribir a los alumnos FCA e incorporados a un diplomado coordinado por este departamento (diplomado interno) o registrar a los alumnos FCA en un diplomado autorizado y concluido por una coordinación externa (diplomado externo).

Existen dos modalidades de inscripción a diplomado y éstas dependen de la coordinación que lo autorice (interna o externa):

- Sólo existe una coordinación interna y es la Coordinación de Diplomados de EPOT-FCA que planea, integra y da seguimiento a los grupos de diplomados en diferentes sedes (lugar en donde se imparten los módulos que componen a un grupo de diplomado).
	- Las coordinaciones externas son autorizadas por el área de EPOT-FCA; cada una de éstas se encarga de autorizar a las sedes en donde los alumnos FCA pueden cursar un diplomado que cubra los requisitos expresados en el Reglamento General de Exámenes Profesionales.

Inscripción a un diplomado interno. Una vez que la Coordinación de Diplomados de EPOT-FCA publica las fechas de inscripción a los grupos de diplomados, los alumnos FCA e incorporados pueden acudir a esta coordinación para realizar una inscripción al grupo de su preferencia.

El departamento de Diplomados de EPOT-FCA da seguimiento a cada uno de los módulos que componen a un grupo de diplomado, registra las calificaciones de los alumnos y verifica la asistencia de los profesores designados a cada módulo. Al final del diplomado promedia las calificaciones obtenidas por el alumno en cada módulo.

En una inscripción a diplomado intemo los alumnos pueden solicitar inscribirse a un grupo completo (inscripción a todos los módulos' del grupo) o inscribirse a uno o más módulos en especifico, siempre que el alumno cuente con una inscripción previa con módulos no aprobados. (Recursamiento de módulos de diplomado).

Los alumnos FCA o incorporados pueden recursar hasta dos módulos de un grupo de diplomado, o más pero con autorización del titular de la coordinación, y podrán realizar hasta dos inscripciones a la opción de diplomado (inscripción a todos los módulos del grupo).

El alumno que desee volver a cursar un módulo(s) de diplomado no acreditado(s), podrá inscribirse a éste (os), sólo hasta que el periodo de duración del grupo de diplomado de donde reprobó haya concluido.

Para que un alumno pueda inscribirse a un grupo de diplomado interno deberá cubrir los requisitos que se exigen para esta opción. Para los casos de in: crir-ióp ? .un grupo de diplomado o inscripción por recursamiento de módulos, los alumnos deberán cubrir el costo correspondiente. Existen diferentes formas de pago para que un alumno pueda inscribirse a un grupo de diplomado: beca, media beca, efectivo...

Inscripción a diplomado externo. Después de que un alumno FCA ha concluido satisfactoriamente un diplomado autorizado por una coordinación externa, éste podrá registrar su examen profesional escrito a la opción de diplomado, en la Coordinación de Diplomados de EPOT-FCA. En el momento del registro del diplomado el alumno deberá cubrir los requisitos que se exigen para esta opción de examen profesional escrito.

Una vez concluido el registro del diplomado externo, el departamento de diplomados informa de esto al área de Exámenes Profesionales Orales de la FCA para que se programe el examen profesional oral del alumno.

**Tipo de evento:** Evento de flujo

Estímulo: El deseo del alumno de inscribirse a un grupo diplomado.

# Estructura del flujo: Grupal

# Composición:

Seleccionar caso Inscripción

Caso Diplomado Interno:

Seleccionar Inscripción Diplomado Interno:

Caso Grupo de Diplomado:

INSCRIPCiÓN GRUPO DIPLOMADO = + Identificador Alumno + Fecha de inscripción + Grupo diplomado interno + (Observación).Caso Recursamiento:

INSCRIPCION RECURSAMIENTO módulo = + Identificador Alumno + Fecha de inscripción + Grupo diplomado interno + Grupo del módulo no aprobado + (Observación) .

módulo PARA RECURSAMIENTO = + Número de módulo Reprobado + Número de módulo para recursar.

Fin caso

Caso Diplomado Externo:

INSCRIPCiÓN A DIPLOMADO EXTERNO = + Identificador del Alumno + Fecha de inscripción + Grupo diplomado externo + Calificación Final + (Observación) .

Fin caso

## Actividad:

Si el alumno cuenta con una opción de examen profesional escrito en proceso o con una calificación vigente de examen profesional escrito, entonces

Pedir confirmación para continuar con la inscripción.

Si se desea continuar, entonces

Seleccionar Tipo Inscripción Diplomado:

Caso Diplomado Interno:

Seleccionar Tipo Inscripción Diplomado Interno:

Caso Recursar módulo(s):

Si la fecha fin del último módulo cursado es menor a un año con respecto a la fecha actual de inscripción entonces

Si el numero de veces que aparece el identificador del alumno en inscripción a diplomado como recursamiento es < 2, entonces Contar el número de alumnos inscritos al grupo de diplomado Si el número de alumnos inscritos es = Cupo de grupo de diplomado entonces /\*Ya se a completo el grupo con el número de inscripciones, ahora falta checar si existen huecos en

# módulos'/

Mientras el número de módulos a recursar < 3, hacer CupoMódulo <- Contar el número de alumnos inscritos para el módulo a recursar.

Lugares módulo <- Cupo Gpo. diplomado - CupoMódulo Si Lugares módulo es > O entonces

Poner módulo como disponible.

Fin si

Fin mientras

Si existen módulos disponibles a recursar, entonces

Crear una instancia de inscripción a INSCRIPCION RECURSAMIENTO módulo usando el identificador del alumno, el grupo de diplomado y marcando como recursamiento.

Desde 1 hasta el número de módulos a recursar, hacer Con el identificador de la inscripción recursamiento módulo crear una instancia de módulo PARA

RECURSAMIENTO

usando el identificador de módulo a recursar del grupo de diplomado interno.

Fin desde

Fin si

Si no /\*Existen lugares'/

Crear una instancia de INSCRIPCION RECURSAMIENTO módulo usando el identificador del alumno, el grupo de diplomado y marcando como recursamiento

Desde 1 hasta el número de módulos a recursar, hacer Con el identificador de la inscripción a diplomado interno crear una instancia de módulo PARA RECURSAMIENTO usando el identificador de módulo a recursar del grupo de diplomado interno

Fin desde

#### Fin si

Mientras exista un concepto de pago por inscripción a diplomado interno, hacer

Crear una instancia de Pago de inscripción a diplomado usando el identificador de inscripción a diplomado interno y el identificador del concepto de pago efectuado.

# Fin mientras

Caso Inscripción diplomado: /\*Un alumno se puede inscribirse a un diplomado hasta dos veces pudiendo recursar hasta dos módulos por cada inscripción '/

Si el número de inscripciones a diplomado sin recursamiento

#### para el alumno es < 2 entonces

Contar el numero de alumnos inscritos al grupo de diplomado.

Si el número de alumnos inscritos es < Cupo de grupo diplomado

Crear una instancia de inscripción a INSCRIPCiÓN GRUPO DIPLOMADO usando el identificador del alumno y el grupo de diplomado,

Mientras existan módulos que componen al grupo del diplomado, hacer

Crear una instancia de inscripción a módulo de diplomado usando el identificador de inscripción a diplomado interno y el número de módulo del grupo de diplomado,

Fin mientras

Encontrar todos los requisitos aplicables para la opción de diplomado tomando en consideración los siguientes datos del alumno: tipo de alumno y generación.

Mientras existan Requisitos por registrar para la opción de EPE, hacer

Crear una instancia de Requisito alumno usando el identificador de la inscripción a diplomado y el identificador de requerimiento.

Fin mientras

Fin si

Para cada concepto de pago por inscripción a diplomado Crear una instancia de Pago de inscripción a diplomado usando el identificador de inscripción a diplomado interno.

Fin para

Fin caso

Fin si

Caso diplomado externo:

Con el identificador del alumno crear una instancia de INSCRIPCiÓN A DIPLOMADO EXTERNO usando el grupo de diplomado externo al que se inscribe.

Encontrar todos los requisitos aplicables para la opción de diplomado tomando en consideración los siguientes datos del alumno: tipo de alumno y generación.

Mientras existan Requisitos por registrar para la opción de EP Crear una instancia de Requisito alumno usando el

identificador de la inscripción a diplomado y el identificador del requisito.

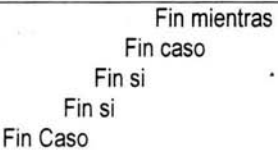

Fin si

Fin si

Respuesta: Si alguna de las condiciones no se cumple, el usuario recibe un mensaje informándole por que no es posible realizar la inscripción.

# Efecto:

El alumno puede solicitar su comprobante de inscripción desde la pagina Web de exámenes profesionales de la FCA.

Si la inscripción fue a diplomado externo, entonces

El alumno se puede inscribir a un examen profesional oral.

Fin si

# Clave de evento EV07

# Exámenes Profesionales inscribe un alumno a diseño de sistema o proyecto.

#### Descripción :

El diseño de proyecto o sistema busca que el alumno se titule demostrando sus conocimientos en forma práctica. Debe hacer un trabajo que resuelva una necesidad y que pueda ser implementado.

El Área de Exámenes Profesionales realiza en forma semestral la convocatoria para los alumnos de la FCA que deseen desarrollar un proyecto o sistema. Este trámite puede llevarse al cabo una vez que el alumno ha concluido el octavo semestre de su licenciatura, siempre y cuando cumpla con los requisitos que marca el Reglamento de Exámenes Profesionales de la FCA.

Es posible realizar el desarrollo en un equipo de hasta cinco participantes. Si el trabajo lo amerita y los estudiantes lo solicitan, el número puede ser mayor, pero se requiere del permiso de la autoridad correspondiente. Es obligatoria la asesoria de un profesor autorizado de la Facultad cuya labor es la de facilitar y encauzar por buen camino el esfuerzo de los estudiantes.

EL trabajo debe ser concluido en seis meses, de no ser así existe la posibilidad de que el alumno(s) solicite una prórroga por otros seis meses. Por cada inscripción de prórroga, es posible cambiar el tema, el asesor o incluso integrantes del trabajo.

Al terminar el proyecto o sistema comienza un plazo de un año para que el alumno presente su examen orál. Si al término de este periodo éste no ha sido presentado, el trabajo pierde vigencia y ya no puede considerarse como un examen escrito aprobado. En este caso el alumno debe realizar otra opción (incluso desarrollo) u optar por una actualización.

La Actualización consiste en la revisión y actualización de un desarrollo de sistema o proyecto terminado. Sólo puede realizarse por los mismos (o menos) alumnos que lo realizaron en un principio.

Cuando se solicita una prórroga o una actualización no es necesario que el alumno vuelva a presentar los requisitos.

Tipo de evento : Evento de flujo.

Estimulo : El alumno desea registrar un diseño de sistema o proyecto como opción de examen profesional escrito.

Estructura del flujo : Grupal.

#### Composición :

Seleccionar Tipo de Inscripción

Caso Actualización:

ACTUALIZACiÓN DE DISEÑO DE SISTEMA O PROYECTO = + Clave del Trabajo + Título del trabajo + Área de Conocimiento + Profesor Asesor + Semestre + Clave del trabajo para el que se pide actualización + (Observación).

Caso Prórroga:

PRÓRROGA DE DISEÑO DE SISTEMA O PROYECTO = + Clave del Trabajo + Título del trabajo + Área de Conocimiento + Profesor Asesor + Semestre + Clave del trabajo para el que se pide prórroga + (Observación).

Caso Inscripción:

INSCRIPCiÓN DE DISEÑO DE SISTEMA O PROYECTO = + Clave del Trabajo + Titulo del trabajo + Area de Conocimiento + Profesor Asesor + Semestre + (Observación).

Fin caso +

Participante de diseño de sistema o proyecto.

Actividad: /\*Verificar que el profesor asesor este disponible\*/ Con el identificador del profesor y la promoción verificar cuantos trabajos de Diseño de Sistema o Proyecto asesora en el semestre actual Si el número de trabajos asesorados es < 3, entonces

Poner como profesor asesor disponible. Fin si . Si Profesor asesor esta disponible, entonces Seleccionar el caso **Caso Inscripción:**  Crear una instancia de Diseño de Sistema o Proyecto. Desde 1 hasta n alumnos a inscribir, hacer Si n > 5 entonces Preguntar si se tiene autorización para registrar el diseño de sistema o proyecto con más de cinco alumnos. Si respuesta es afirmativa, entonces Si el alumno es UNAM, entonces Si el alumno no cuenta con una inscripción de examen profesional escrito en proceso para el período actual, entonces Con el identificador del trabajo crear un instancia de Participante de Tesis o Diseño de Sistema o Proyecto usando el identificador del alumno. Si no Encontrar todos los requisitos aplicables para la opción de diseño de sistema o proyecto tomando en consideración los siguientes datos del alumno: tipo de alumno y generación. Mientras existan Requisitos por registrar para opción de EPE Crear una instancia de Requisito alumno usando el identificador del alumno, el identificador de la inscripción de diseño o proyecto y el identificador de requisito. Fin mientras Fin si Fin si Fin si Si el alumno es UNAM, entonces Si el alumno a inscribir se encuentra registrado, entonces Si el alumno no cuenta con una inscripción de examen profesional escrito en proceso para el período actual, entonces Con el identificador del diseño sistema o proyecto crear un instancia de participante de diseño de sistema o proyecto usando el identificador del alumno. Encontrar todos los requisitos aplicables para la opción de diseño de sistema o proyecto tomando en consideración los siguientes

datos del alumno: tipo de alumno y generación.

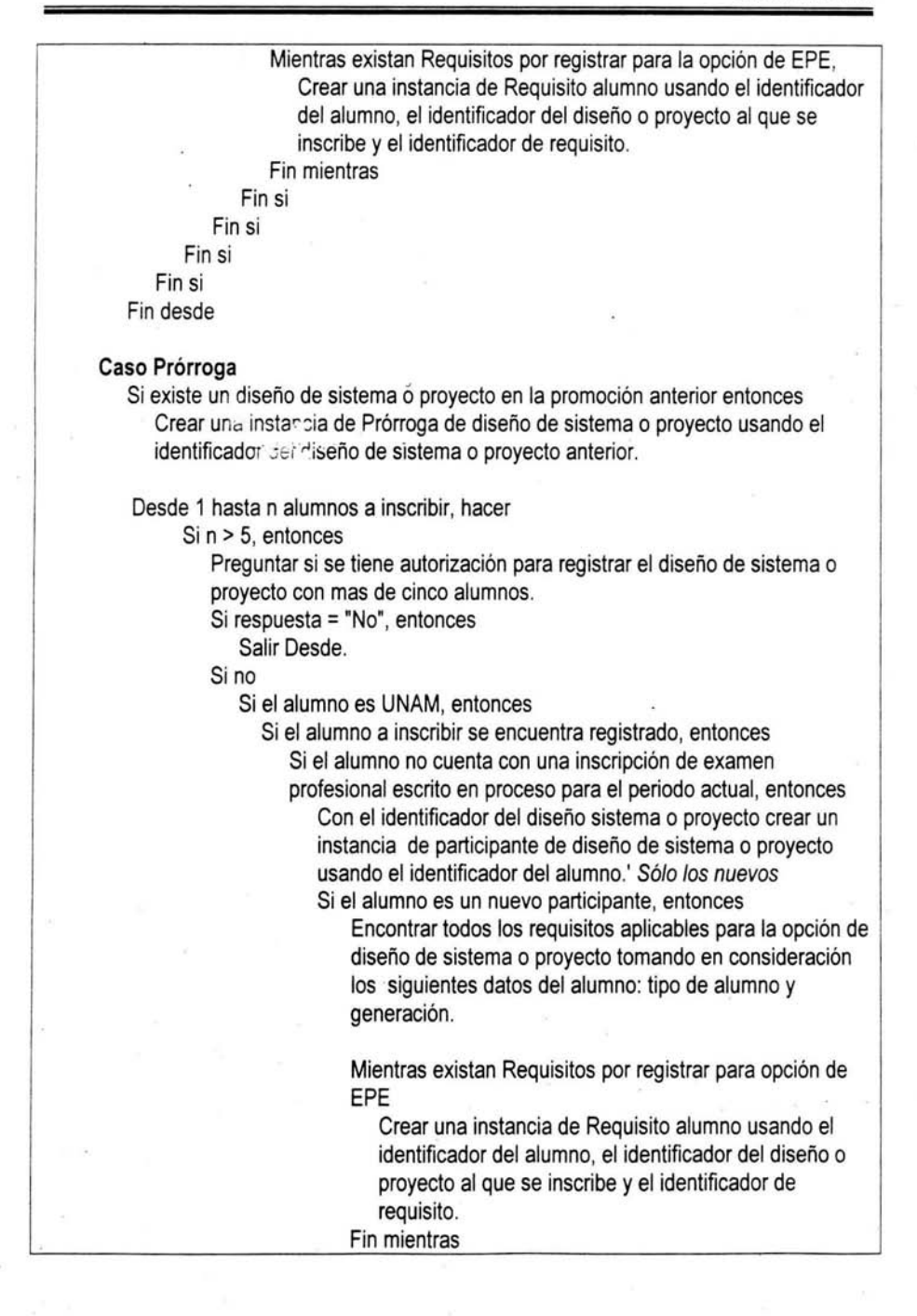

Capitulo 2. Diseño

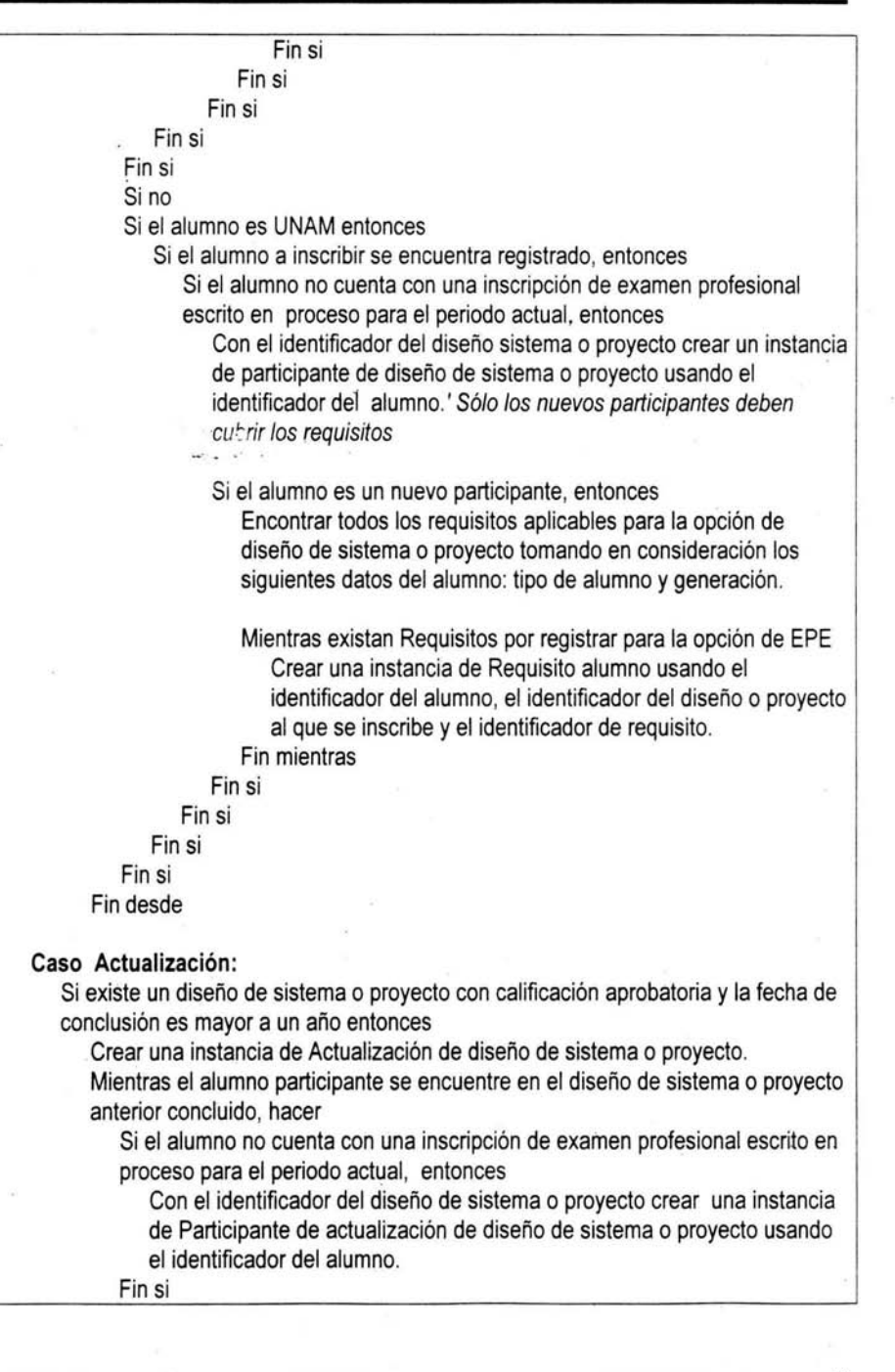

Fin mientras Fin si Fin caso

Fin si

Respuesta: Ninguna.

Efecto: Después de que el alumno ha quedado inscrito, entonces puede consultar su comprobante desde la página Web de Exámenes Profesionales de la FCA.

# Clave de Evento EV08 Exámenes Profesionales registra un estudio en el extranjero.

Descripción :

Otra de las opciones para cu, nplir con el requisito del examen escrito es la de efectuar estudios en el extranjero. La UNAM, a través de la FCA, ofrece la posibilidad de cursar estudios en otros paises y darles reconocimiento. El Área de Exámenes Profesionales no es la encargada de realizar los trámites para efectuar los estudios, el área sólo se encarga de registrar la calificación final obtenida por el alumno que, desde luego, debe ser aprobatoria.

Para elegir esta opción es necesario cumplir con los requisitos que se señalan en el Reglamento de Exámenes Profesionales de la FCA. Se buscará la más cercana correspondencia entre los estudios realizados y las áreas de conocimiento que se expresan en el Reglamento de Exámenes Profesionales de la FCA, para poder presentar el examen oral.

Tipo Evento : Evento de flujo.

Estimulo : El alumno desea registrar un estudio en el extranjero realizado como opción de examen profesional escrito.

Estructura de Flujo : Grupal.

Composición :

Inscripción Estudios en el Extranjero = + Identificador de Alumno + Universidad + Área de Conocimiento + Calificacion + (Observaciones) + Requisito Alumno.

Universidad = + Identificador de Universidad ExtranjeraÁrea de Conocimiento = +[Contabilidad IContraloría I Contribuciones I Costos I Finanzas I Informática I Mercadotecnia I OperacioneslRecursos Humanos I Teorías de la Administración y Organización]

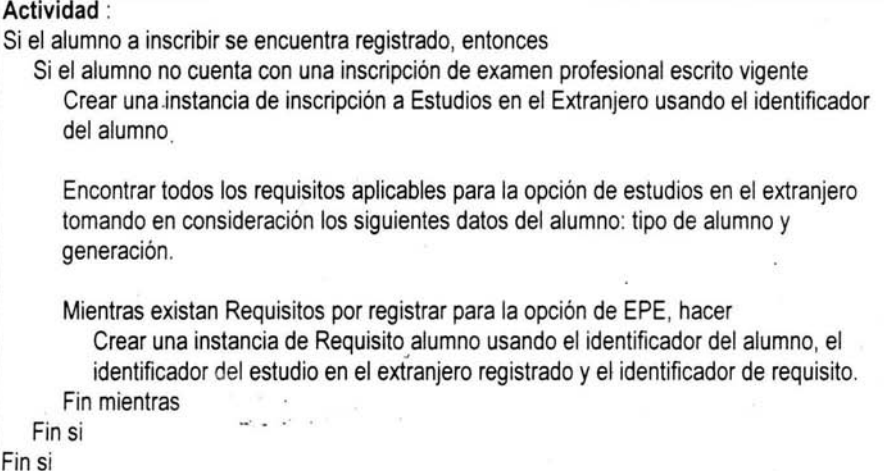

Respuesta: Ninguna

#### Efecto:

Después de la inscripción a estudios en el extranjero, el alumno puede imprimir su comprobante, en el momento en lo desee, desde la página de Intemet del departamento.

# Clave de Evento EV09 Exámenes Profesionales inscribe a un alumno a tesis.

### Descripción:

La tesis es el medio tradicional de titulación. Se considera que el alumno cuenta con los conocimientos y las herramientas necesarias para realizar este trabajo, que se basa en el planteamiento de un problema de actualidad por resolver, con la intención de generar nuevo conocimiento.

El Área de Exámenes Profesionales realiza en forma semestral la convocatoria para los alumnos de la FCA que deseen registrarse en esta alternativa. Este trámite puede llevarse al cabo una vez que el alumno ha concluido el octavo semestre de su licenciatura, siempre y cuando cumpla con los requisitos que marca el Reglamento de Exámenes Profesionales de la FCA.

Es posible realizar la investigación en equipos de hasta cinco participantes. Si el trabajo lo amerita y el estudiante lo solicita, el número puede ser mayor, pero se requiere del permiso de la autoridad correspondiente. Es obligatoria la asesoría de un profesor autorizado de la Facultad que cuente con el cargo de investigador y cuya labor es la de facilitar y encauzar por buen camino el esfuerzo de los estudiantes.

La tesis debe ser concluida en seis meses, de no ser asi existe la posibilidad de que el alumno(s) solicite una prórroga por otros seis meses. Por cada inscripción de prórroga, es posible cambiar el tema, el asesor o incluso integrantes del trabajo.

Al terminar la tesis comienza un plazo de un año para que el alumno presente su examen oral. Si al término de este periodo éste no ha sido presentado, la tesis pierde vigencia y ya no puede ser considerada como examen escrito. En este caso el alumno debe realizar otra opción (incluso otra tesis) u optar por una actualización.

La Actualización consiste en revisar, complementar y poner al dia una tesis ya terminada. Sólo puede realizarse por los mismos (o menos) alumnos que la desarrollaron en un principio.

Cuando se solicita una proriçãa o una actualización no es necesario que el alumno vuelva a presentar los requisitos.

**Tipo Evento:** Evento de flujo

**Estímulo :** El alumno desea inscribirse a la opción de tesis

# **Estructura de Flujo :** Grupal

# **Composición :**

Elegir:

# **Caso Inscripción:**

Inscripción tesis = + Título del trabajo + Área de Conocimiento + Profesor Asesor + Promoción + Periodo de duración + (Observación)

#### **Caso Prórroga:**

Prórroga tesis = + Titulo del trabajo + Área de Conocimiento + Profesor Asesor + Promoción + Fecha de registro de inscripción + Periodo de duración + (Observación) + Identificador de tesis para la que se pide prórroga

# **Caso Actualización:**

Actualización tesis = + Titulo del Trabajo + Área de Conocimiento + Profesor Asesor + Promoción + Fecha de registro de inscripción + Periodo de duración + Identificador de tesis para la que se pide actualización + Actualización + (Observación)

Fin caso

Alumno participante = + Identificador del alumno + Identificador de Tesis Requisito alumno = +Identificador del alumno

Diccionario de datos de elementos de composición: Área de Conocimiento = +[Contabilidad I Contraloria I Contribuciones I Costos I Finanzas I Informática I Mercadotecnia I Operaciones I Recursos Humanos I Teorias de la Administración y Organización] Tipo de Inscripción = +[ Inscripción I Prorroga I Actualización] **Actividad :**  Proporcionar profesor asesor Si el profesor no se encuentre registrado como asesor en más de dos tesis, entonces Para cada alumno válido a inscribir, hacer Elegir Caso Inscripción: Crear una instancia de Inscripción a tesis. Desde 1 hasta n alumnos a inscribir, hacer Si n > 5 entonces Preguntar si se tiene autorización para registrar el diseño de sistema o proyecto con más de cinco alumnos. Si no Si respuesta = "No", entonces Salir Desde. Si no Crear una instancia de participante de tesis o proyecto usando el id. de inscripción a tesis y el identificador del alumno. Encontrar todos los requisitos aplicables para la opción de tesis tomando en consideración los siguientes datos del alumno: tipo de alumno y plan de estudios. Mientras existan Requisitos por registrar para opción de EPE, hacer Crear una instancia de Requisito alumno usando el identificador del alumno, el identificador de la inscripción de diseño o proyecto y el identificador de requisito. Fin mientras Fin si Crear una instancia de participante de tesis o proyecto usando el identificador de inscripción a tesis o proyecto y el identificador del alumno. Encontrar todos los requisitos aplicables para la opción de tesis tomando en consideración los siguientes datos del alumno: tipo de alumno y plan de estudios.

> Mientras existan Requisitos por registrar para opción de EPE, hacer Crear una instancia de Requisito alumno usando el identificador del

alumno, el identificador de la inscripción a tesis y el identificador del requisito.

Fin mientras

Fin si

Fin desde

# **Caso Actualización:**

Si la tesis se encuentra registrada y con calificación aprobatoria, entonces Crear una instancia de Actualización de tesis usando el identificador de la inscripción de tesis o proyecto para la que se desea realizar la actualización.

Para cada alumno a inscribir en actualización, hacer

Si el alumno participó en la realización de la tesis origen, entonces Crear instancia de alumno participante a tesis o proyecto.

Fin si

Fin para

Fin si

#### **Caso Prórroga:**

Si existe el registro de una tesis en la promoción anterior, entonces Crear una instancia de Prórroga tesis usando el identificador de la tesis anterior.

Desde 1 hasta n alumnos a inscribir, hacer

Si n > 5 entonces

Preguntar si se tiene autorización para registrar la tesis con más de cinco alumnos.

Si respuesta = "No",entonces

Salir Desde.

# Si no

Crear una instancia de Prórroga tesis .

Si el alumno es un nuevo participante en la tesis, entonces

Encontrar todos los requisitos aplicables para la opción de tesis tomando en consideración los siguientes datos del alumno: tipo de alumno y plan de estudios.

Mientras existan Requisitos por registrar para la opción de tesis Crear una instancia de Requisito de alumno usando el identificador del alumno, el identificador del diseño o proyecto al que se inscribe y el identificador del requisito.

Fin mientras

Fin si

Fin si

Si no

Crear una instancia de Prórroga tesis .

- Si el alumno es un nuevo participante en la tesis, entonces Encontrar todos los requisitos aplicables para la opción de tesis, tomando en consideración los siguientes datos del alumno: tipo de alumno y plan de estudios.
	- Mientras existan Requisitos por registrar para la opción de tesis Crear una instancia de Requisito de alumno usando el identificador del alumno, el identificador del diseño o proyecto al que se inscribe y plan de estudios.
	- Fin mientras

Fin si

Fin si

Fin desde

Fin caso

Fin para

Fin si

**Respuesta** : Si alguna de las condiciones no se cumple el usuario recibe un mensaje informándole por que no es posible realizar la inscripción.

**Efecto :** Después de la inscripción a un seminario, el alumno puede imprimir su comprobante en el momento en que lo desee desde la página de Internet del área de Exámenes Profesionales y Opciones de Titulación.

# **Clave de evento EV10**

**El alumno solicita su comprobante de inscripción a examen profesional escrito. Descripción:** 

Una vez que el alumno se encuentra registrado en alguna opción de examen escrito puede imprimir su comprobante de inscripción. Todas las opciones tienen un periodo de vigencia y es durante este periodo en que el comprobante estará disponible. Existen dos casos especiales: estudios en el extranjero y diplomados externos.

Para la inscripción a estudios en el extranjero o para **la** opción de diplomados externos los alumnos no son registrados sino hasta que los estudios son concluidos. Por tal razón a partir de la fecha de inscripción se contabilizan treinta días durante los cuales sus comprobantes estarán disponibles.

**Tipo evento:** Evento de flujo

!

**Estímulo:** El alumno desea imprimir su comprobante de inscripción a examen profesional escrito

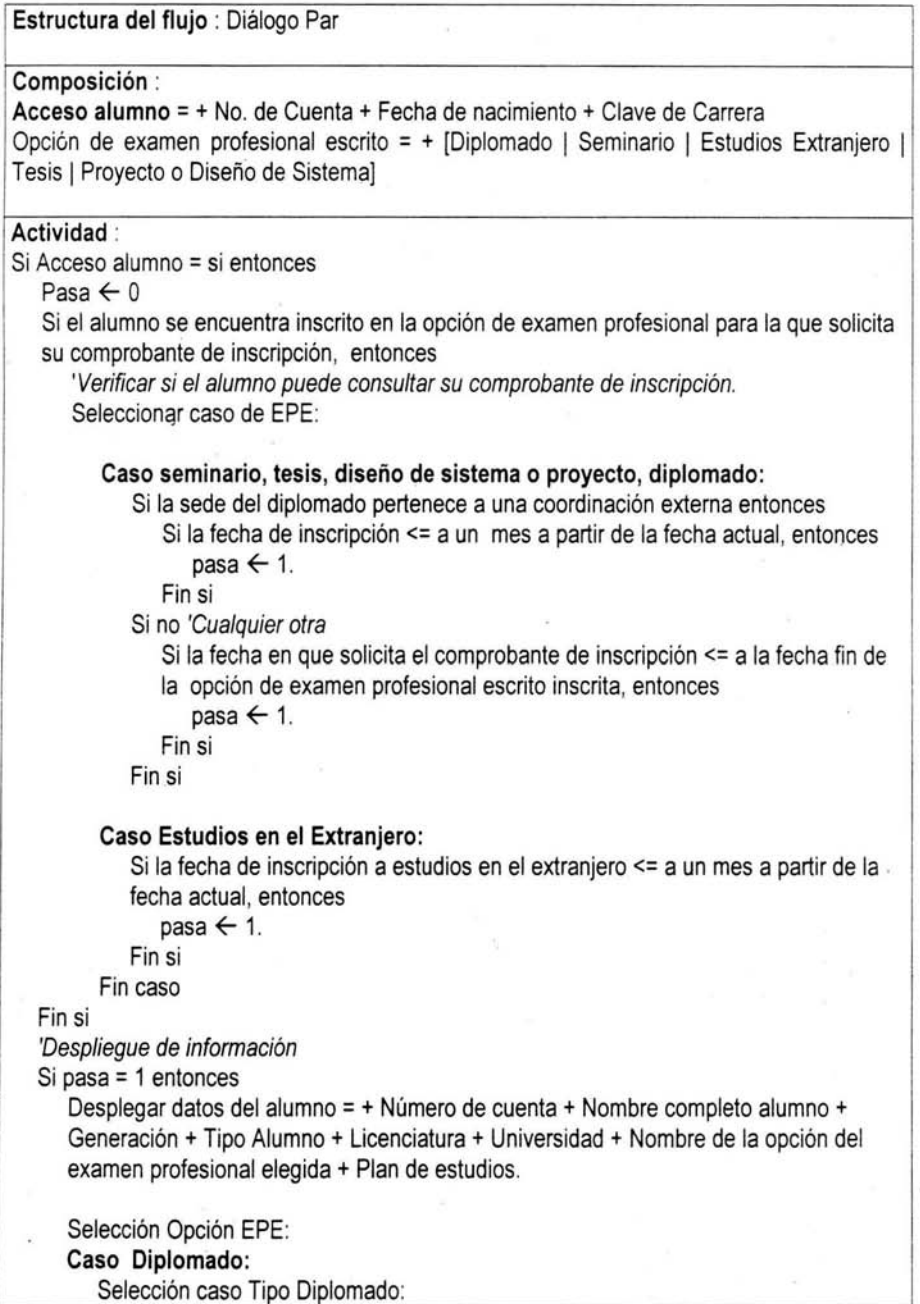

! .

# **Caso Diplomado Interno:**

Desplegar datos de inscripción y de diplomado = + Grupo + Nombre diplomado + Fecha Inscripción + Periodo duración + Coordinación + Sede en donde se imparte + Lugar de clase + Área de conocimiento + Duración en horas.

Para cada módulo inscrito del diplomado, hacer

Desplegar datos del módulo = + Nombre del módulo + No. de módulo + Periodo del módulo + Duración en horas + Nombre profesor que imparte el módulo.

Para cada dia de clase del módulo, hacer

Desplegar datos horario de módulo = Día de la semana + horario . Fin para

Fin para

#### **Caso Diplomado Externo:**

Desplegar datos de inscripción y de diplomado = +Grupo + Nombre diplomado + Fecha Inscripción + Periodo duración + Coordinación + Sede en donde se imparte + Área de conocimiento + Calificación Final + Duración en horas.

Fin selección

# **Caso Seminario:**

Desplegar datos de ínscripción y del seminario = + Grupo + Nombre seminarió + Fecha Inscripción + Periodo.duración + Sede en donde se imparte + Promoción + Duración en horas.

Para cada módulo inscrito del seminario, hacer

Desplegar datos del módulo = + Nombre del módulo + No. de módulo + Periodo del módulo + Duración en horas + Lugar de la sede en donde se imparte el módulo + Nombre Profesor que imparte el módulo.

Para cada día de clase del módulo, hacer

Desplegar datos horario de módulo = Día de la semana + horario. Fin para

Fin para

#### **Caso Tesis o Diseño de Proyecto:**

Desplegar datos Tesis o Diseño de Proyecto = + Nombre del trabajo + Fecha de registro Tesis o diseño + Área de conocimiento + Asesor + (Actualización) + Promoción.

Para cada alumno integrante, hacer

Desplegar Nombre del alumno.

Fin para

f , **Caso Estudios en el Extranjero :** 

Desplegar datos del estudio en el Extranjero = + Fecha de inscripción + Area de conocimiento.

Fin caso Fin si

Fin si

Respuesta : Comprobante de inscripción de la opción de examen profesional escrito del alumno

Efecto: Con este comprobante el alumno se cerciora de que realmente se encuentra inscrito en la opción de examen profesional escrito elegida.

Composición:

Datos del Diplomado = IdGrupo + ClaveDiplomado

# Clave de Evento EV 11 Exámenes Profesionales verifica el cupo de un Diplomado

Descripción:

Antes que el alumno se inscriba a un diplomado, debe verificarse el número de lugares disponibles.

Tipo de evento: Evento de flujo.

Estímulo: El alumno desea inscribirse a un diplomado.

Estructura del flujo: Diálogo Par.

Composición:Datos del Diplomado = IdGrupo + ClaveDiplomado

Actividad:

Desplegar datos del diplomado

Elegir:

Caso Cupo de Grupo:

Seleccionar el grupo del que se quiere conocer el cupo.

Encontrar el cupo preestablecido para el diplomado y restarle el número de inscripciones que se hayan realizado hasta el momento.

Caso Cupo módulo:

Si existen módulos definidos para el grupo, entonces

Seleccionar de los detalles de inscripción el número de veces que aparece el identificador del Módulo

Restar del cupo preestablecido del diplomado el número de veces que aparece el identificador del Módulo

Fin si. Fin Caso

Respuesta: El sistema envía un mensaje indicando si existe o no cupo en el grupo de diplomado.

# Efecto:

Si el grupo ya no cuenta con lugares disponibles no se realiza la inscripción.

# Clave de evento EV12 Exámenes Profesíonales verifica el cupo de un Seminario

Descripción :

Antes que el alumno se inscriba a un seminario, debe verificarse el número de lugares disponibles

Tipo de evento: Evento de flujo.

Estímulo: El alumno desea inscribirse a un seminario.

Estructura del flujo: Diálogo Par.

Composición:

Datos del seminario = IdGrupo + ClaveSeminario

# Actividad:

Desplegar datos del seminario

Elegir:

Caso Cupo de Grupo:

Seleccionar el grupo del que se quiere conocer el cupo.

Encontrar el cupo preestablecido para el seminario y restarle el número de inscripciones que se hayan realizado hasta el momento.

Caso Cupo módulo:

Si existen módulos definidos para el grupo, entonces

Seleccionar de los detalles de inscripción el número de veces que aparece el identificador del Módulo

Restar del cupo preestablecido del seminario el número de veces que aparece el identificador del Módulo

Fin si.

Fin Caso

Respuesta: El sistema envía un mensaje indicando si existe o no cupo en el grupo de seminario.

Efecto: Si el grupo ya no cuenta con lugares disponibles no se realiza la inscripción.
#### **Clave de evento EV13 Exámenes Profesionales verifica trabajos asesorados.**

#### **Descripción:**

Los alumnos que realicen tesis o diseños de proyecto o sistema deben estar asesorados por un profesor autorizado para tal fin, con la intención de ser quien dirija el trabajo y aconseje a los alumnos acerca de la mejor forma de hacerlo.

Para ser asesor de tesis es necesario tener el titulo de investigador. Para el caso del diseño de proyecto o sistema basta con que el profesor sea considerado como asesor. Sólo es posible dirigir tres trabajos por semestre.

**Tipo de evento:** Evento de Flujo

**Estimulo:** El alumno se inscribe a la opción de tesis o diseño de proyecto y es necesario verificar el número de trabajos asignados a su asesor.

**Estructura del flujo:** Grupal

#### **Composición:**

Seleccionar Tipo de trabajo:

Caso Tesis:

Datos Trabajo = Promoción + Asesor

Caso Diseño de Sistema o Proyecto:

Datos Trabajo = Promoción + Asesor

Fin caso.

#### **Actividad:**

Si Datos Trabajo = si entonces

Selección Tipo Trabajo:

#### **Caso Tesis:**

Encontrar todos los datos de trabajos de Tesis que el asesor ha aceptado, de acuerdo a los siguientes datos: promoción y asesor.

#### **Caso Diseño de Proyecto:**

Encontrar todos los datos de trabajos de Diseño de Proyecto o Sistema que el asesor ha aceptado, de acuerdo a los siguientes datos: promoción y asesor.

**Fin Caso** 

Fin si

'---

Respuesta: Los datos de los trabajos que son asesorados por el profesor.

Efecto: Si el número de trabajos asesorados es menor a tres se permite elegir al asesor, de otra forma, el alumno deberá seleccionar otro asesor.

#### Clave de evento EV14 Exámenes Profesionales registra la calificación obtenida por el alumno en un módulo. Descripción:

Una vez concluido el curso de diplomado o seminario el responsable en el área de Exámenes Profesionales debe registrar las calificaciones obtenidas por el alumno en cada módulo del seminario/diplomado.

*J* 

Tipo de evento: Evento de flujo.

### Estímulo:

El grupo de seminario/diplomado ha sido concluido y deben registrarse las calificaciones de los alumnos.

Estructura del flujo: Diálogo Par.

#### Composición:

Calificación módulo = Id Módulo + Calificación

#### Actividad:

Si Calificación del módulo es válida, entonces

Si el módulo ya cuenta con calificación

Si el módulo que se quiere calificar no se está recursando, entonces Asignar la calificación al módulo designado.

Fin si

Fin si

Fin si

#### Respuesta: Ninguna

#### Efecto:

Una vez que las calificaciones están registradas, es posible realizar el cálculo de la calificación final, lo que determina si el alumno aprobó o no su opción de examen escrito.

## 2.2.3 Modelo de Información

Este modelo comprende al diagrama Entidad-Relación, el cuál es el elemento gráfico principal del modelo de información. Está compuesto de las entidades acerca de las cuales el sistema necesita recordar hechos específicos y las relaciones que existen entre estos grupos de hechos.

#### 2.2.3.1 Diagrama Entidad-Relación

El diagrama Entidad-Relacion de SICEPOT contiene mas de 20 entidades, por lo que se decidió mostrar el diagrama E-R expandido y vistas de las entidades con sus respectivas relaciones. Estos diagramas pueden verse al final del capítulo 2, para no interrumpir la secuencia de las figuras que se muestran a continuación.

#### 2.3. Interfaz Gráfica

SICEPOT Web

Estando dívidido en dos partes, el SICEPOT interactuará tanto con los alumnos como con los usuarios del área de Exámenes Profesionales. Las interfases del sistema están diseñadas con HTML y ASP para la página de internet y en Visual Basic para la aplicación de EP.

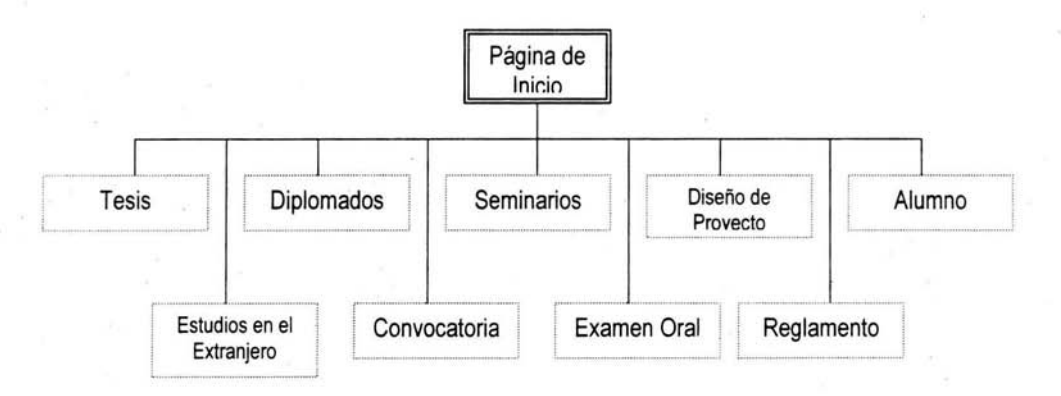

#### 2.3.1. Diagrama de Navegación de Ventanas

Figura 2.3 Diagrama de Navegacion SICEPOT Web Parte I

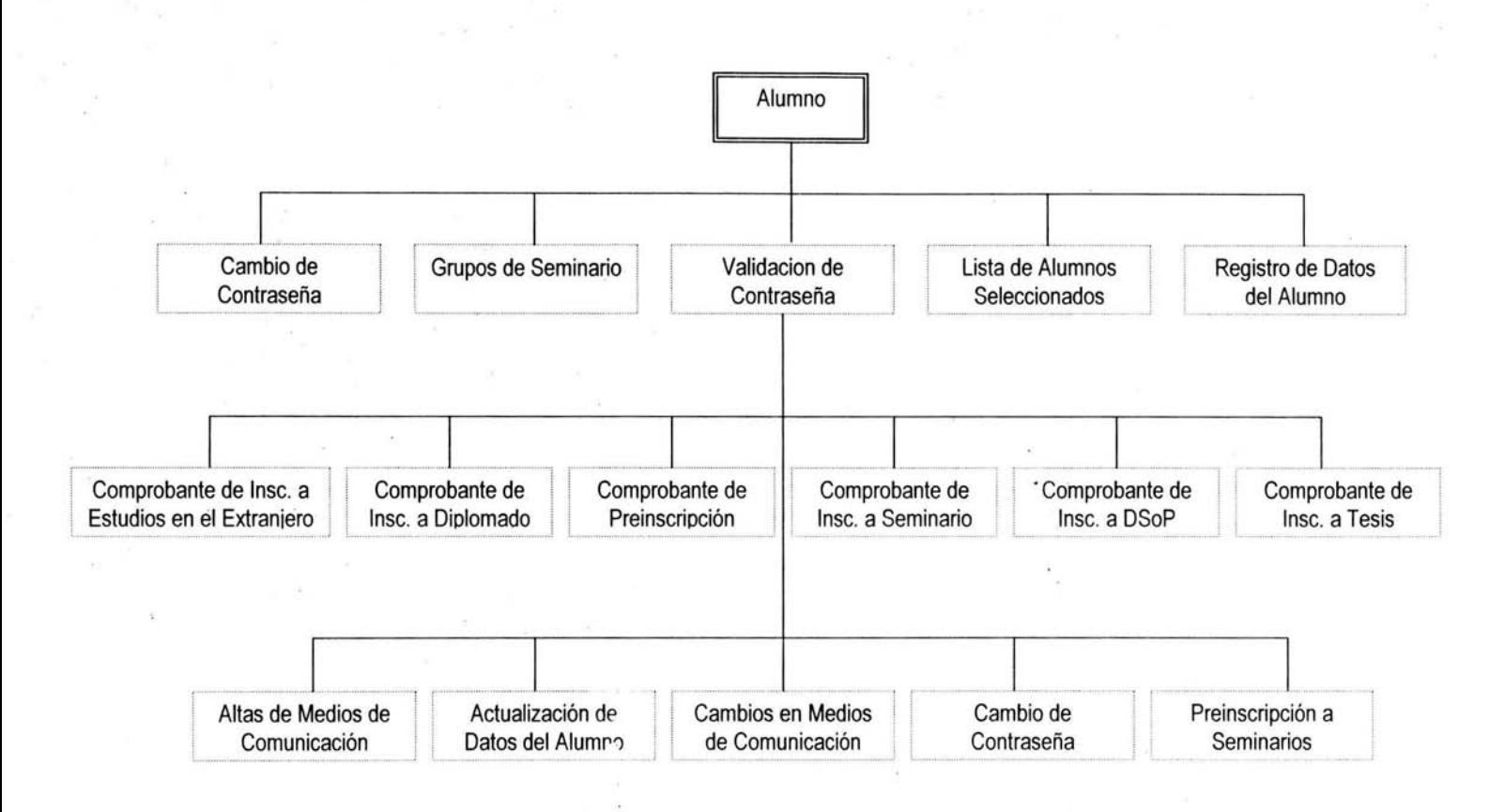

Figura 2.4 Diagrama de Navegación SICEPOT Web Parte 11

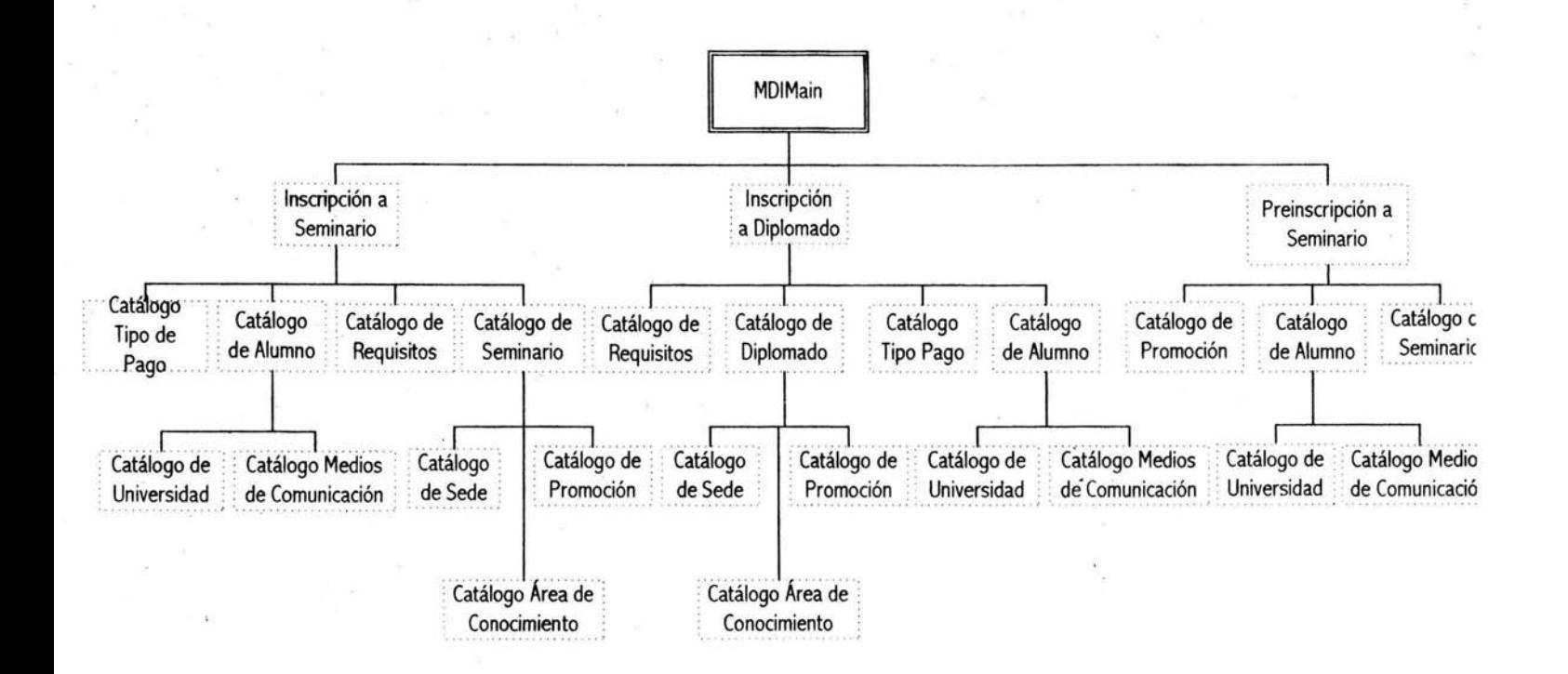

Figura 2.5 Diagrama de Navegadón SICEPOT Aplicación Local. Diplomados y Seminarios

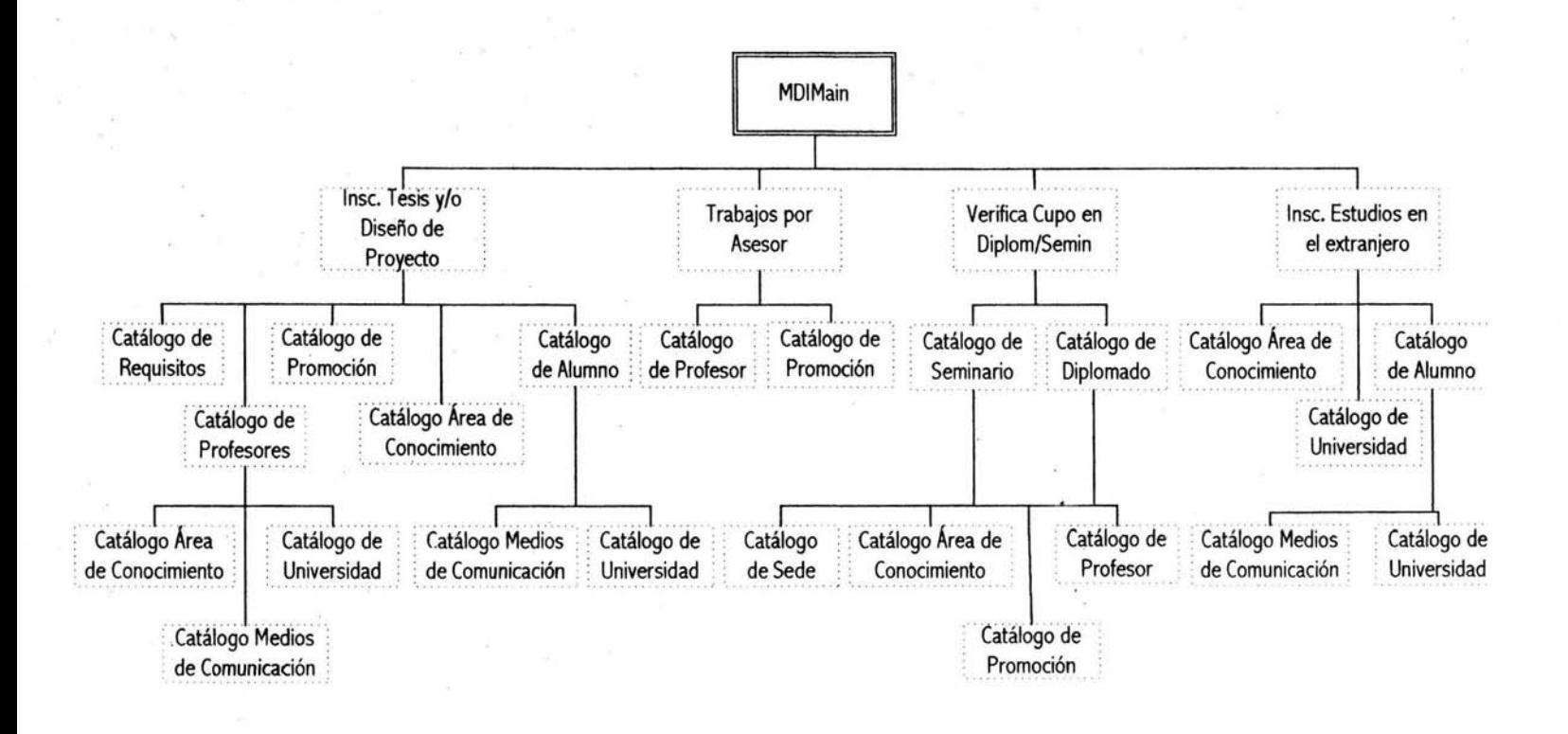

Figura 2.6 Diagrama de Navegación SICEPOT Aplicación Local. Tesis, Diseño de Proycto, Estudios en el Extranjero.

#### 2.3.2 **Interfaces del Sistema**

Sicepot Web:

La página de internet de SICEPOT contiene interfaces para cada una de las siguientes operaciones:

- Consultar las convocatorias para inscripción de Exámenes Escritos.
- Consultar las fechas de aplicación de exámenes orales.
- Consultar información acerca del Reglamento de Exámenes Profesionales.
- Consultar la información disponible acerca de las opciones de examen escrito.
- Alta y Cambio de contraseñas de seguridad.
- Realizar la preinscripción a seminarios de titulación.
- Alta, baja y cambios de datos personales.
- Alta, baja y cambios de medios de localización
- Consulta de comprobantes de inscripción a las opciones del examen escrito.

A continuación se muestran las interfaces más importantes con que cuenta la parte de SICEPOT que estará en internet y que será accesible por los alumnos.

#### **Pantalla de Inicio**

Esta es la pantalla de inicio. El primer menú (sólo informativo) se encuentra del lado izquierdo de la pantalla, mientras que el segundo (en donde el alumno puede ejecutar acciones) se encuentra en la parte superior.

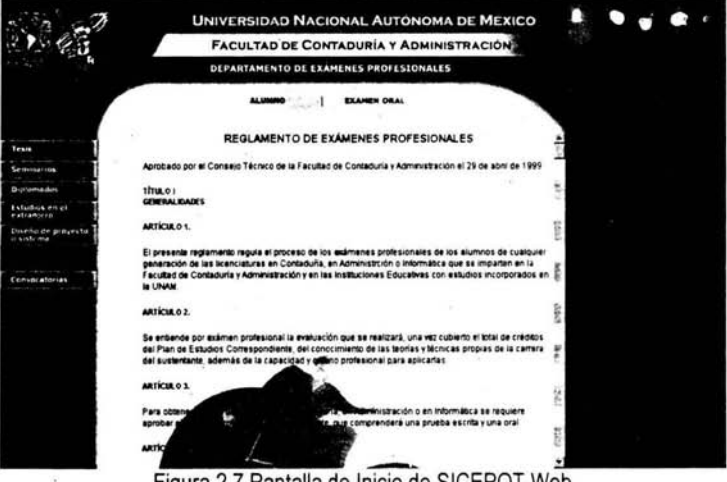

Figura 2.7 Pantalla de Inicio de SICEF

#### Menú principal del alumno

Dentro de la opción alumno del menú ubicado en la parte superior se encuentra el siguiente submenú. Es aqui donde se encuentra la verdadera interacción con el alumno.

#### Registro

• Registro de datos del alumno

#### Actualización de datos del alumno

- Datos Personales
- Medios de localización
	- o Ahas
	- o Cambios
- Cambiar con, raseñ?

#### Prein8cripeiÓn Seminario

- Preinscripción a seminarios de titulación
- Consuha de comprobante de preinscripción a seminario
- Grupos de seminarios para el semestre 2001 -2
- Lista de nombres de alumnos seleccionados para cursar seminario correspondiente al semestre 2004-2

Comprobantes de Inscripción

#### • seminario

- Diplomado FCA
- Diplomado Externo
- Tesis
- Diseño de Sistema o Proyecto
- Estudio en el Extranjero

Figura 2.8 Menú Principal de SICEPOT Web

#### Altas de alumnos

Para poder realizar su inscripción a cualquier opción del examen escrito el alumno debe registrarse antes por medio del sistema. A continuación se muestra el formulario que debe ser llenado y que está conformado por datos que el área de Exámenes Profesionales requiere para un eficiente funcionamiento.

La primer parte del formulario trata de datos personales del alumno.

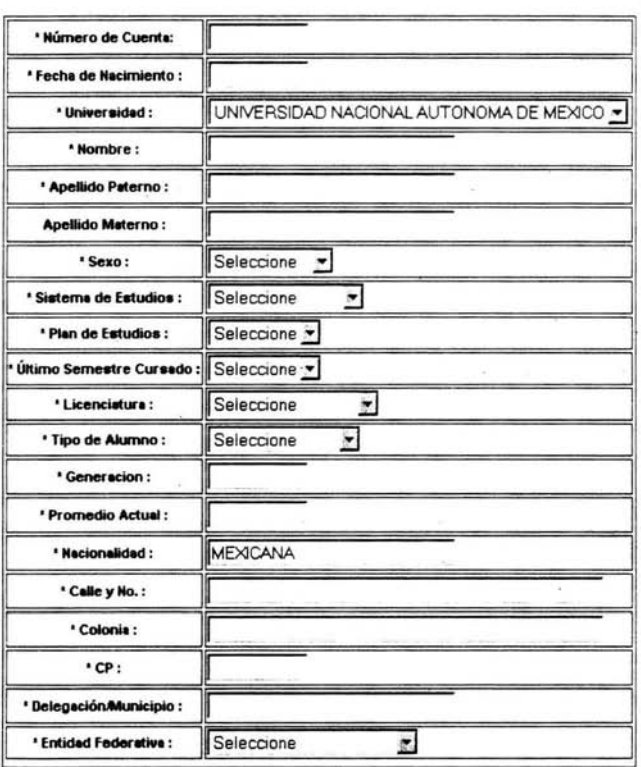

Registro de datos del alumno.

Figura 2.9 Formulario de Datos Personales del Alumno

La segunda parte solicita una contraseña, la cual necesitarán los alumnos para posteriores cambios, y también registra los medios de comunicación con que cuenta el alumno para poder ser localizado.

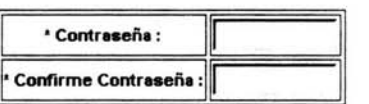

#### La contaseña debe contener ocho caracteres para poder ser válida.

#### Debe registrar al menos un medio de comunicación.

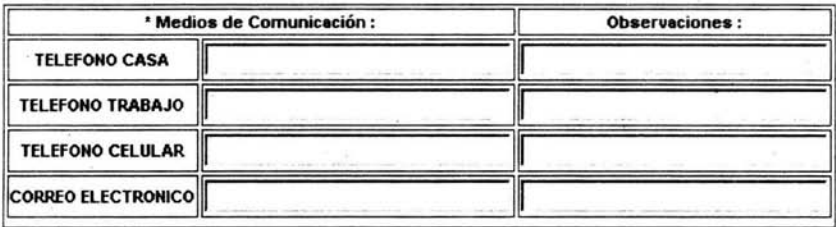

#### Enviar Limpian

Figura 2.10 Formulario de Medios de Comunicación y contraseña del alumno.

#### Formulario de Validación

Por cada operación no informativa que el alumno quiera realizar, con excepción de su alta en el sistema, deberá ingresar a la página por medio de un formulario de validación como el que se muestra a continuación. Lo único que cambia es el mensaje que se despliega en la parte superior y que indica el tipo de acción que el alumno ejecuta.

Para ingresar será necesario capturar la contraseña que se dio de alta al registrar los daos del alumno por primera vez.

Ingrese su cuenta de acceso para poder visualizar sus datos personales.

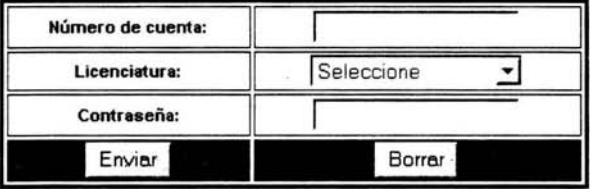

Nota: Su contraseña se compone de ocho caracteres.

#### Regresar

Figura 2.11 Validación del alumno en SICEPOT Web.

### Medios de Comunicación

Para el área de Exámenes Profesionales resulta de vital importancia conocer los medios de comunicación con que el alumno puede ser localizado, pues por medio de estos se les notifica acerca de las fechas de examen oral o por si tiene algún problema con su proceso de titulación.

La pantalla que se muestra a continuación aparece una vez que el alumno eligió cambiar medios de comunicación en el menú principal y se validó su entrada al sistema.

> 094151999 LC ANA MARIA MACIAS MAYEN **Recuerda que estos \_0& son utItlados por a1 .. ea de Examanes Profes60na6es para programar y hacerte saber la fecha de tus examenes** Cuida que tu informacion sea veraz. es en tu baneficio. Medio de Comunicacion Cuenta o Numero | Observaciones **ELEFONO CASA 57306439 I SOLO POR LAS TARDES**  $\blacktriangle$ TELEFONO TRABAJO 569899654

#### Enviar

in the contract of the contract of the contract of the contract of the contract of

**RBoresar**  Figura 2.12 Cambios en los medios de Comunicación.

Esta última pantalla muestra el proceso para dar de alta un nuevo medio de comunicación.

0941 57999 ANA MARIA MACIAS MAYEN

Recuerda que estos datos son utilizados por el area de Examenes Profesionales para programar y hacerte saber la fecha de tus examenes.

Cuida que tu informacion sea veraz, es en tu beneficio.

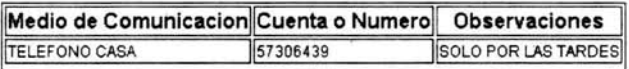

#### captura la informaclon de que dispongas

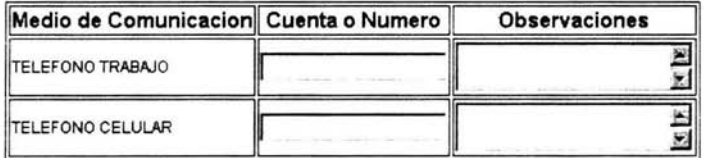

Figura 2.13 Alta de Medios de Comunicación en SICEPOT Web.

SICEPOT Aplicación Local:

La parte de SICEPOT dirigida a los usuarios del área de Exámenes Profesionales contiene interfaces para cada una de las siguientes operaciones:

- Altas, bajas y cambios en los catálogos.
- Altas, bajas y cambios de Seminarios de Titulación.
- Inscripción y recursamiento de Seminarios de Titulación.
- Altas, bajas y cambios de Diplomados.
- Inscripción y recursamiento de Diplomados.
- Altas, bajas y cambios de trabajos de tesis o diseño de sistemas.
- Inscripción a opciones de tesis y diseño de sistemas.
- Altas, bajas y cambios en las inscripciones a estudios en el extranjero.
- Altas, bajas y cambios de datos personales de alumnos.

- Altas, bajas y cambios de datos personales de profesores.
- Verificación del cupo en los seminarios y diplomados
- Verificación de trabajos asesorados por profesor.
- Búsquedas de alumnos, profesores, opciones de titulación e inscripciones a opciones de titulación.

A continuación se muestran las interfaces que componen la parte del SICEPOT que será utilizada por el área de Exámenes Profesionales. Esta parte cuenta con muchas pantallas por lo que sólo se muestran las más importantes.

#### **Catálogo de Alumnos**

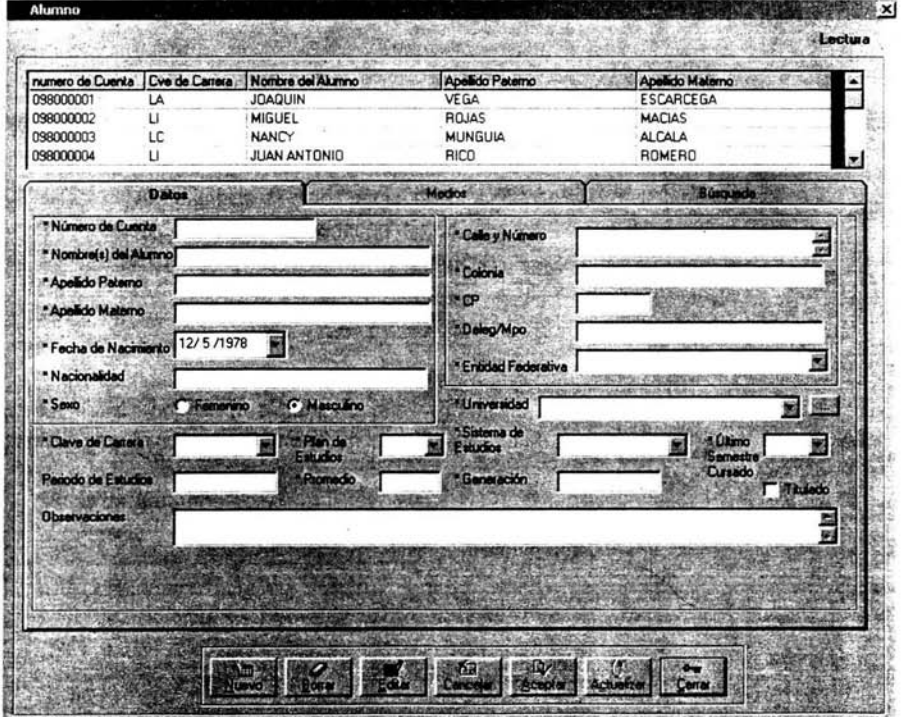

## Figura 2.14. Catálogo de Alumnos.

# **Catálogo de Profesores**

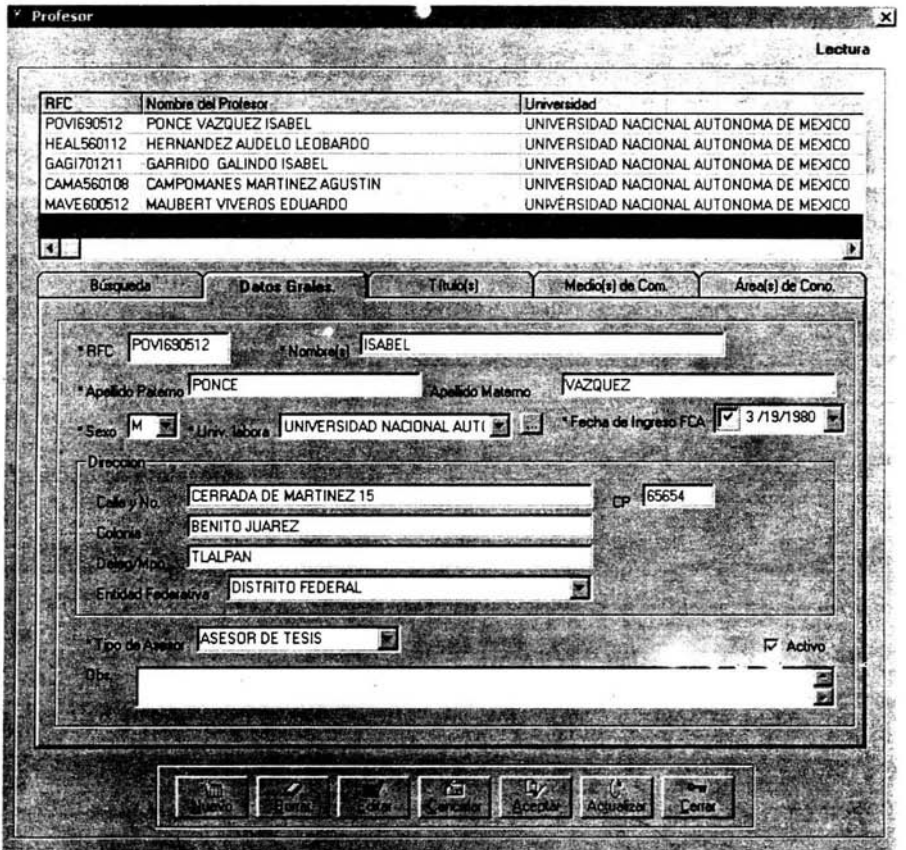

**Figura** 2.15 Catálogo **de** Profesores.

77

# **Inscripción a Estudios en el Extranjero**

!

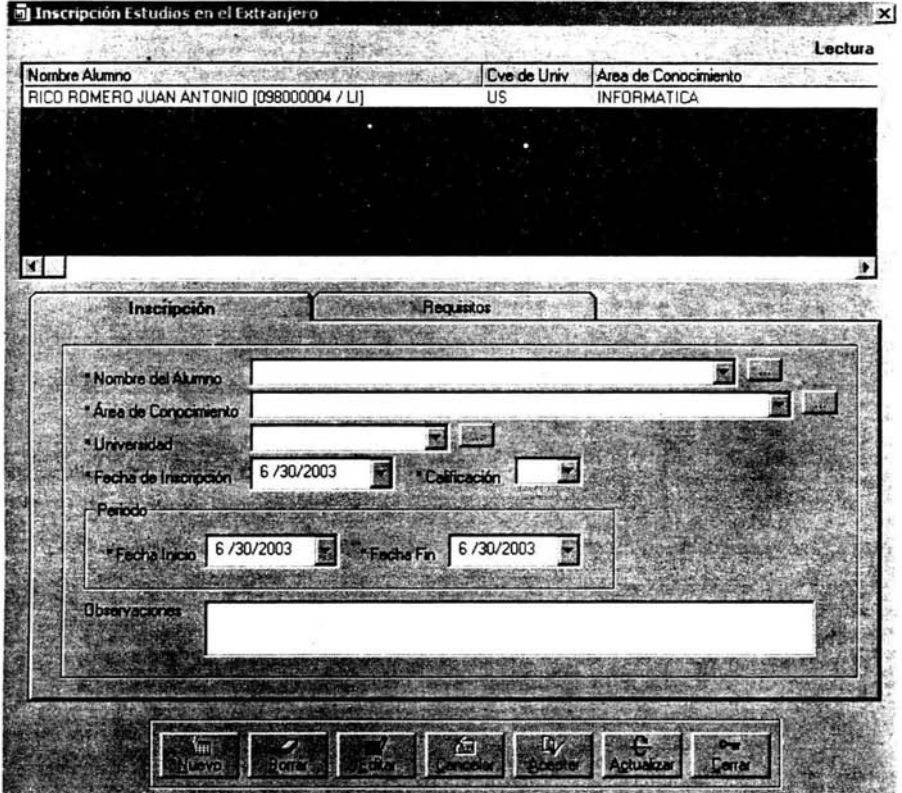

**Figura** 2.16. **Inscripción a Estudios en** el Extranjero.

# Preinscripción a Seminarios

ś

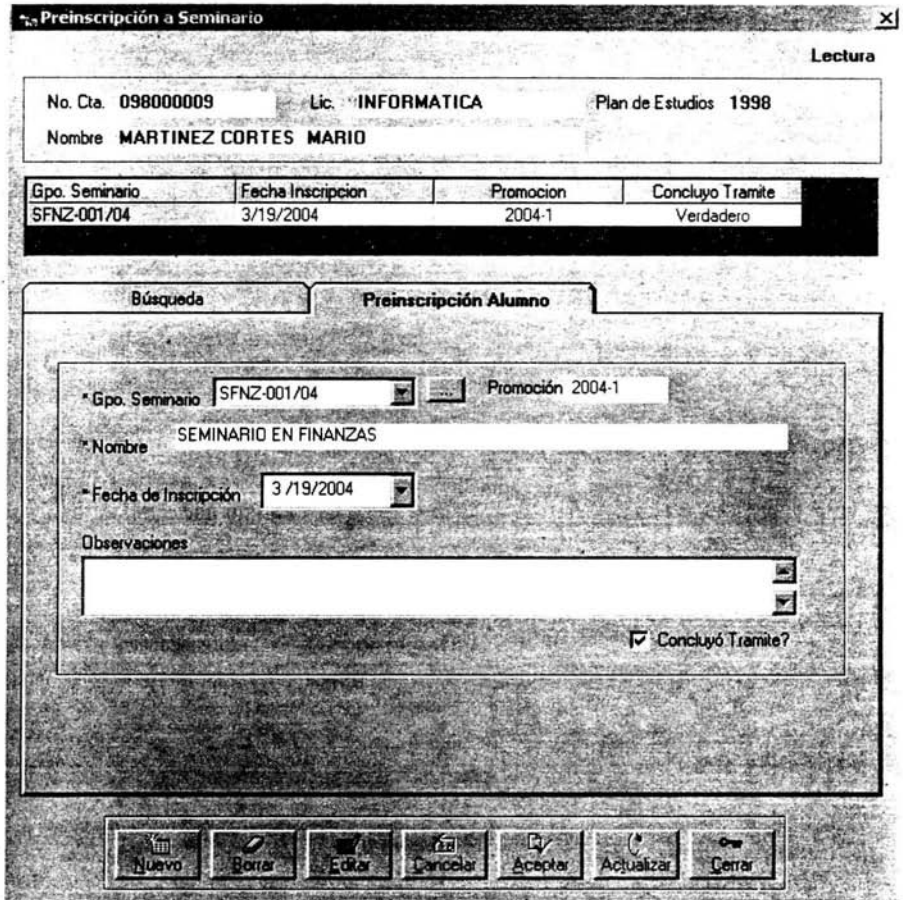

Figura 2.17 Preinscripción a Seminario.

## Inscripción a Seminarios

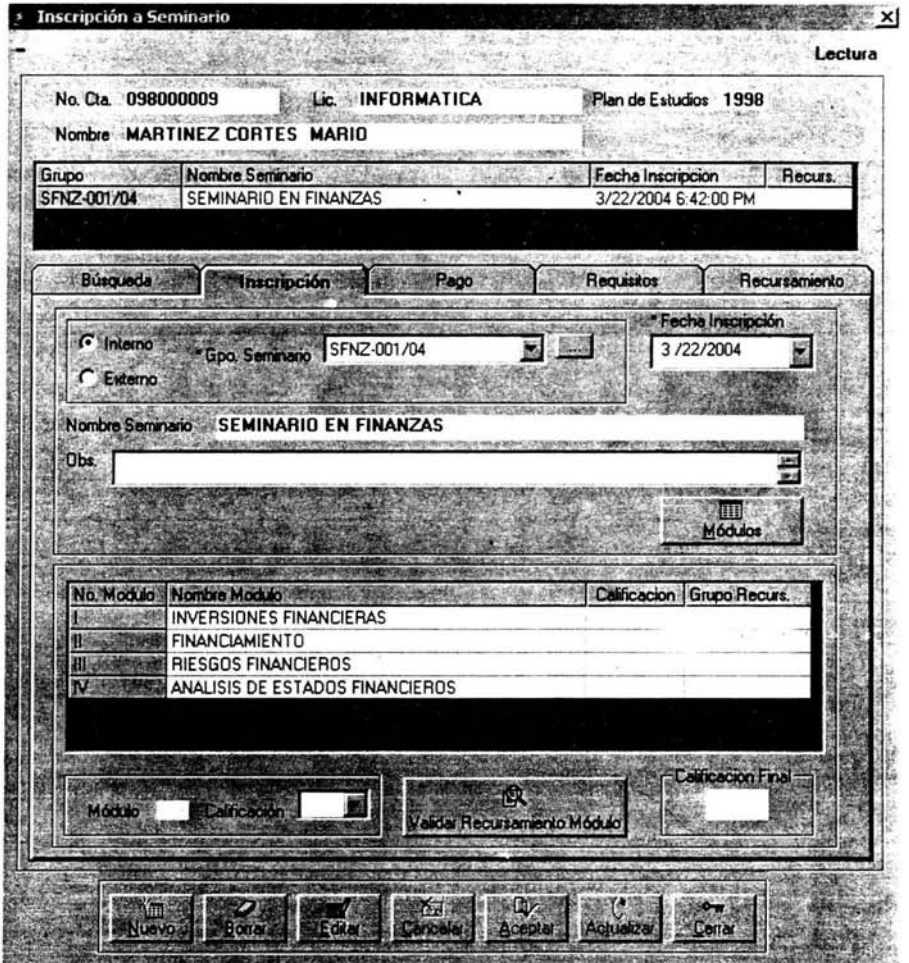

Figura 2.18. Inscripción a Seminario.

ESTA TESIS NO SALE DE LA BIBLIOTEC.  $\rlap{1}$  79

# **Inscripción a Diplomados**

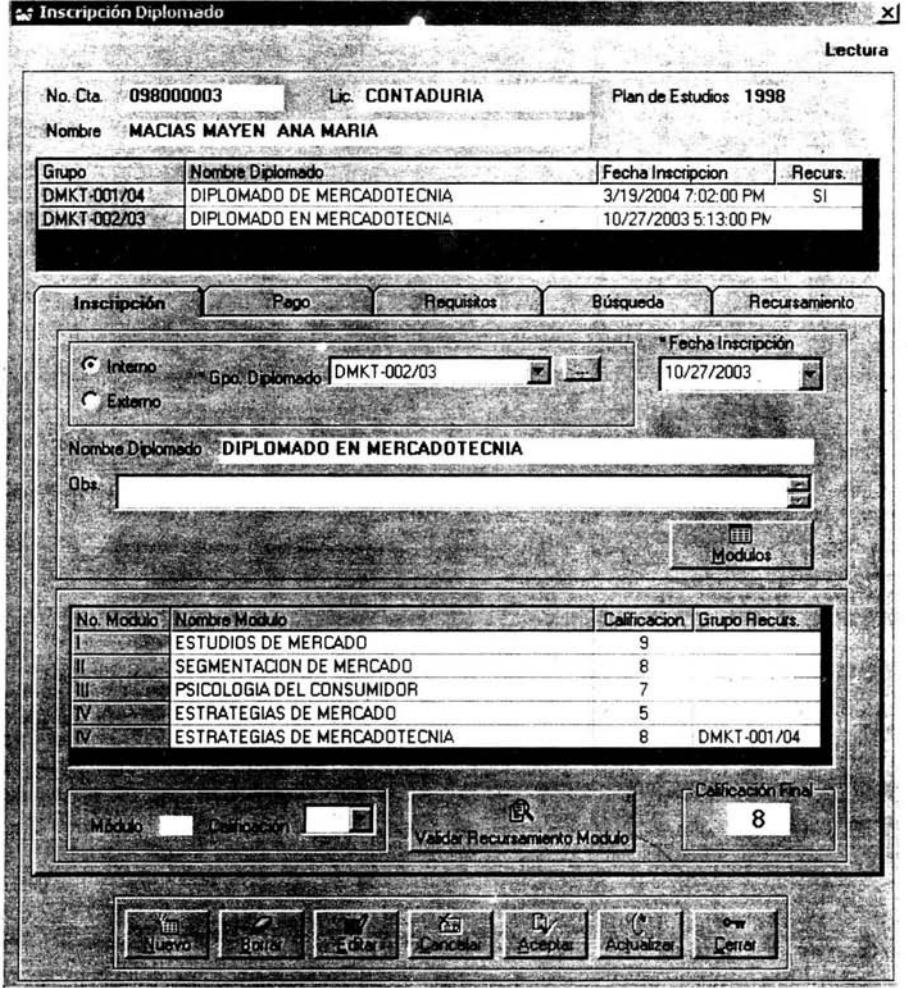

**Figura** 2,19, **Inscripción a Diplomados,** 

# **Recursamiento de Diplomados**

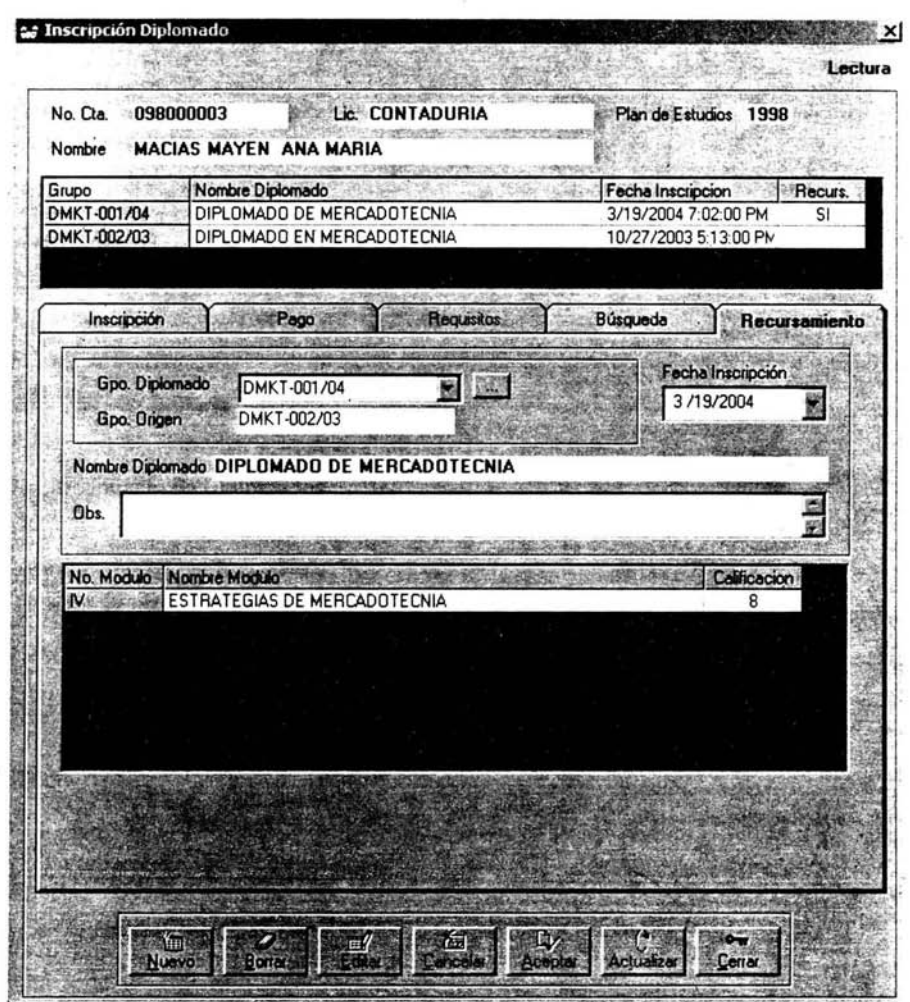

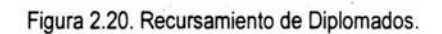

81

 $\Omega$ 

**Inscripción** a Tesis **o Diseño de Proyecto** 

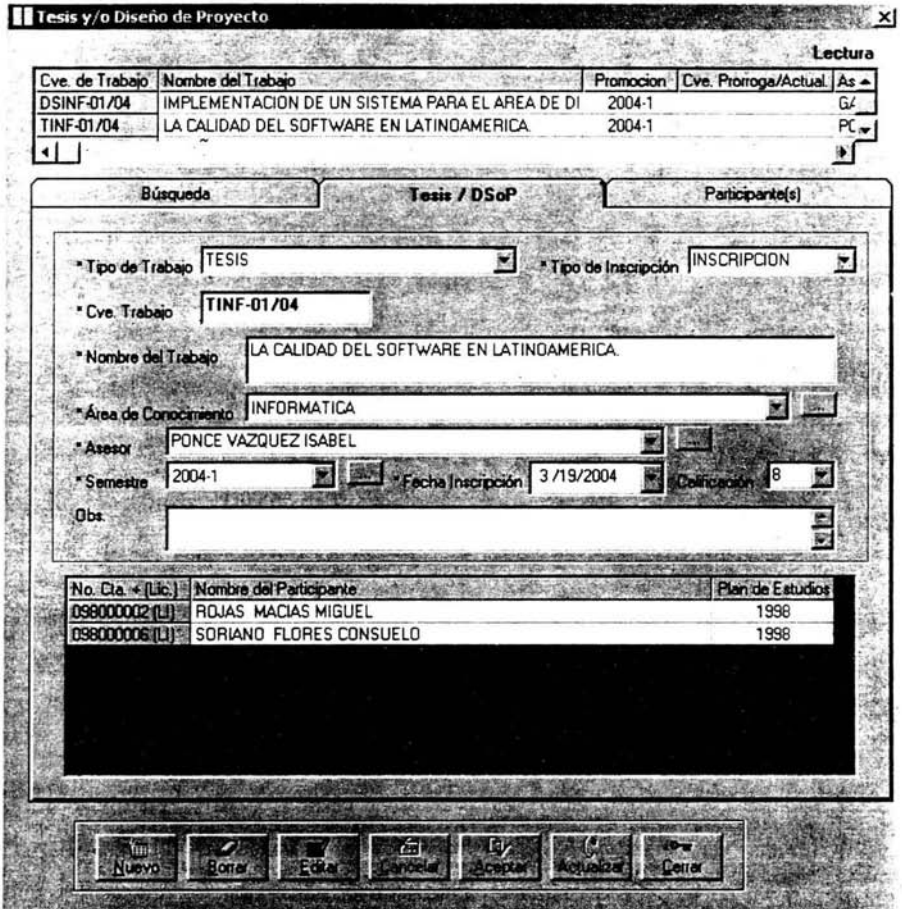

**Figura** 2.21. **Inscripción a Tesis o** Diseño de Proyecto.

Capítulo 3. Pruebas e Implantación del Sistema

## **Búsqueda de Trabajos por Asesor**

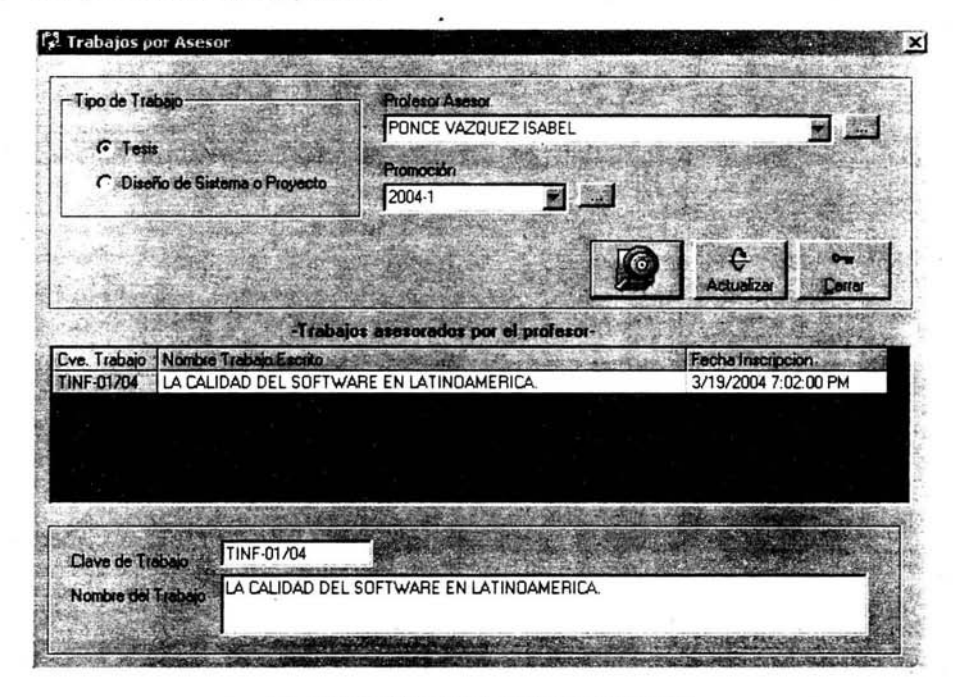

Figura 2.22. Búsqueda de Trabajos por Asesor.

**NOTA. A continuación se muestra el Diagrama Entidad·Relación y sus vistas.** 

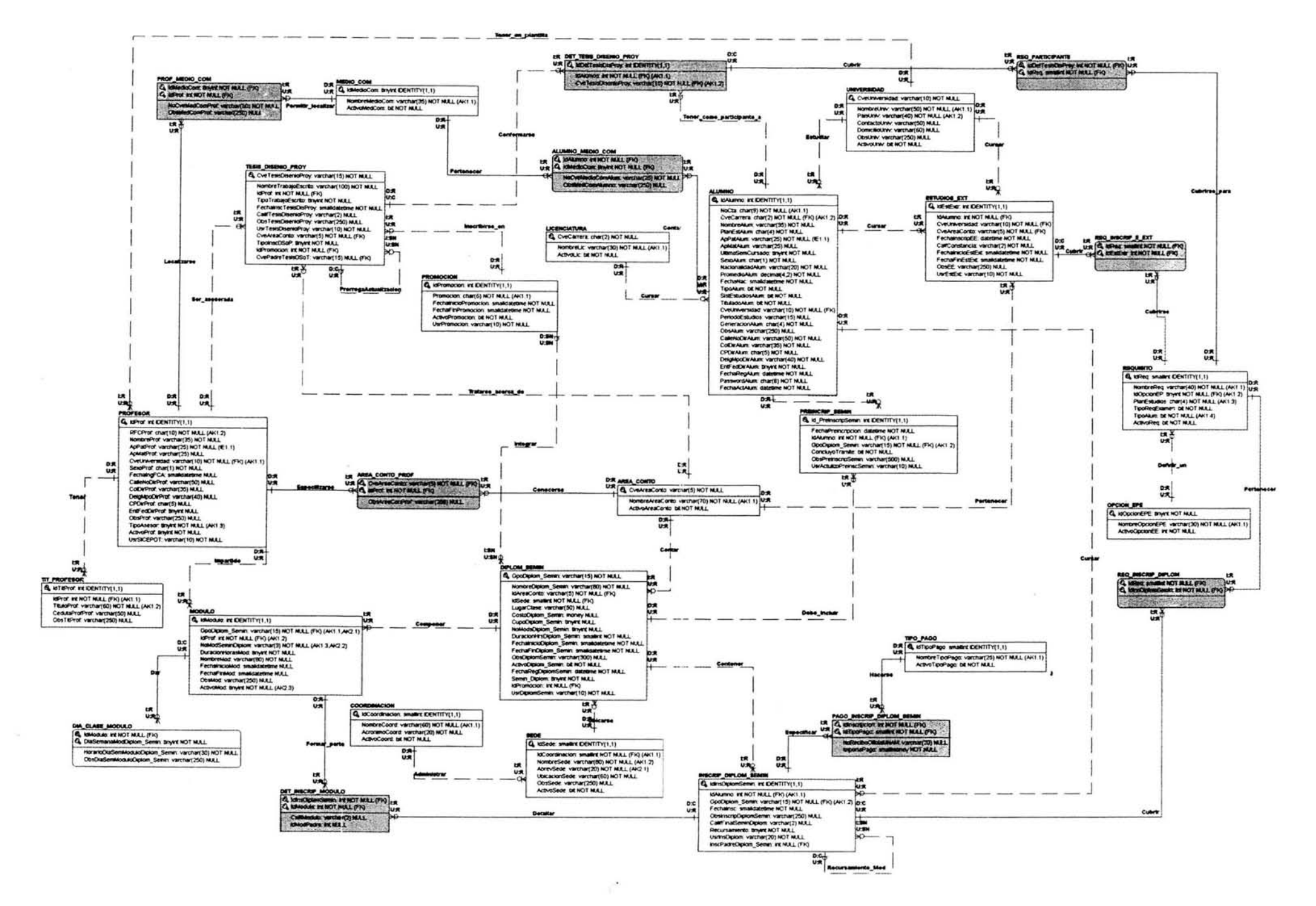

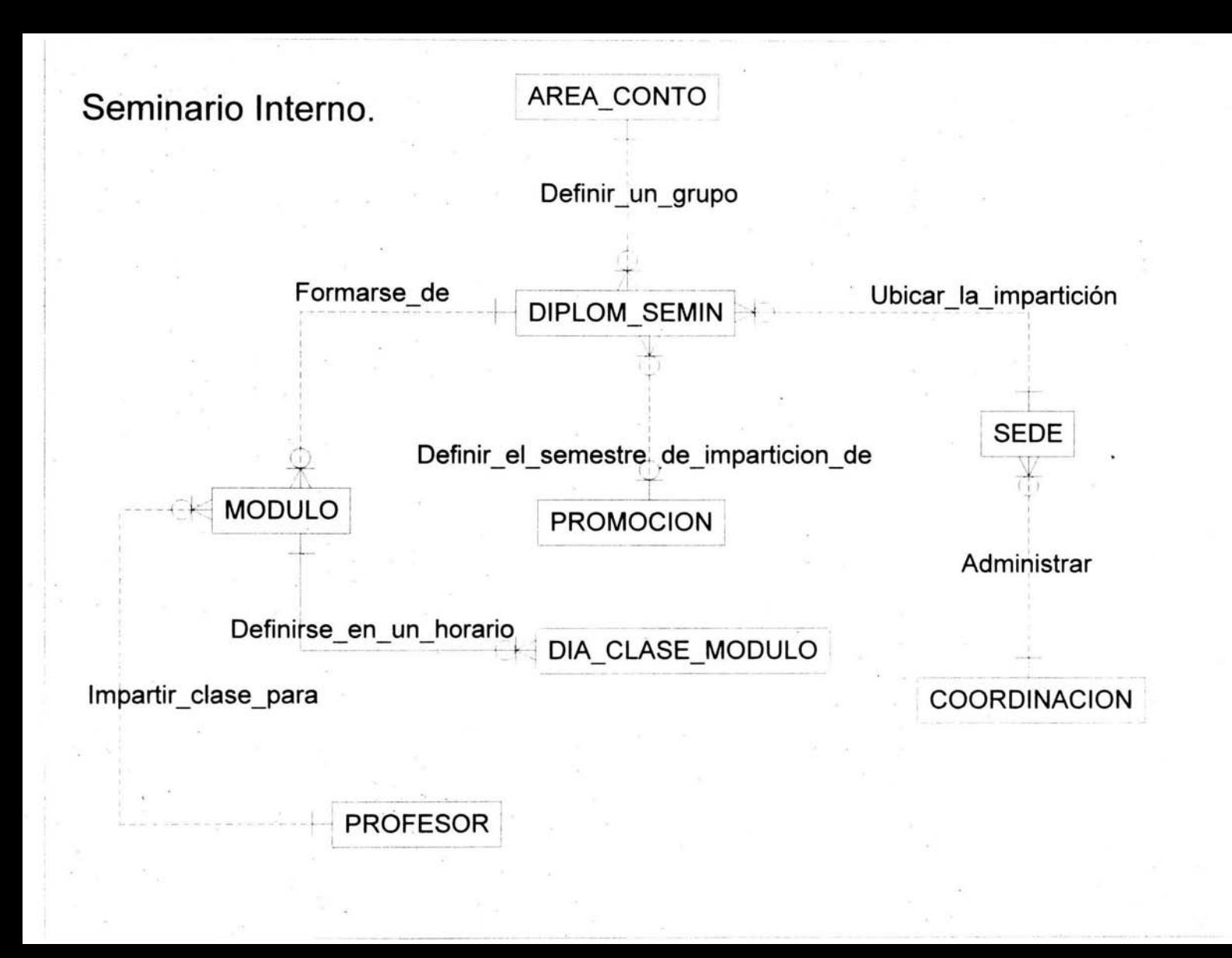

Preincripción a Seminario.

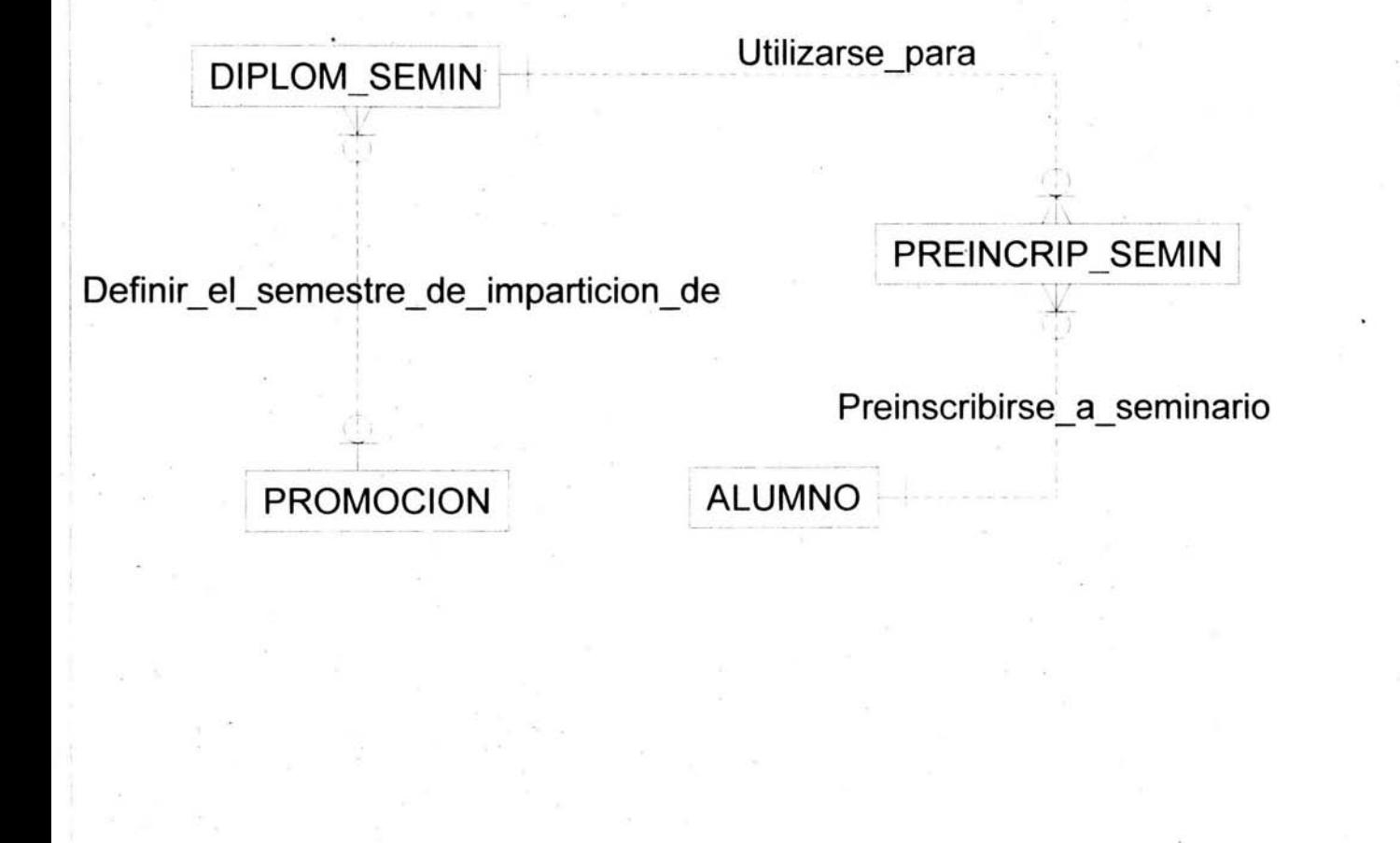

# Inscripción a Seminario Interno.

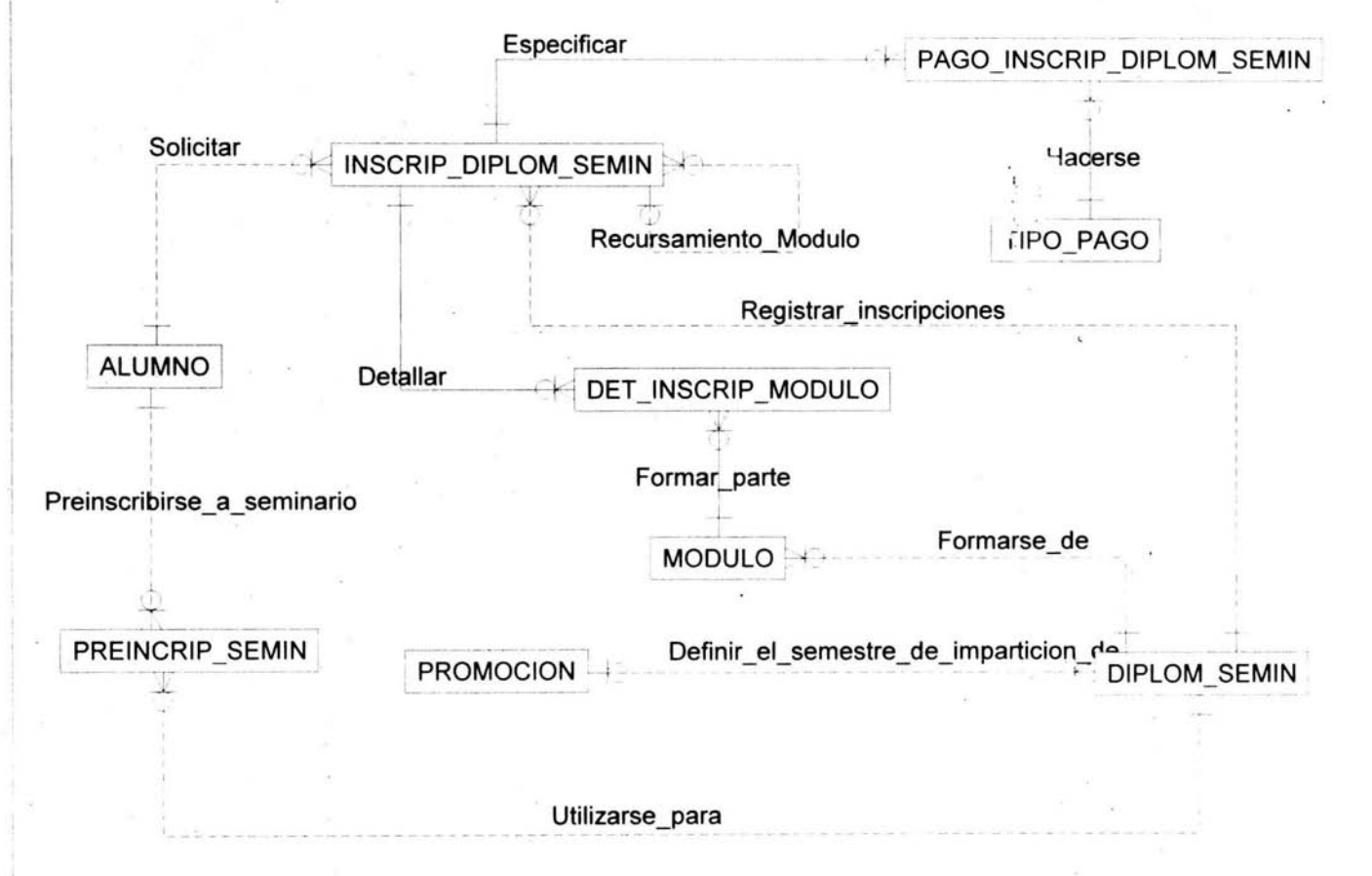

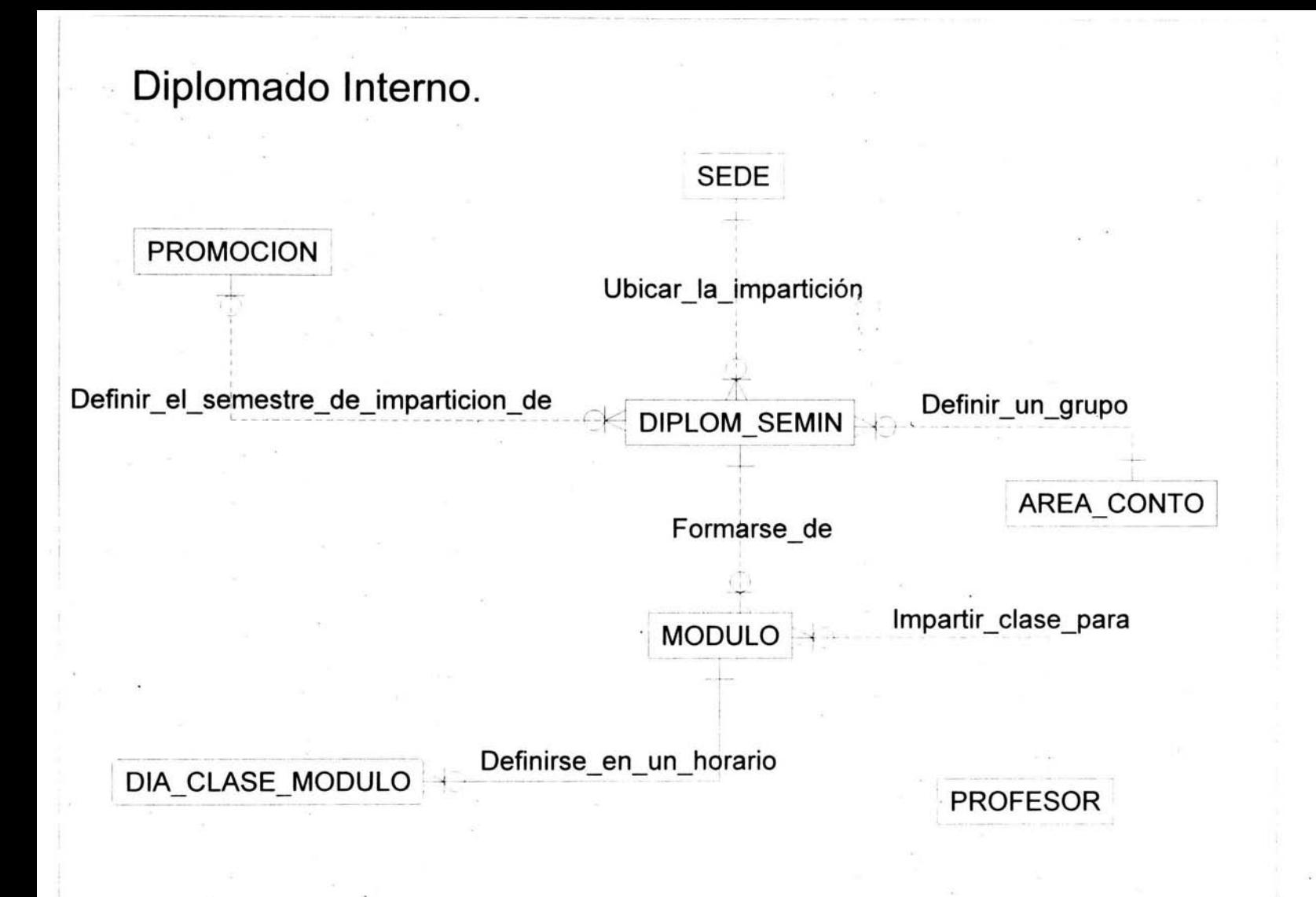

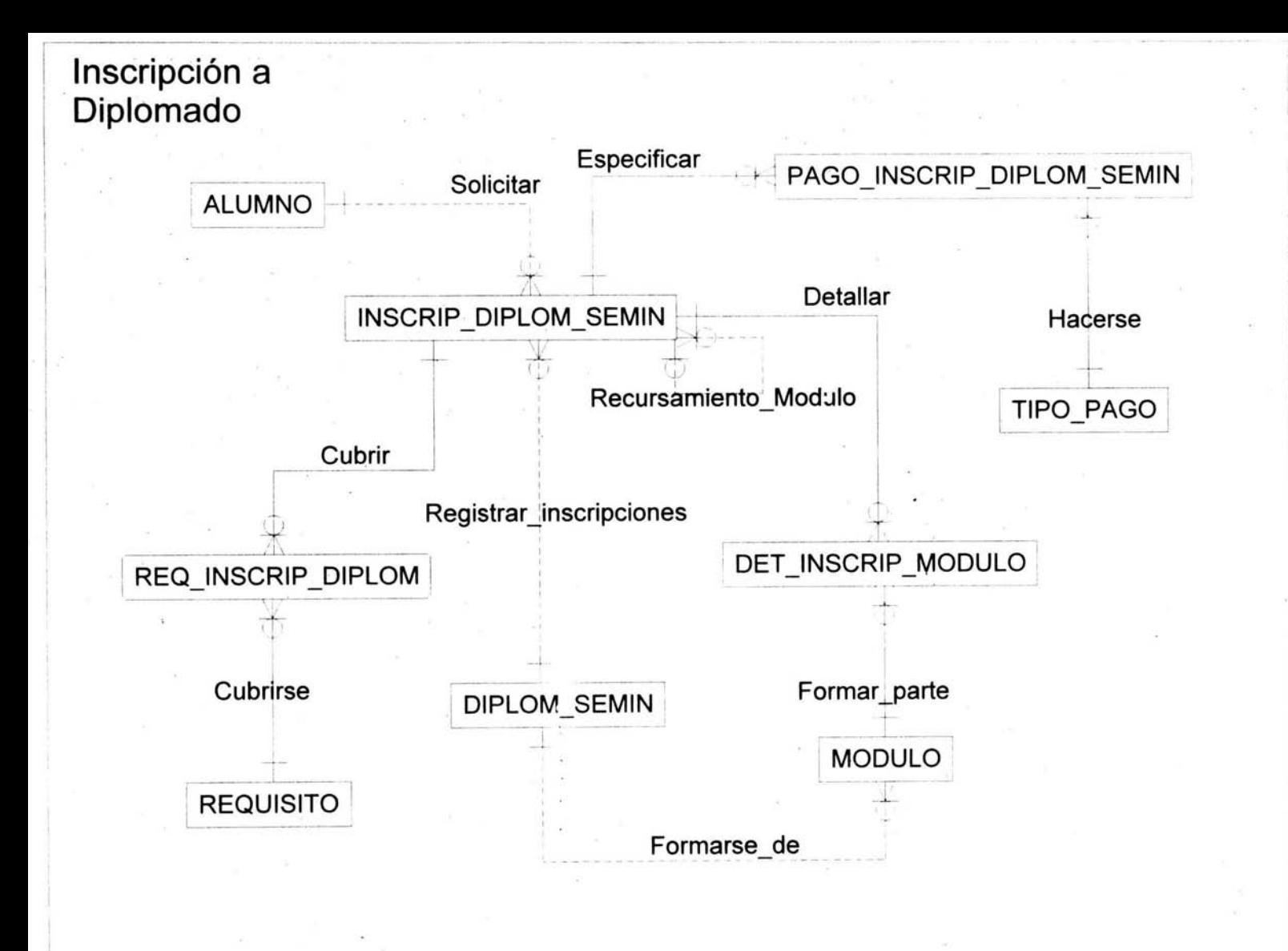

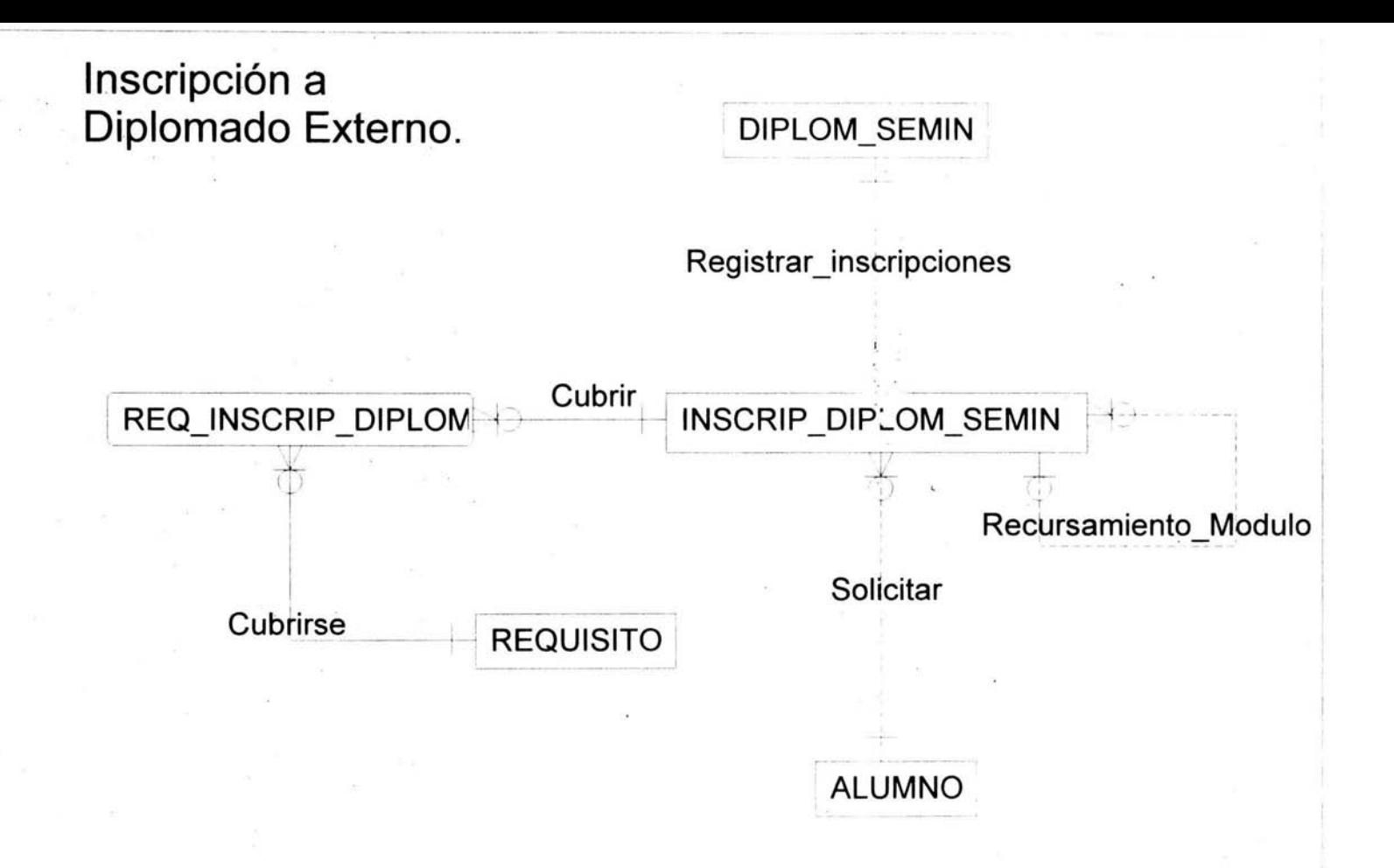

Inscripción a Tesis o Diseño de Sistema o Proyecto.

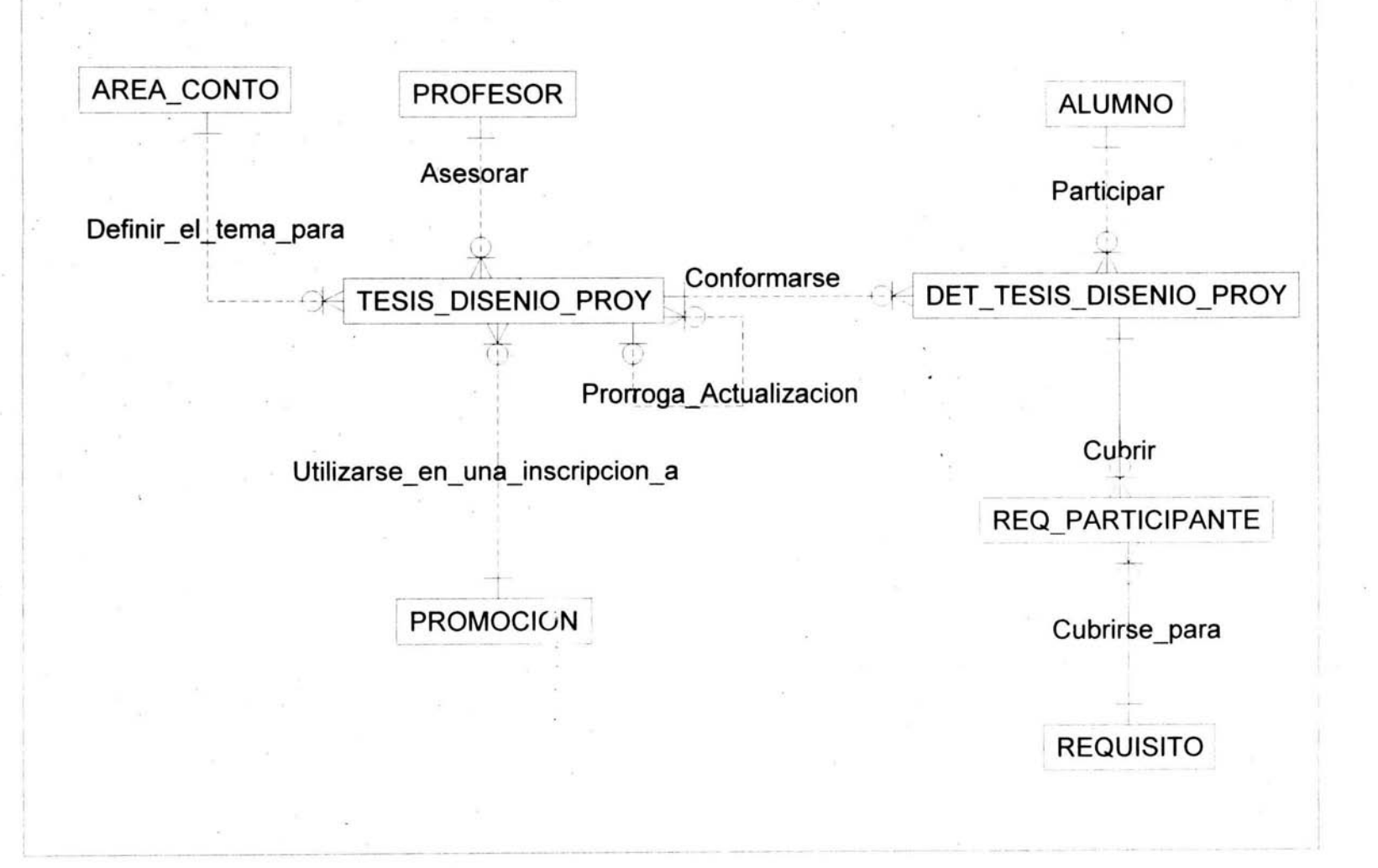

# Inscripción a Estudios en el Extranjero.

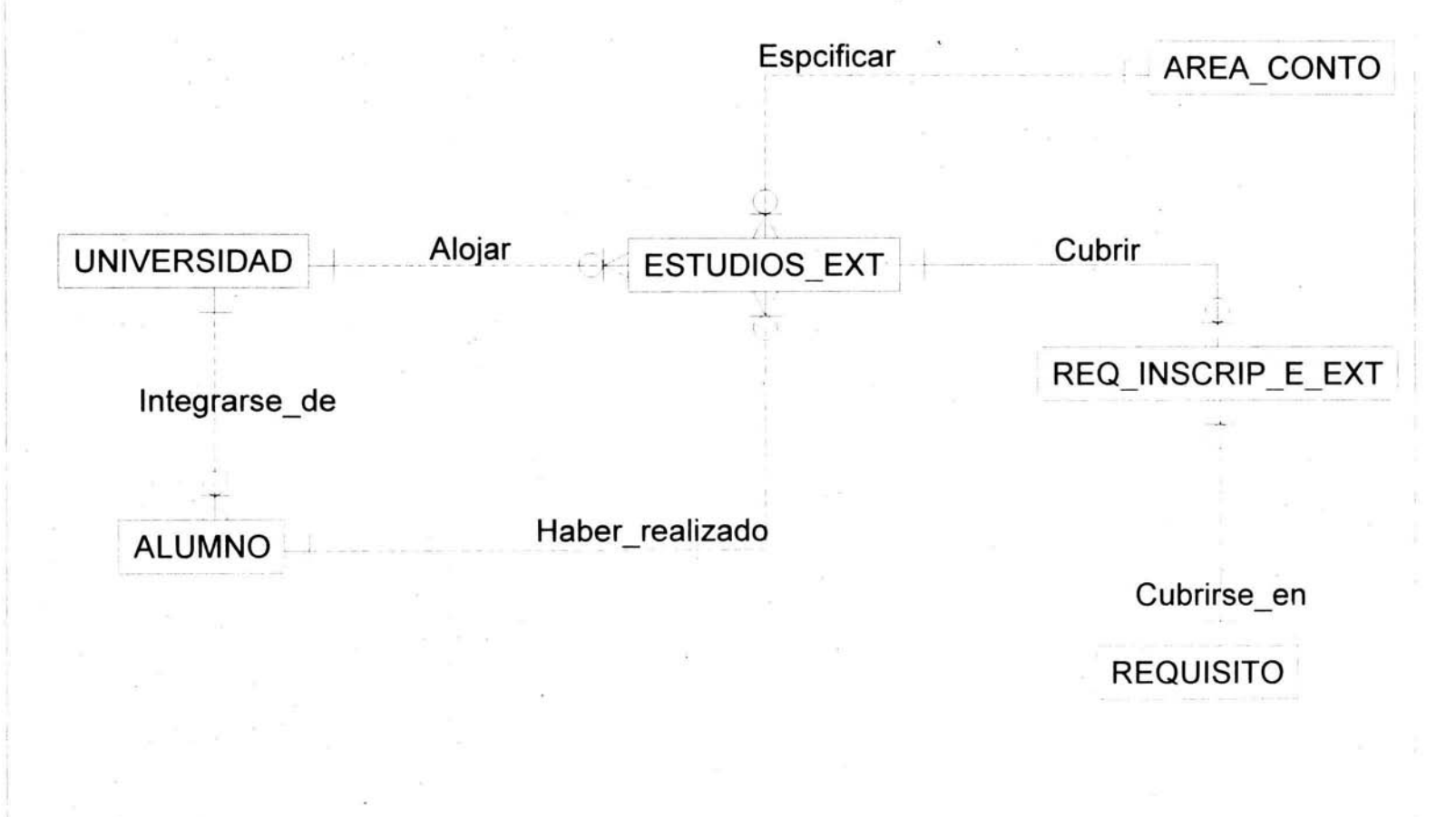

# Alumno.

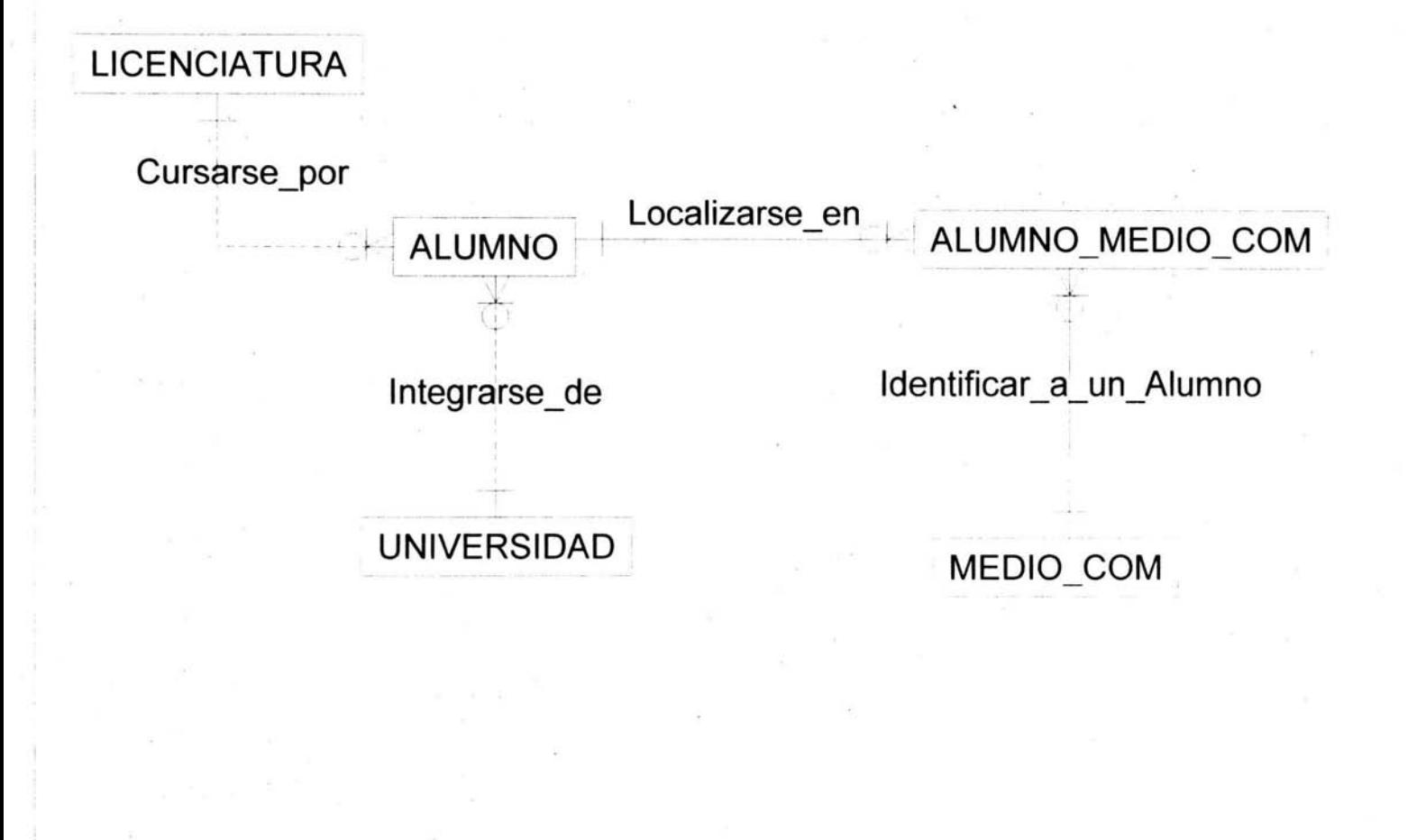

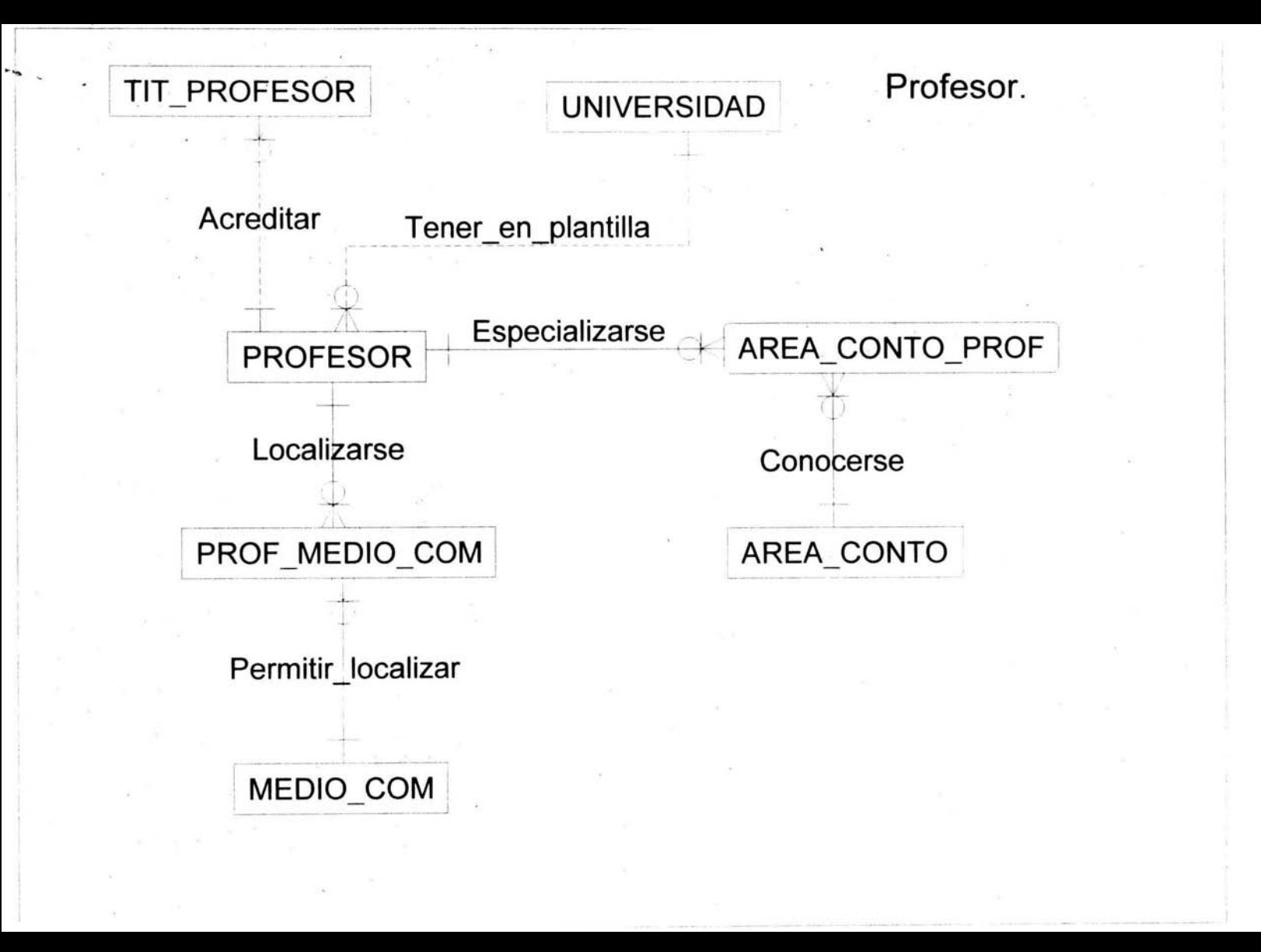

**Capítulo 3.** 

#### **111. Pruebas e Implantación del Sistema 3.1. Pruebas**

3.1.1 . **Pruebas Lógicas** 

Una vez finalizada la construcción de SICEPOT local se emplearon matrices de prueba para comprobar su correcto funcionamient0. Se tomaron en cuenta los posibles escenarios que pudieran presentarse durante el flujo de trabajo normal.

A continuación se muestran estas matrices, el encabezado detalla la situación que se está probando y la columna del final muestra la respuesta que debe dar el sistema. Al responder SICEPOT de forma adecuada durante estas pruebas, se está garantizando un funcionamiento eficiente y adecuado en el manejo de la lógica de la información que exige la operación del negocio.

Para SICEPOT Web no se realizaron matrices de prueba, pues su funcionamiento es menos complejo que la aplicación local, a cambio se probó la correcta validación de los datos que son necesarios capturar.

## Casos de Prueba

# Tesis - Diseño de Sistema o proyecto

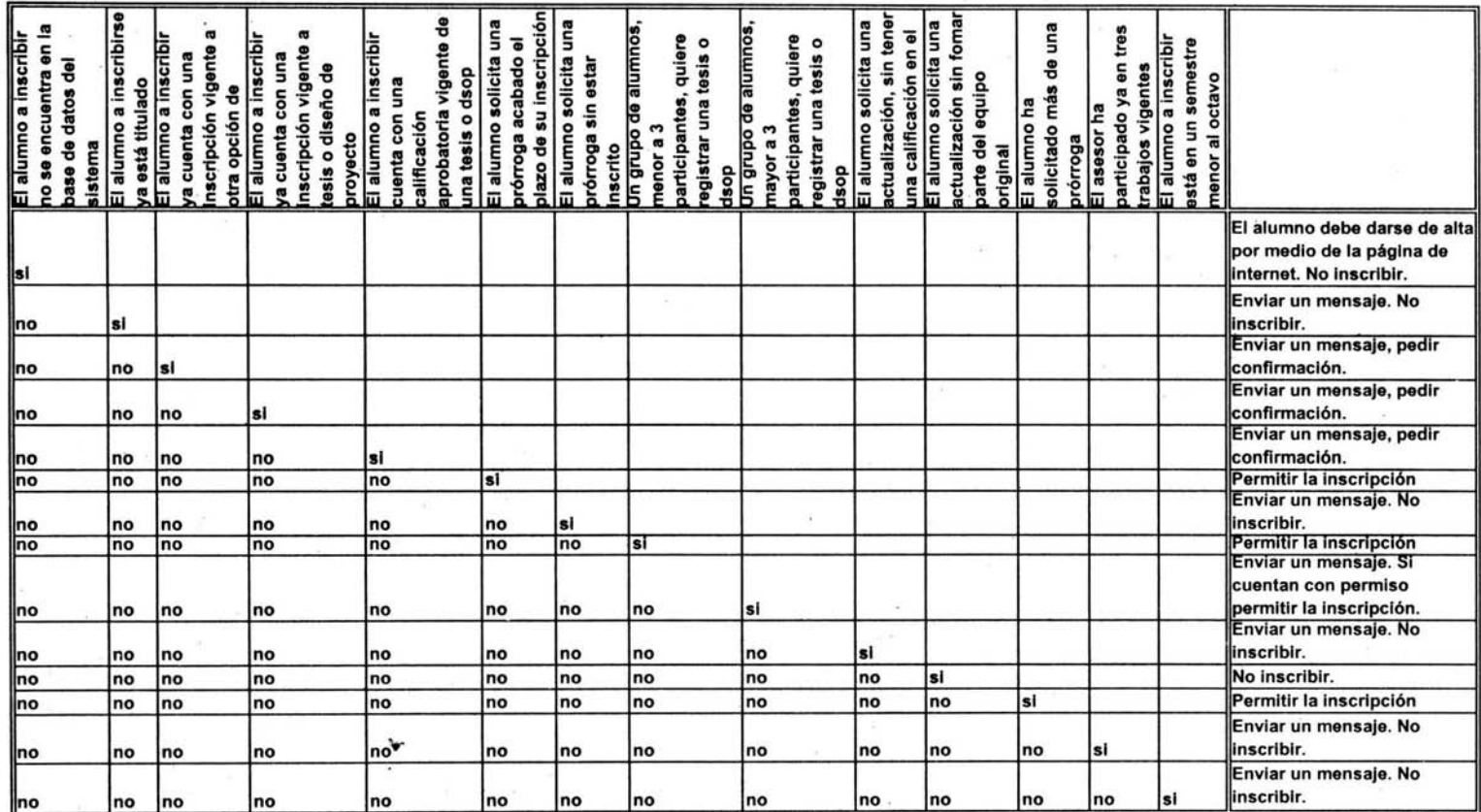

Cuadro 3.1. Matriz de Prueba de Tesis- Diseño de Proyecto.

## Casos de Prueba

# **Diplomados**

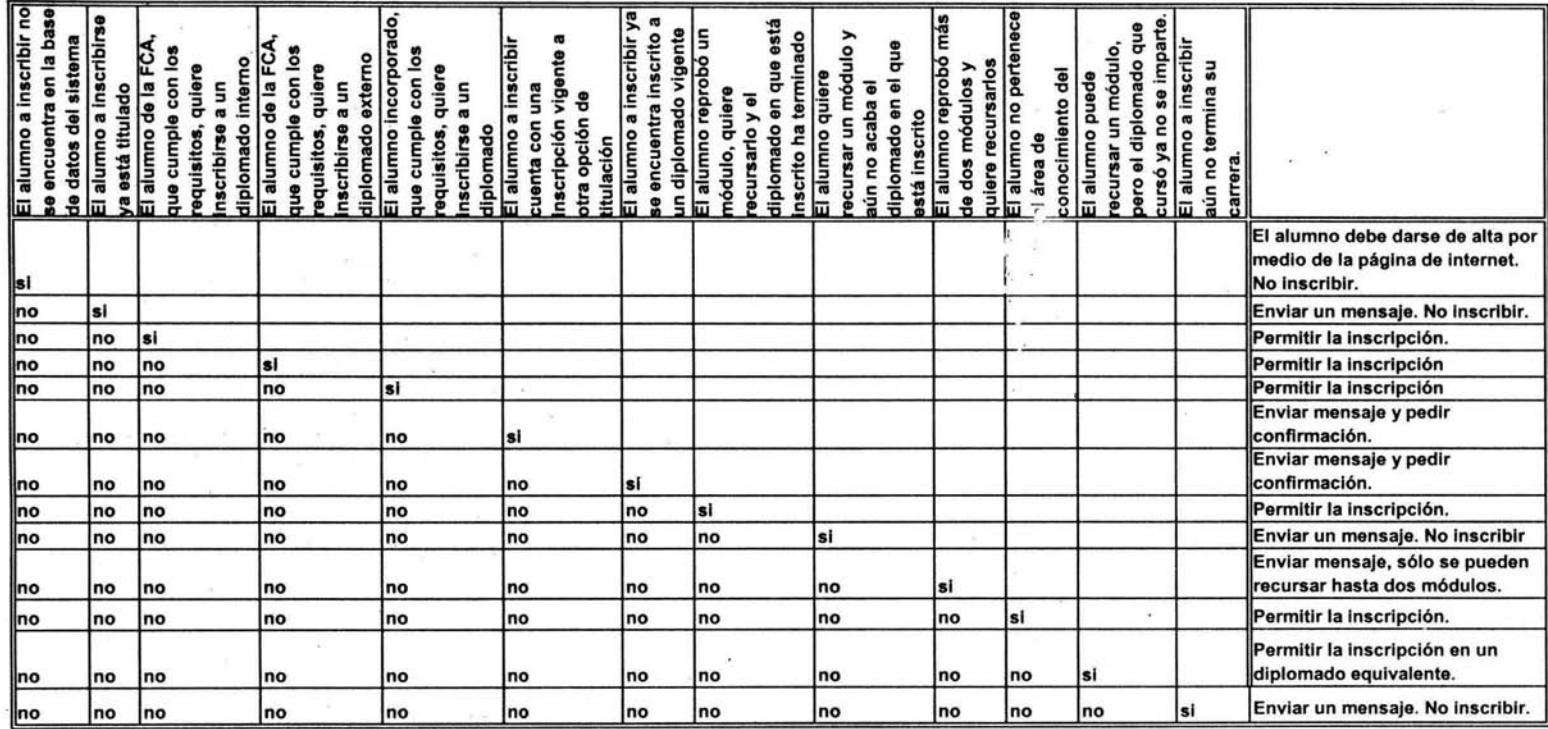

Cuadro 3.2. Matriz de Prueba de Diplomados.

## **Casos de Prueba**

## **Seminarios**

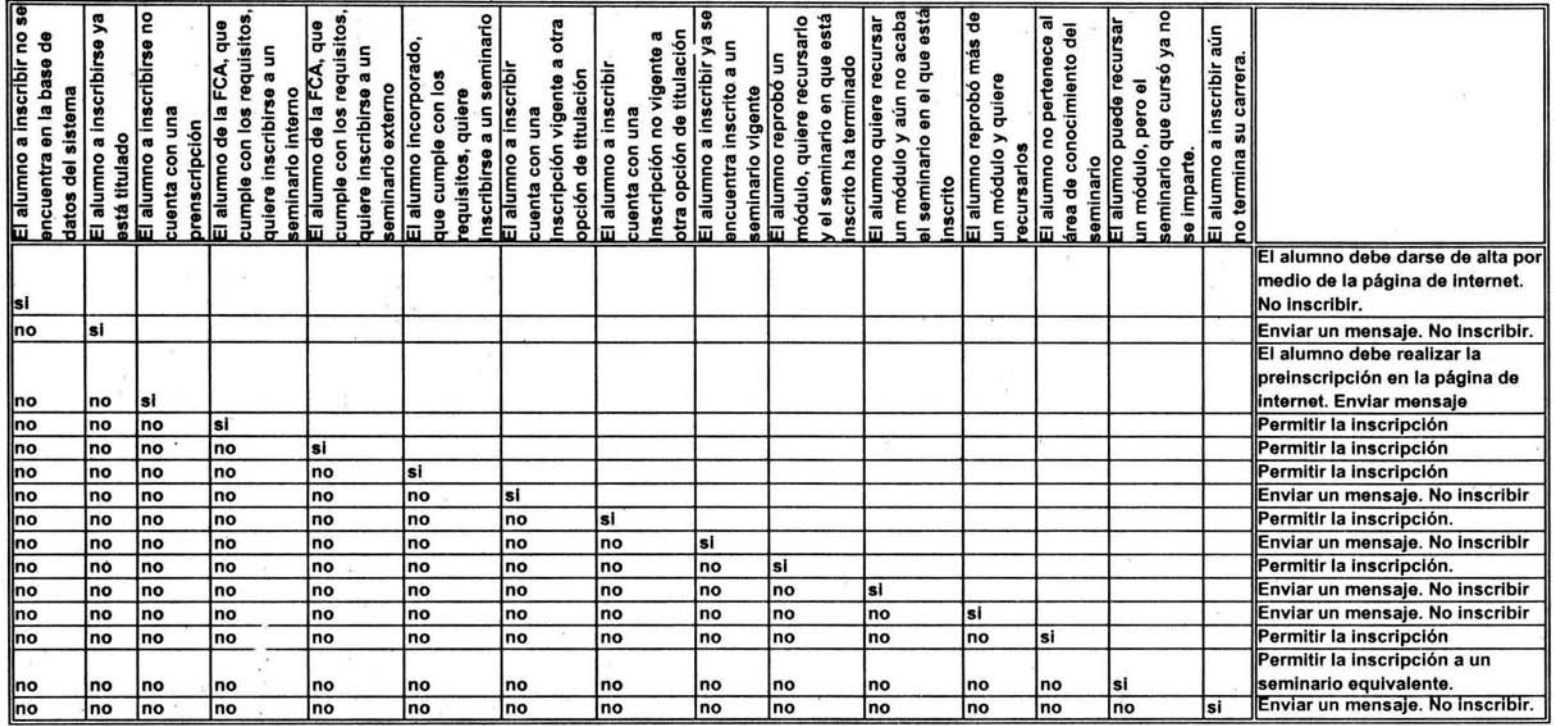

Cuadro 3.3. Matriz de Prueba de Seminarios.
99

#### 3.2. **Implantación**

El área de exámenes Profesionales no cuenta por el momento con el equipo necesario para realizar la implantación de SICEPOT. Aún así, al hacer la entrega completa de la aplicación, se incluye en la documentación los manuales de Administrador y de Usuario. El primero incluye información acerca del proceso de instalación del sistema en los equipos cliente y en el servidor. El segundo manual muestra de forma sencilla, la manera correcta de manejar el sistema.

Si se respetan las recomendaciones dadas acerca de las características que debe cumplir el equipo de cómputo, entonces está asegurada la correcta implementación del sistema. Asimismo, se aconseja llevar en forma simultánea por un tiempo la actual forma de trabajo con respecto a la forma soportada por el sistema, de esta forma los usuarios se pueden ir acostumbrando al funcionamiento.

# **Capítulo 4.**

#### IV. Mantenimiento y Soporte 4.1.Mantenimiento

El SICEPOT fue realizado pensando en los requerimientos que presenta el área de Exámenes Profesionales en la actualidad. Sin embargo, el ambiente está en continuo cambio y la forma de trabajar de hoy no tiene que ser necesariamente la misma que en un futuro próximo. Por esta razón es que puede ser necesario que se introduzcan cambios en alguna parte del sistema, así se estará adaptando a las nuevas reglas del negocio que lleguen a surgir.

De manera similar, puede darse la posibilidad de encontrar alguna falla en el funcionamiento o alguna oportunidad para la mejora del sistema, aunque no sea debido a algún desperfecto, o incluso previniendo éstos.

Ya sea adaptativo, correctivo, perfectivo o preventivo, el mantenimiento es necesario para cualquier sistema. En el manual técnico, que es entregado junto con el sistema, se encuentra la documentación necesaria para orientar al responsable del mantenimiento en la estructura intema de SICEPOT.

Es importante hacer hincapié en un aspecto, si se realiza cualquier cambio en el sistema, es recomendable que se realicen las correspondientes anotaciones en la documentación de la aplicación, de modo que ésta sea siempre confiable al reflejar la realidad, y así será más sencillo realizar cualquier tipo de modificación.

Cada determinado tiempo, que será establecido de acuerdo a la carga de trabajo, será necesario hacer respaldos de la base de datos del sistema, de esta forma se agiliza el funcionamiento yse cuenta con el amparo de tener informacíón perfectamente protegida. Además es necesario que el personal designado realice una depuración de datos pues, aunque los datos que registrará el alumno a través de la página web son su responsabilidad y están debidamente validados por el sistema, no se puede dar por descontado la aparición de errores.

No sólo el software necesita mantenimiento, también el hardware lo requiere, y aquí los consejos son muy lógicos: mantener el equipo libre de polvo, utilizar reguladores, realizar limpieza continua de periféricos y componentes intemos, y en caso de que cualquier dispositivo falle, proceder a su rápida sustitución.

# 4.2. **Soporte**

Como en cualquier sistema, el soporte necesario puede darse en hardware y en software. Si el sistema presenta alguna falla de hardware es posible remitirse con el proveedor del equipo para hacer válida la garantia. El proveedor tiene la obligación de atender al equipo y reparar cualquier falla en los dispositivos, o en su defecto, de reemplazar el equipo. Si no se cuenta con garantia, el hardware debe ser atendido por una persona preparada con los conocimientos necesarios para tal situación.

Si se presentara alguna falla de software, como puede ser el sistema operativo o el manejador de bases de datos, es recomendable ir a los manuales de las aplicaciones para . tratar de resarcir el daño, si no se cuenta con los manuales, es posible hallar la información necesaria en internet. Si el daño es grande, tal vez sea necesario reinstalar el software.

Si fuera el SICEPOT el que presentara errores o fuera forzoso modificarlo, la información necesaria se encuentra en el manual de usuario y en el manual técnico que serán entregados junto con el sistema. Estos documentos tienen la descripción del sistema, de su análisis y diseño, por lo que no debe presentar dificultad el resolver el problema.

## **Conclusiones**

!  $\frac{1}{2}$ 

Es un lugar común el mencionar que la computación se ha inmiscuido en todos los aspectos de nuestra vida, sin embargo es una situación real. Ahora no resulta sencillo imaginar el realizar transacciones en un banco, una inscripción a la escuela o alguna compra en un centro comercial sin que existan computadoras que faciliten el procesamiento de la información. Es un hecho innegable que la tecnologia nos ha invadido y con ello facilitado nuestra vida diaria.

Teniendo lo anterior en mente y siendo la Facultad de Contaduria y Administración (FCA) dueña de una de las matriculas más grandes en toda la UNAM resultaba significativo el hecho de que el Área de Exámenes Profesionales, una de sus áreas más importantes, no contara con procesos automatizados, y más notable resulta si se toma en cuenta que es en esta Facultad donde se imparte la Licenciatura en Informática. Una forma de medir la productividad y eficiencia de una Escuela o Facultad es a través del número de alumnos egresados, asi que es necesario un buen control de la información, si este control se realiza por medio de procedimientos manuales resulta apremiante la necesidad de cambio.

Mientras se realizaba el análisis del funcionamiento del área de Exámenes Profesionales se develaba el hecho de la dificultad de adaptación de las transacciones comunes del área a lenguaje de cómputo. Siendo inevitable el contacto humano con los usuarios, fue forzoso el adaptarse a la situación y ofrecer una solución dividida en dos partes, además de cambiar un poco la forma de trabajo que se llevaba hasta el momento.

La primer parte en que se divide SICEPOT consiste en una página de Intemet que, aprovechando el creciente auge de esta tecnologia y el número ascendente de personas a las que es accesible, busca reducir el número de visitas que el alumno debe hacer a la FCA. Otro de los objetivos es el de otorgar un panorama general del número de alumnos que piensan elegir la opción de seminarios como medio para la titulación, lo que permitirá una planeación más cercana a la realidad por parte del área de Exámenes Profesionales.

La segunda parte automatiza el proceso de inscripción a cualquiera de las opciones .para aprobar el examen escrito que la FCA ofrece. Gracias al análisis y a la disposición de los usuarios se lograron reflejar las políticas y reglas del área en el sistema, de forma que este es confiable hasta en casos aislados que rara vez ocurren, pero que a fin de cuentas son posibles y hay que prevenirlos.

Ambas partes se realizaron buscando siempre la facilidad de uso y que fuera amigable hacia el usuario, sin comprometer la seguridad e integridad de la información.

Conclusiones

103

A causa de la complejidad del funcionamiento del área se decidió dividir la solución en dos partes: el examen escrito y el examen oral. Se concluyó satisfactoriamente la primera etapa, encargada de la administración de la información inherente al examen escrito; no obstante todo el trabajo se realizó con miras a su futuro crecimiento, de forma que durante el análisis nunca se perdiera de vista que se estaba trabajando solamente en una parte del todo, lo que dio como resultado que la base de datos y el código en general permite la adición de nuevos elementos que logren completar la automatización del departamento. Esto último también dota al sistema de flexibilidad y adaptabilidad para hacer frente a futuras variaciones en la forma de trabajar, características importantes en estos tiempos tan cambiantes.

Cuando se habla de construir un sistema es obligatorio sumergirse en el funcionamiento de la organización qué lo requiere, conocer su forma de trabajar, sus políticas y reglas del negocio, con la intención de ofrecer una solución eficiente y posible y que no necesariamente incluya el uso de equipo de cómputo. El desarrollo de Software siempre trae consigo retos e implica enfrentarse a diferentes situaciones cada vez, puesto que cada sistema tiene sus propias características y particularidades. Es deber del desarrollador superar los obstáculos y obtener un resultado que se ciña completamente a los requerimientos establecidos. Aunque, si lo vemos desde otra perspectiva, resulta igual de importante la experiencia en un hecho real que se adquiere durante el desarrollo y que perdurará para siempre.

Recomendaciones

## **Recomendaciones**

- SICEPOT fue finalizado de forma que cumple con los requerimientos y objetivos considerados desde el principio de su construcción. El sistema fue entregado a las áreas interesadas contando con lo necesario (manual técnico, manual de usuario, base de datos, documentación del sistem: programa de instalación) para entrar en funcionamiento de inmediato, por lo que se recomienda realizar la implantación de inmediato, de manera que se aproveche su potencial y el sistema no quede en el olvido.
- En un principio la base de datos de SICEPOT se encontrará vacía y será sólo con el ingreso de datos a través del tiempo que podrá ser explotada para obtener información que sirva al área de Exámenes Profesionales. El sistema no cuenta con la opción de realizar reportes, así que se exhorta a ampliar la capacidad de SICEPOT con la adición de esta funcionalidad.
- ·EI sistema soporta el funcionamiento del área en la fase del examen escrito, por lo que se recomienda continuar con la construcción que expanda la funcionalidád e incluya el examen oral, de forma que en un futuro el área se encuentre completamente automatizada.
- Con la implantación del sistema la forma de trabajar en el área de Exámenes Profesionales sufrirá algunos cambios, por lo que se recomienda esquematizar un nuevo flujo de trabajo de forma que exista un calendario que establezca el momento en que ciertas actividades deben realizarse. Por ejemplo, la depuración de datos en la base de datos, respaldos de información, captura de calificaciones, alta y baja de seminarios y diplomados, el alta y baja de requisitos de inscripción ...
- No hay que perder de vista que la página en Internet de SICEPOT será un importante medio de contacto con los alumnos, por lo que es recomendable mantenerla constante mente actualizada.
- Es importante definir un plan de contingencia, por si el sistema llegara a presentar algún problema. Este plan de contingencia deberá incluir procedimientos, formatos, responsables.. con lo que se hará posible hacer frente a cualquier eventualidad.
- En caso de ser necesario realizar cualquier alteración al sistema, por posibles errores, mantenimiento o mejoras, es recomendable que se refleje en la documentación, de esta forma se mantendrá siempre fiel a la realidad.
- Se recomienda definir un esquema de asignación de cuentas de acceso temporales a la aplicación, así será posible un control de quién hizo qué transacción y en qué momento.
- Una buena forma de acostumbrarse al manejo de SICEPOT es mediante el uso en ò. paralelo del sistema y de la forma de trabajo manual durante un tiempo definido, al término del cual será posible utilizar en forma única la aplicación.
- Es recomendable definir en forma paralela al ambiente de producción un ambiente de prueba con respecto a la base de datos.
- El sistema interactúa con información que puede llegar a ser delicada en su manejo, como es la asignación de calificaciones a los alumnos o el detalle de requisitos cumplidos en la inscripción a las opciones de titulación, por lo que será necesario concienciar al usuario acerca de la responsabilidad que trae consigo la manipulación de este tipo de información, así como de' su cuenta de acceso al sistema.

#### Glosario

- ASP: (Active Server Pages) es una tecnología de Microsoft para hacer scripts del lado del servidor. Los scripts ASP se ejecut. 1 antes de ser enviados. El servidor los procesa a través de una DLL llamada ASP.DLL, que es la que interpreta los mandatos ASP.
- Asunto del negocio: Es un conflicto o problema de procedimiento o de política, el cual es frecuentemente descubierto por el analista, pero que está fuera de sus alcance o responsabilidad el resolverlo.
- Cliente I Servidor : Es el procesamiento cooperativo de la información del negocio por medio de un conjunto de procesadores, en donde varios clientes geográficamente distribuidos inician peticiones que son realizadas por' uno o más servidores centrales.
- Consistencia: Es la necesidad de que una aplicación de negocios se apegue al mundo en que viven y trabajan diariamente los usuarios y que tenga uniformidad en su apariencia, percepción y uso del lenguaje.
- Diagrama de Navegación: Es una técnica gráfica para mostrar las rutas de navegación que puede tomar un usuario de una ventana a la siguiente dentro de una parte de la aplicación.
- Diagrama Entidad-Relación: Es la principal representación gráfica de un modelo de información donde se muestran las entidades del sistema y las relaciones que hay entre ellas.
- Diccionario de Eventos: Es la especificación estructurada para un evento de negocíos que describe el evento en términos de negocio y divide sus elementos en datos de estimulo, actividad de procesamiento, datos, de respuesta y efecto de condición posterior deseado en el negocio.
- Entidad: Es una persona, lugar, cosa o idea abstracta acerca de la cual el sistema necesita recordar algo.
- EP: Exámenes Profesionales, es el área de la Facultad de Contaduría y Administración encargada de la planeación, organización y control de los exámenes profesionales.
- Evento: Es un suceso en el negocio que ocurre en el ambiente alrededor del sistema, ×. está bajo control del ambiente (y no del sistema), es reconocible por el sistema y al cual debe responder el sistema.
- FCA: Facultad de Contaduría y Administración.
- GUI: Son las siglas de Interfaz Gráfica de Usuaro (Graphic User Interface), un sistema de presentación basado en pixeles capaz de desplegar vídeo a alta resolución.
- Hipertexto: Generalmente, cualquier texto que contenga ligas hacia otros documentos palabras o frases en un documento que al ser seleccionadas por el lector invocan otro documento y es desplegado
- HTML: (HyperText Markup Language) Es el lenguaje utilizado para crear documentos tipo Hipertexto para uso en la World Wide Web. El lenguaje HTML se parece más a un anticuado código criptográfico donde se rodea un bloque de texto para indicar cómo debe aparecer. Adicionalmente, en HTML se puede especificar que un bloque de texto o palabra este ligado hacia otro archivo en el Intemet. Los archivos HTML se supone que deben visualizarse a través de un programa Cliente del WWW o Browser como el Netscape o Intemet Explorer.
- Intemet: Es un vasto conjunto de redes interconectadas que utilizan la familia de protocolos TCP/IP y que evolucionaron del ARPANET a finales de los 60's y principios de los 70's. El Internet conecta cientos de miles de redes independientes.
- Lista de Eventos: En un listado de todos los eventos de negocios sobre los cuales está planeado que el sistema debe responder.
- Manejador de Base de Datos: Software que controla la organización, almacenamiento, recuperación, seguridad e integridad del manejo de datos en una base de datos haciendo uso de algún modelo de datos. Acepta pedidos de datos desde un programa de aplicación o cliente y le ordena al sistema operativo transferir íos datos apropiados.
- Modelo de Contexto: Es el que define el alcance del sistema declarando toda la . comunicación requerida entre el sistema y su ambiente.
- Oportunidad: Es un potencial no explotado dentro del negocio para proporcionar nuevos productos o servicios o para cambiar la fonna en que se realiza el negocio.
- Reglas del negocio:. Restricciones puestas al sistema de infonnación las cuales parten . del negocio, por ejemplo, "un alumno no podrá recursar más de un módulo de seminario".
- Relación: Es una asociación entre instancias de dos entidades que es relevante para el . plan general del sistema.
- Servidor: Tradicionalmente es el o las máquinas que alojan datos y el código de aplicación que solicitan las máquinas de presentación en una implementación cliente/servidor.
- Ventana: Es la construcción principal de la GUI. Una ventana consiste en un área rectangular en la que se despliega infonnación, las interfaces modemas son capaces de mostrar y traslapar muchas ventanas de infonnación en fonna simultánea, en contraposición a las interfaces basadas en tenninal que despliegan solamente una pantalla de información a la vez.

108

#### **Referencias Bibliográficas**

- Yourdon, Edward (1992). Análisis Estructurado Moderno. México: Editorial Prentice Hall.
- **Perry, Greg: Hettihewa, Sanjaya, Aprendiendo Visual Basic 6. México: Editorial Prentice** Hall hispanoamericana.
- oCevallos, Javier, (2000). Enciclopedia de Microsoft Visual Basic 6, Editorial AlfaOmega Ra-ma.
- González, Alfons, (1999). SQL Server Programación y Administración. Editorial AlfaOmega ' Ra-ma.
- Ruble, Davjd, (1998). Análisis y Diseño Práctico de Sistemas Cliente/Servidor con GUI, Editorial Prentice Hall:

## **Referencias Electrónicas**

- Página de la Facultad de Contaduría y Administración. www.fca.unam.mx.
- Página de programación en ASP. www.aspfacil.com. www.programacion.com/asp.
- Página de Microsoft. www.microsoft.com.